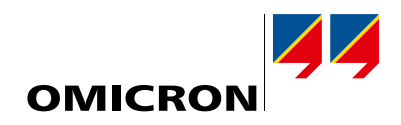

# Prüflösungen für Schutz-, Automatisierungs- und Steuerungssysteme

Produktkatalog

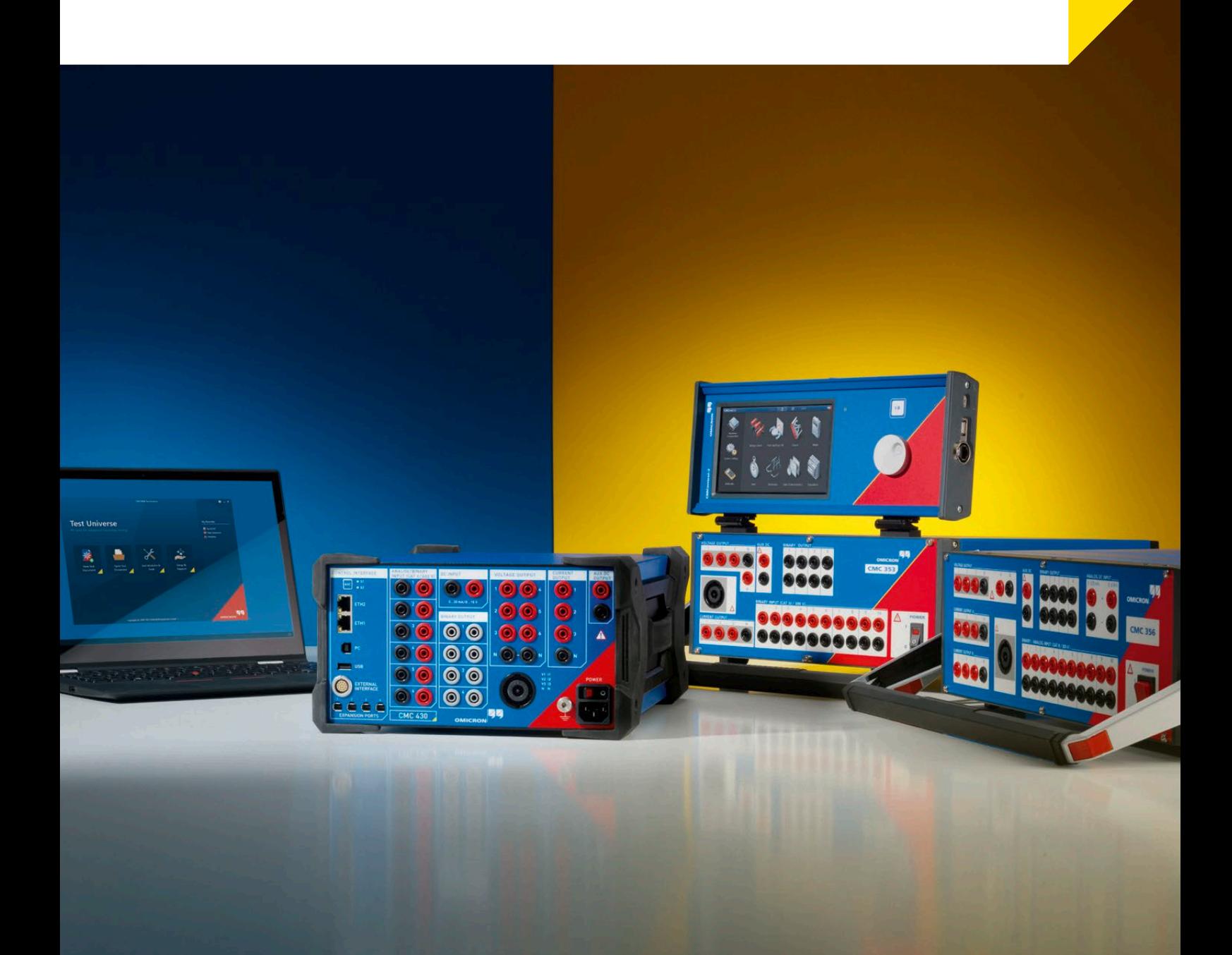

#### **Das Unternehmen**

OMICRON ist ein weltweit tätiges Unternehmen, das innovative Prüf- und Diagnoselösungen für die elektrische Energieversorgung anbietet. Kund:innen in über 160 Ländern vertrauen bei der Zustandsbeurteilung von primär- und sekundärtechnischen Betriebsmitteln auf die einzigartige Funktionalität und Zuverlässigkeit von OMICRON-Produkten.

#### **Innovation aus Überzeugung**

Seit über 25 Jahren setzt OMICRON im Bereich der Sekundärprüftechnik neue Standards. CMC-Prüfgeräte ermöglichten es beispielsweise erstmalig, Prüfgrößen direkt im Zeigerdiagramm einzustellen oder IEC-61850-Schutzrelais umfassend zu prüfen. RIO – das Relais-Interface von OMICRON – sowie sein direkter Nachfolger XRIO etablierten sich schnell als Industriestandard für den Austausch von Schutzrelaisparametern. Die patentierte OMICRON Control Center-Technologie hat das automatisierte Prüfen multifunktionaler Schutzgeräte revolutioniert. Mit dem zukunftsorientierten systembasierten Schutzprüfungsansatz lässt sich auf einfache Art eine besonders hohe Prüftiefe erreichen.

### **Exzellenter Wissenstransfer**

Die Mitarbeiter:innen von OMICRON kennen die Bedürfnisse unserer Kund:innen und verstehen diese als Auftrag. Regelmäßig stattfindende Anwender:innentagungen bieten eine ideale Plattform zum Wissens- und Erfahrungsaustausch. Expert:innen von OMICRON engagieren sich in zahlreichen internationalen Normengremien und stellen dabei ihr Fachwissen zur Verfügung. Praxisorientierte Dokumentationen und Schulungsprogramme unterstützen Anwender:innen dabei, OMICRON-Produkte möglichst effizient einzusetzen.

#### **Erstklassige Qualität**

Kund:innen profitieren von der überragenden Qualität der OMICRON-Produkte. Hochmotivierte Mitarbeiter:innen und ein einzigartiger Teamgeist schaffen ein Umfeld, in dem das Arbeiten Freude macht. Spitzenplätze beim internationalen "Great Place to Work"-Wettbewerb sind ein Beleg für die hervorragende Arbeitsumgebung.

#### **Außerordentlicher Kund:innendienst**

Mit seinem weltumspannenden Netz von Niederlassungen und Vertriebspartner:innen ist OMICRON immer nahe bei den Kund:innen. Der umfassende Kund:innendienst und das Bemühen um langfristige Beziehungen zu unseren Kund:innen gewährleisten eine erfolgreiche Zusammenarbeit.

# **Inhalt**

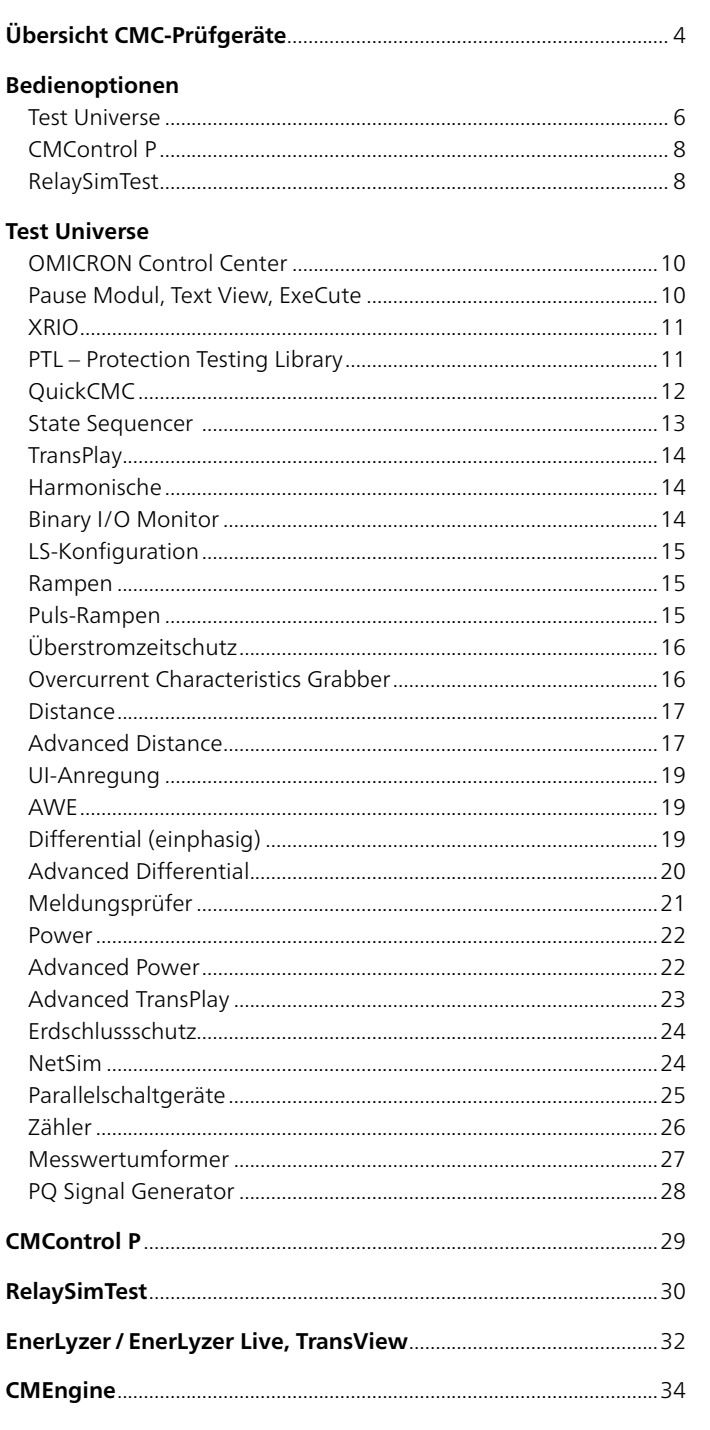

# IEC-61850-Prüfwerkzeuge und Cyber Security

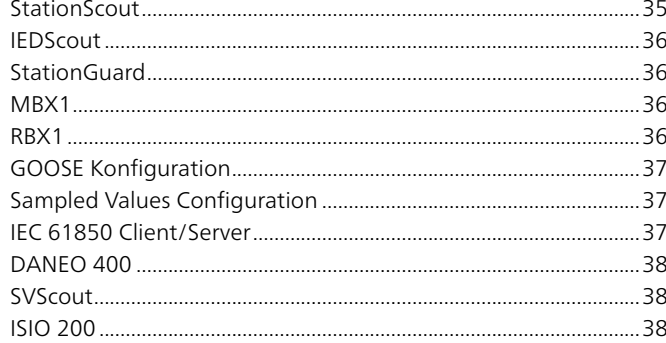

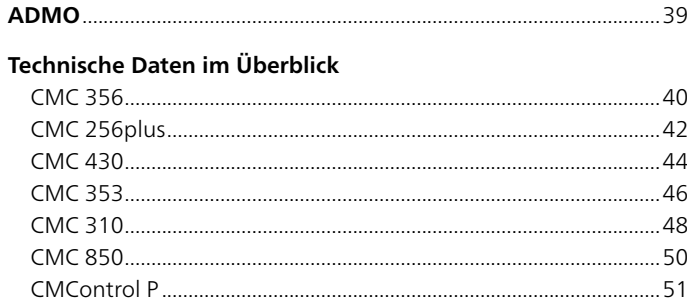

# Zubehör

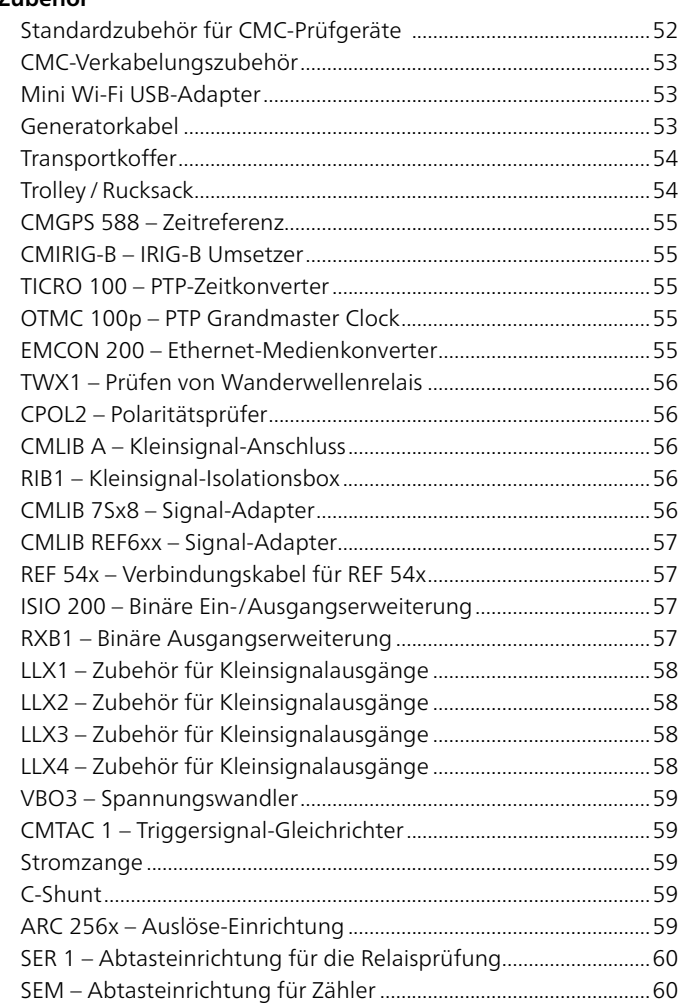

# Prüfkabel für Recloser- und Sectionalizer-Steuerungen ............ 61

# Weitere Prüflösungen

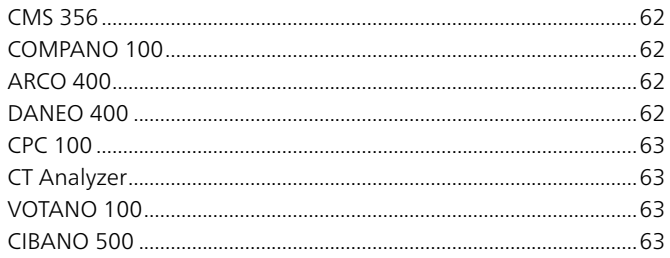

# <span id="page-3-0"></span>**Übersicht CMC-Prüfgeräte**

Durch die Nutzung modernster Technologien sowohl in der Produktentwicklung als auch bei der Qualitätssicherung setzt OMICRON in der Sekundärprüftechnik neue Maßstäbe hinsichtlich Flexibilität, Genauigkeit, Portabilität und Zuverlässigkeit. Je nach Anforderung stehen für dieses Anwendungsgebiet verschiedene einzigartige Prüfgeräte der CMC-Produktfamilie zur Auswahl.1

Die Bedienung der CMC-Geräte kann dabei auf unterschiedliche Arten erfolgen:

- > Die leistungsfähige PC-Software Test Universe bietet mit einer Vielzahl anwendungsoptimierter Prüfmodule und der Prüfvorlagen-Bibliothek PTL einen enormen Funktionsumfang. Flexible Kombinationsmöglichkeiten in Prüfplänen erlauben ein hohes Maß an zeitsparender Automatisierung.
- > Bei der Gerätebedienung mit RelaySimTest lässt sich durch den systembasierten Ansatz mit integrierter Netzwerksimulation auf einfache Art eine besonders hohe Prüftiefe erzielen.
- > Mit CMControl steht eine manuelle Bedienmöglichkeit zur Verfügung, die für die schnelle Durchführung einfacher Prüfungen ideal geeignet ist.
- > Für spezielle Einsatzgebiete können mit Hilfe der Programmierschnittstelle CM Engine eigene Bedienprogramme für CMC-Prüfgeräte geschrieben werden.

Die Steuerung des CMC-Prüfgeräts erfolgt entweder über Ethernet, USB oder WLAN2.

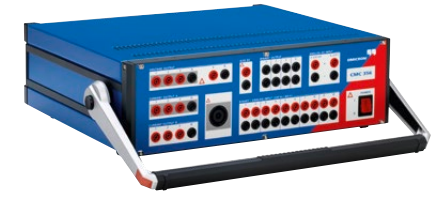

# **CMC 356 – Universelles Schutzprüfgerät und Inbetriebnahmewerkzeug**

CMC 356 ist das universelle Werkzeug für die Prüfung von Schutzrelais aller Arten und Generationen. Es besitzt sechs leistungsstarke Stromausgänge (im dreiphasigen Betrieb: bis zu 64 A / 860 VA pro Kanal) mit einem großen Dynamikbereich. Damit können selbst elektromechanische Relais mit hoher Bürde geprüft werden. Inbetriebnahmetechniker:innen schätzen besonders die Möglichkeit, mit CMC 356 auch primärseitig hohe Ströme zur Verdrahtungs- und Plausibilitätsprüfung von Stromwandlern einspeisen zu können. Das vielseitig einsetzbare Prüfgerät ist die erste Wahl für alle Anwendungen, die hohe Amplituden und Ausgangsleistungen benötigen.

- $> 6 \times 32$  A / 430 VA  $> 1 \times 128$  A / 1000 VA  $> 4 \times 300$  V
- $> 3 \times 64$  A / 860 VA  $> 1 \times 32$  A / 1740 VA
	-

# **CMC 256plus – Hochpräzises Schutzprüfgerät und universelles Kalibrierwerkzeug**

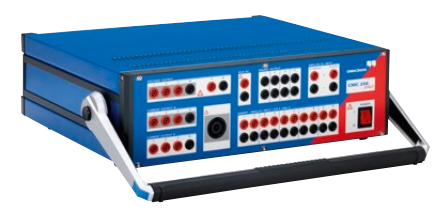

CMC 256plus ist die erste Wahl für alle Prüfanwendungen, bei denen sechs Stromausgänge und hohe Spannungsamplituden verbunden mit einer besonders hohen Genauigkeit benötigt werden. Es ist hervorragend zur Prüfung von Schutzgeräten jeglicher Art geeignet und ist darüber hinaus auch als universelles Kalibrierwerkzeug einsetzbar. Seine hohe Genauigkeit erlaubt das Kalibrieren einer Vielzahl von Messgeräten, darunter von Elektrizitätszählern bis Klasse 0.2 S, Messwertumformern, Power Quality-Messgeräten und Phasor Measurement Units (PMUs). Mit der einzigartigen Kombination aus hoher Genauigkeit und Vielseitigkeit ist CMC 256plus das ideale Gerät für Relais- und Messgerätehersteller für den Einsatz in der Forschung und Entwicklung, in der Produktion sowie bei Typ- und Abnahmeprüfungen.

```
> 6 \times 12,5 A / 80 VA
> 3 × 25 A / 160 VA
                            > typ. Fehler < 0,015 %
```
 $(AW) + 0,005$  % (BE)

 $> 4 \times 300$  V

<sup>1</sup> Detaillierte Informationen zu technischen Daten siehe Seiten [40](#page-39-1)– [50](#page-49-1). Weitere Informationen zu den Bestellangaben und Beschreibungen der Pakete finden Sie auf www.omicronenergy.com.

<sup>2</sup> WLAN unterliegt technischen und rechtlichen Beschränkungen. Weitere Informationen erhalten Sie von der für Sie zuständigen OMICRON-Geschäftsstelle oder den jeweiligen Vertriebspartner:innen.

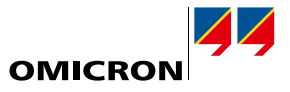

### **CMC 430 – Hochmobiles Schutzprüfgerät und Kalibrator**

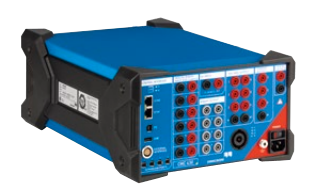

Wenn höchste Transportfähigkeit benötigt wird und die Ausgabe von drei Strömen mit jeweils bis zu 12,5 A und von sechs Spannungen bis zu 150 V ausreicht, ist CMC 430 die erste Wahl für den Prüfingenieur. Durch sein geringes Gewicht von nur 8,7 kg und dem robusten Design mit geschützten Kanten ist das Gerät perfekt für den Innen- und Außenbereich geeignet. Mit seiner außergewöhnlich hohen Genauigkeit eignet es sich auch ideal als Quelle für die Kalibrierung von Messgeräten, beispielsweise Energiezählern, Messwertumformern, PQ-Messgeräten und PMUs. CMC 430 kombiniert seine außergewöhnliche Leistungsfähigkeit als Relaisprüfgerät und Kalibrator mit hybriden Funktionen zur Messung und Aufzeichnung (analog, binär, GOOSE und Sampled Values gemäß IEC 61850).

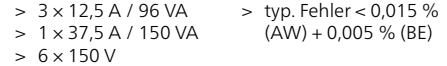

# **CMC 353 – Leistungsstarkes Werkzeug für dreiphasige Schutzprüfungen**

Mit seinem kompakten Design und dem geringen Gewicht (13,3 kg) bietet CMC 353 die perfekte Kombination von Portabilität und Leistungsfähigkeit. Es ist das ideale Prüfgerät zum dreiphasigen Prüfen von Schutzgeräten und zur Inbetriebnahme von Leittechnik-Systemen. Die leistungsstarken Stromausgänge (3 × 32 A / 430 VA) unterstützen das Prüfen von 5-A-Schutzgeräten sowie von elektromechanischen Relais auf optimale Weise. Die transportfreundliche Bauweise macht dieses Gerät zur perfekten Wahl bei Inbetriebnahme- und Wartungsarbeiten, vor allem in der Industrie, der dezentralen Erzeugung sowie in Mittel- und Niederspannungsanwendungen. CMC 353 erfüllt ein breites Spektrum an Anforderungen in der Schutztechnik – vom Prüfen von elektromechanischen Relais bis hin zu modernen IEC-61850-IEDs.

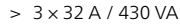

- $> 1 \times 64$  A / 860 VA
- $> 4 \times 300 \text{ V}$

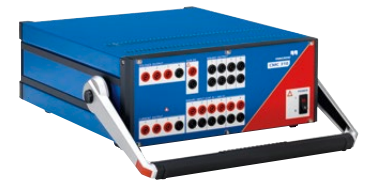

#### **CMC 310 – Kompaktes Schutzprüfgerät für einfaches manuelles Prüfen**

CMC 310 wurde speziell für die manuelle dreiphasige Prüfung von Schutz- und Messeinrichtungen mit CMControl P konzipiert. Sein geringes Gewicht und das kompakte Design machen CMC 310 zur idealen Lösung für Prüfungen in Verteilnetzen und Industrieanlagen. CMC 310 kann jederzeit auf ein CMC 353 aufgerüstet werden, um auch automatisierte Prüfungen durchführen zu können.

 $> 3 \times 32$  A / 430 VA  $> 1 \times 64$  A / 860 VA  $> 3 \times 300$  V

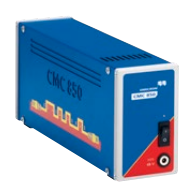

# **CMC 850 –Schutzprüfgerät speziell für IEC-61850-Umgebungen**

CMC 850 ist speziell auf IEC-61850-Systeme ausgerichtet. Es kommuniziert mit dem Prüfobjekt über die Echtzeitprotokolle GOOSE und Sampled Values. Das Prüfgerät wird mit der bewährten Test Universe-Software oder mit RelaySimTest bedient und ist durch seine Spezialisierung auf IEC-61850-Anwendungen besonders klein und leicht.

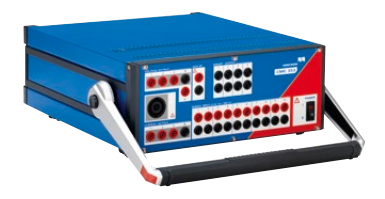

<span id="page-5-0"></span>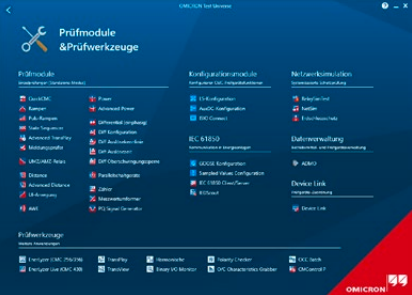

# **Test Universe**

Die leistungsstarke PC-Software Test Universe setzt das volle Potenzial der CMC-Prüfgeräte 1 frei. Sie bietet eine breite Palette von anwendungsoptimierten Prüfmodulen, mit denen ein hoher Grad an Automatisierung und Standardisierung erreicht werden kann. Benutzer:innen können dabei auf eine umfangreiche Prüfvorlagen-Bibliothek zurückgreifen, Prüfvorlagen selbst erstellen oder sich diese individuell von OMICRON erstellen lassen.

### **Prüfung spezifischer Schutz- und Messtechnikfunktionen**

Test Universe bietet eine Vielzahl von automatisierten Prüfmöglichkeiten. Mit speziellen Modulen können beispielsweise Überstromzeitschutz, Distanzschutz oder Differenzialschutz geprüft werden.

Die Module enthalten eine grafische Darstellung der Kennlinie des Schutzgeräts (I/t-Diagramm, Impedanzebene, …). Die Prüfspezifikationen können dabei direkt im Kennliniendiagramm des Relais festgelegt werden. Nach Beendigung der Prüfung zeigen diese Diagramme auch die Prüfergebnisse an. Für Zähler, Messwertumformer und Power-Quality-Messgeräte sind ebenfalls maßgeschneiderte Prüfmodule verfügbar.

#### **Allgemeine Funktionen**

Für die Prüfung allgemeiner Relaisfunktionen beinhaltet die Test Universe-Software eine Reihe von weiteren Prüfmodulen.

Beispiele für derartige Prüfungen:

- > Sequenzen von Ausgangszuständen, entweder zeitgesteuert oder gesteuert durch die Reaktionen des zu prüfenden Relais, mit Ergebnisbewertung auf Basis von Zeitmessungen
- > Lineares oder gepulstes Verändern von elektrischen Größen, mit Ergebnisbewertung auf Basis des Schwellwertes für Anregung oder Rücksetzen
- > Manuelles Prüfen durch direktes Einstellen und Ausgeben von Strom- und Spannungswerten, Phasenwinkeln, Frequenzen usw. entweder über Vorgabe der Zahlenwerte oder über Einstellungen im Zeigerdiagramm

Neben den allgemeinen Prüfmodulen bietet OMICRON auch eine breite Palette zusätzlicher Software an (z. B. IEC-61850-Prüflösungen).

#### **OMICRON Control Center – Prüfpläne für multifunktionale Prüfobjekte**

Um die vielfältigen Funktionen digitaler Schutzgeräte prüfen zu können, ermöglicht die OMICRON Control Center (OCC)-Technologie das Kombinieren verschiedener Prüfmodule in einem einzigen Prüfplan. Während der Prüfung werden die Funktionen der eingebetteten Module nacheinander ausgeführt und alle Ergebnisse werden in das automatisch erstellte Gesamtprüfprotokoll eingetragen.

Da diese Prüfdokumente neben den Ergebnissen auch die vollständige Prüfspezifikation enthalten (Sollverhalten des Prüfobjekts, Toleranzen und Prüfpunkte, mit denen die Funktionen geprüft werden sollen), bildet ein solches Dokument auch eine ideale Basis für eine spätere Wiederholung der Prüfung. Hierzu wird das gespeicherte Prüfdokument einfach wieder geladen, die Ergebnisse der vorherigen Prüfung werden gelöscht und anschließend wird der Prüfplan wieder ausgeführt und mit den neuen Ergebnissen gespeichert.

Auf diese Weise können einmal erstellte Prüfungen im Rahmen von Wartungsprüfungen jederzeit wieder durchgeführt werden. Dies gewährleistet eine gleichbleibende Qualität der Prüfung, erleichtert den Vergleich von Prüfergebnissen und spart bei der Durchführung von Routineprüfungen Zeit. Darüber hinaus können bestehende Prüfungen ohne großen Aufwand angepasst werden, um ähnliche Objekte zu prüfen.

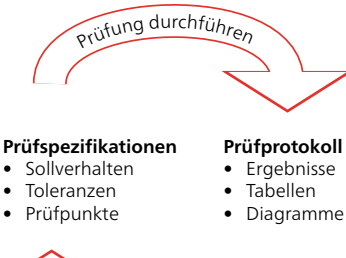

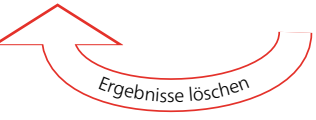

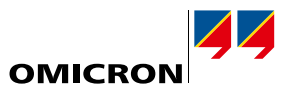

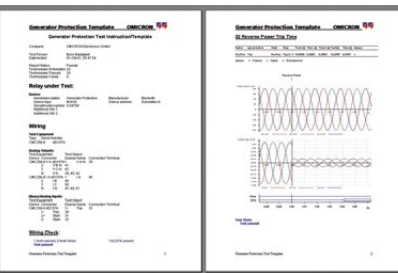

Erweitert  $<<$ 

Abbrechen Hife

 $\alpha$ 

Hinzufügen...

Löschen

Rücksetzen auf Standard

#### **Automatische Prüfprotokollierung**

Alle Prüfmodule der Test Universe-Software besitzen ein gemeinsames Element – die Protokollfunktion: Jedes Modul liefert nach Abschluss der Prüfung ein fertig formatiertes Prüfprotokoll. Abhängig davon, von welchem Prüfmodul die Ergebnisse stammen, sind diese entweder grafisch oder in Tabellenform eingetragen. Wenn die Prüfung mehrere in ein OCC-Prüfdokument eingebettete Module nutzt, trägt jedes Modul seine jeweiligen Prüfergebnisse und Bewertungen in das Gesamtprotokoll ein. Nach Abschluss der Prüfung wird das Protokoll dann automatisch durch die Prüfergebnisse und Prüfungsbewertungen ergänzt. Die Protokolle können einfach ausgedruckt, abgespeichert oder im RTF- oder TXT-Format für die Weiterverarbeitung in Office-Anwendungen exportiert werden.

Die Prüfprotokolle können auf einfache Weise individuellen Erfordernissen angepasst werden. Durch einfaches Aus- oder Abwählen einzelner Elemente in einer Auswahlliste wird festgelegt, welche Teile der aufgezeichneten Daten im Protokoll dargestellt werden sollen. Alle aufgezeichneten Daten bleiben dabei in der Prüfdatei verfügbar, ungeachtet dessen, ob sie im Protokoll angezeigt werden oder nicht. Vorlagen für individuell definierte Protokollformate können schnell und einfach erstellt, gespeichert und später wieder geladen werden. Auch firmenspezifische Elemente, wie z. B. Logos, lassen sich mühelos integrieren.

Exportieren von Prüfergebnissen: Neben den Standard-Exportformaten TXT und RTF, welche für die Weiterverwendung der Daten z. B. in Microsoft Word geeignet sind, bieten OMICRON Control Center-Dokumente zwei weitere Exportformate, die sich auch für eine umfassendere Verarbeitung oder Nachbearbeitung der Daten eignen: das bekannte CSV-Format und das XML-Format. Der Datenexport im CSV- oder XML-Format ist auch verfügbar, wenn Prüfmodule für Einzelprüfungen genutzt werden. XML ist ein textbasiertes Datenformat, das sich zum herstellerunabhängigen Datenaustausch und zur Verarbeitung der Prüfdaten mit beliebigen Datenbanken von Fremdanbietern eignet (z. B. Microsoft Access, Microsoft SQL Server).

#### **Protection Testing Library**

Als Antwort auf die Herausforderungen bei der Prüfung moderner multifunktionaler Schutzgeräte bietet OMICRON eine Bibliothek von Vorlagen für die Prüfung an, die Protection Testing Library (PTL). Diese Bibliothek bietet Anwender:innen Zugriff auf speziell angepasste Prüfpläne für viel verwendete Schutzgerätetypen verschiedener Hersteller (ABB, Alstom, Areva, GE, Reyrolle, Schneider, SEL, Siemens, Toshiba usw.) mit

- > Relais-Modellierung, d. h. Berechnung der Kennlinien (z. B. Zonendiagramm, …) und Toleranzen der Relaiseinstellungen, unter Berücksichtigung der im Relaishandbuch angegebenen technischen Merkmale
- > Importfilter für den Import von Einstellwerten aus der Relais-Einstellsoftware oder aus Werkzeugen zur Berechnung von Einstellungen
- > Prüfroutine für häufige Relaisfunktionen.

Dadurch lässt sich die sonst für eine manuelle Erstellung der Relaiskennlinien und Prüfvorlagen benötigte Zeit sparen. Die PTL erlaubt es Anwender:innen der Test Universe-Software auch, vom umfangreichen Know-how von OMICRON bei der Modellierung und Prüfung spezifischer Relais und deren Funktionen zu profitieren. Die Bibliothek wird laufend um neue Vorlagen erweitert, die auf der OMICRON Website zum Download bereit stehen.

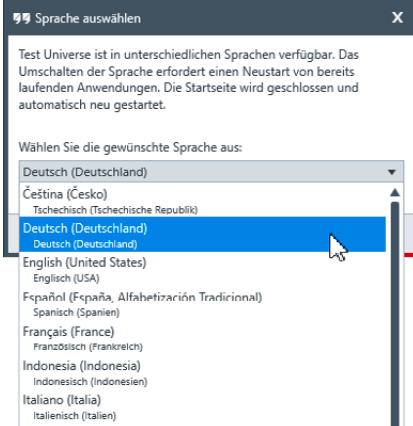

#### **Sprachen**

Test Universe ist in 16 Standardsprachen verfügbar. Ein Wechsel der Systemsprache kann jederzeit vorgenommen werden, indem einfach die gewünschte Sprache in der "Sprachauswahl" eingestellt wird. Alle verfügbaren Sprachen werden automatisch installiert. Es müssen keinerlei Software-Komponenten zusätzlich installiert werden.

Besonders bei internationalen Projekten möchten Auftraggeber oft das Prüfprotokoll in einer anderen Sprache haben als der Arbeitssprache des Inbetriebnahme-Ingenieurs. Für alle verfügbaren Standardsprachen ist das einfach möglich: Wird die Systemsprache für die Test Universe-Software umgeschaltet und ein bestehendes Prüfprotokoll neu geöffnet, so stellt sich dessen Sprache automatisch auf die neue Systemsprache um.

# **7**

# <span id="page-7-0"></span>**Bedienoptionen**

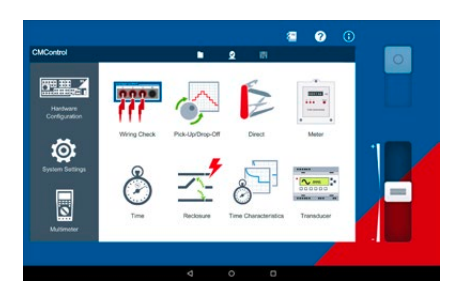

# **CMControl P**

CMControl P ist eine Bedienoption für CMC-Prüfgeräte, die speziell für einfache manuelle Prüfungen von Schutz- und Messeinrichtungen entwickelt wurde. Sie ist als App für Windows-PCs oder Android-Tablets und als dedizierte Frontbedieneinheit verfügbar. Die enthaltenen Prüfwerkzeuge mit integrierten Fehlermodellen gewährleisten ein schnelles und komfortables Prüfen. Durch die intuitive Bedienoberfläche und die innovative Benutzer:innenführung ist kein gesonderter Schulungsaufwand nötig.

CMControl P kann entweder allein mit einem CMC-Prüfgerät oder in Verbindung mit einem Test Universe-Paket bestellt werden (siehe Seiten [9](#page-8-0) und [29](#page-28-1)).

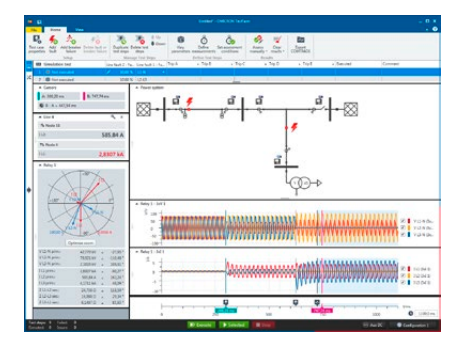

### **RelaySimTest**

RelaySimTest ist eine Softwarelösung für die systembasierte Schutzprüfung mit Prüfausrüstung von OMICRON mit einem neuen zukunftsorientierten Ansatz: Die Prüfung wird unabhängig von Relaistyp und -hersteller und den oftmals umfangreichen Parametereinstellungen durchgeführt. Stattdessen liegt der Fokus auf dem korrekten Verhalten des Schutzsystems. Ermöglicht wird dies durch eine realistische Simulation von Ereignissen im Netz. Mit dem flexiblen Grid-Editor von RelaySimTest lassen sich Stromnetze intuitiv simulieren.

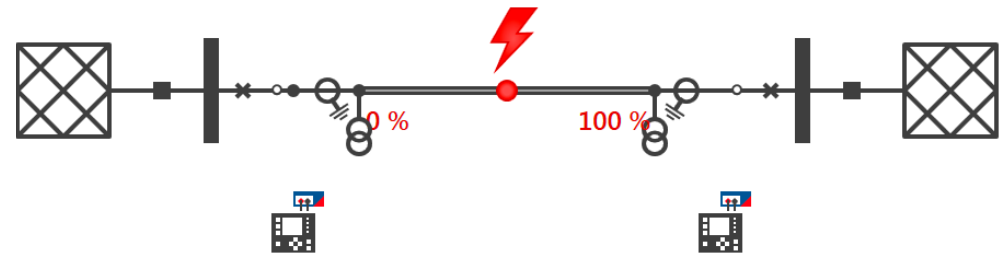

Mit RelaySimTest können, im Vergleich zu herkömmlichen Prüfmethoden (wie parameterbasiertes Prüfen mit Test Universe), deutlich besser Fehler in den Einstellungen, in der Logik und im Design des Schutzsystems aufgedeckt werden. Prüfer:innen können somit das korrekte Verhalten ihres Schutzsystems schneller und mit einer höheren Prüfqualität als jemals zuvor verifizieren. Als Ergänzung zur Prüfung mit Test Universe trägt RelaySimTest zu einem noch zuverlässigeren Energiesystem bei.

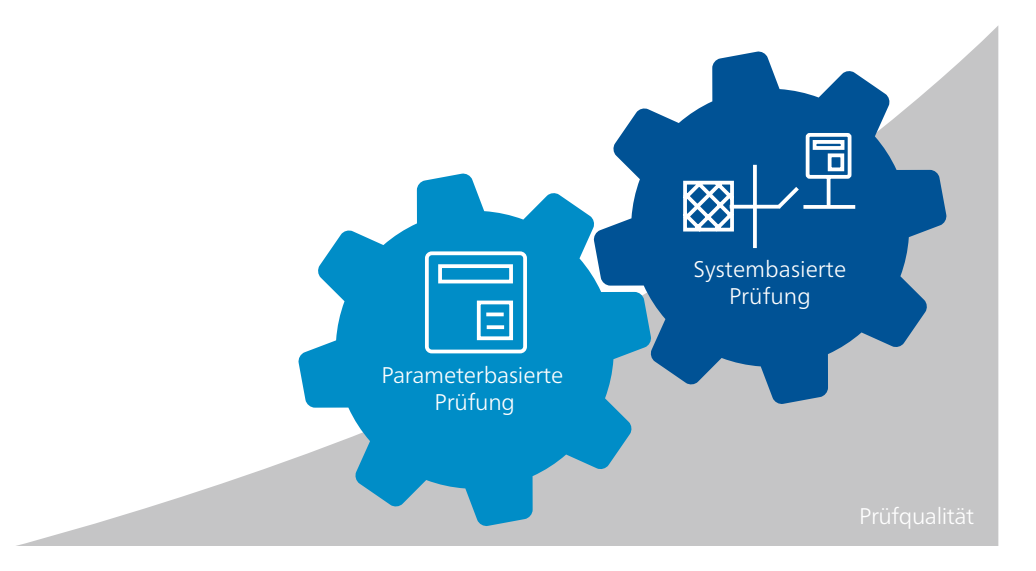

# <span id="page-8-0"></span>**Test Universe Paket-Übersicht**

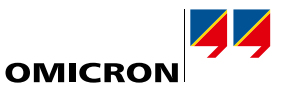

Für die Kombination aus CMC-Prüfgeräten (CMC 356, CMC 256plus, CMC 430 und CMC 353) und Test Universe-Software werden vier verschiedene Pakete sowie optionale Zusatzmodule angeboten, die auf unterschiedliche Nutzungsschwerpunkte zugeschnitten sind. Die Pakete enthalten jeweils eine Auswahl von Software-Modulen, die entweder unabhängig für Einzelprüfungen eingesetzt oder für automatisierte Prüfungen in Prüfpläne eingebettet werden können:

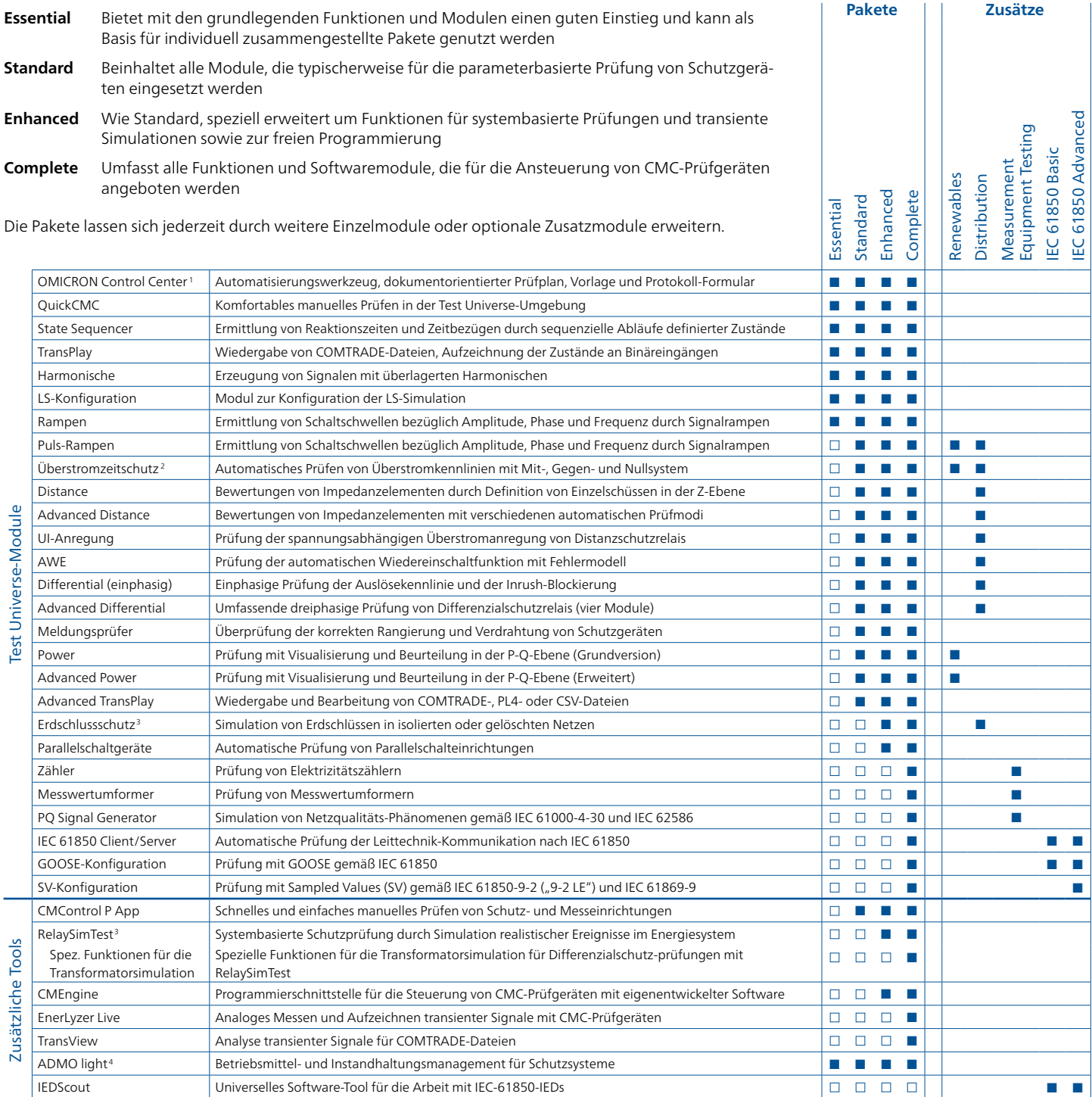

In allen Paketen enthalten: Binary I/O Monitor, AuxDC-Konfiguration, ISIO Connect (bei ISIO 200), Polarity Checker (bei CPOL2).

- <sup>1</sup> Enthält Lizenzen für Pause Module, ExeCute, TextView
- <sup>2</sup> Enthält Lizenz für Overcurrent Characteristics Grabber
- <sup>3</sup> Die RelaySimTest-Lizenz enthält auch die Lizenzen für Transient Ground Fault und NetSim
- <sup>4</sup> ADMO light ist auf 50 Betriebsmittel limitiert, kann aber jederzeit auf die ADMO-Vollversion aufgerüstet werden
- Enthalten
- Optional erhältlich

# <span id="page-9-0"></span>**Test Universe**

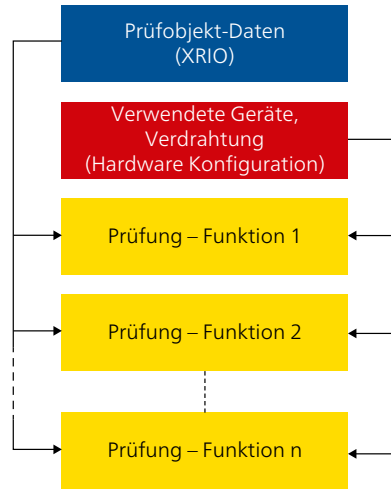

# **OMICRON Control Center**

Essential Standard Enhanced Complete n n n n n n n n n n n n n n n

Die Test Universe-Software-Module von OMICRON bieten umfassende Funktionen für konventionelle Prüfungen. Die patentierte OMICRON Control Center (OCC)-Technologie (Patent Nr. EP 0904548 B1 und US 6418389 B2) bietet die einzigartige Möglichkeit, diese in einem Dokument zu vollständigen Prüfplänen zu kombinieren. Solche Prüfpläne können auf einfache Weise erstellt, gewartet und verteilt werden.

Grundsätzlich umfasst ein OCC-Dokument die folgenden Elemente:

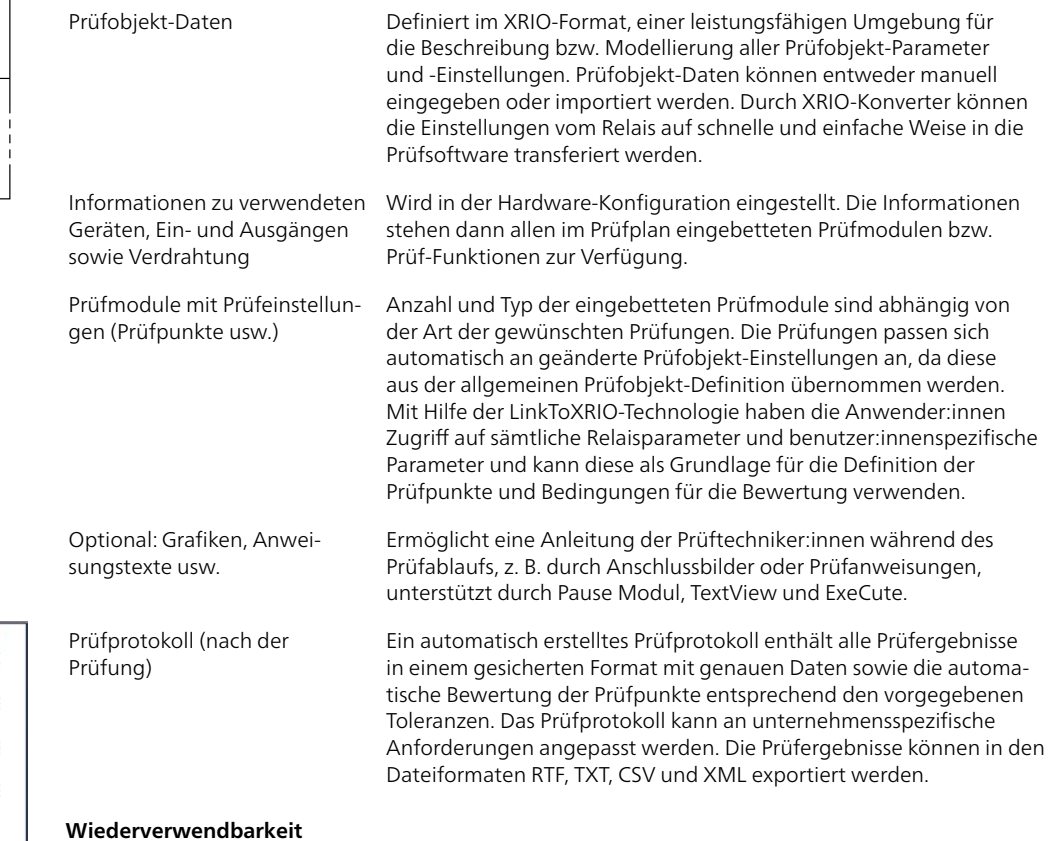

#### **Wiederverwendbarkeit**

OCC-Dokumente lassen sich auf einfache Weise als Vorlage für weitere identische oder ähnliche Prüfobjekte verwenden. Um eine erneute Prüfung mit genau denselben Einstellungen und Prüfspezifikationen sowie derselben Konfiguration durchzuführen, genügt es, die OCC-Datei zu kopieren und die vorhergehenden Prüfergebnisse zu löschen. Für ähnliche Prüfungen, bei denen nur die Einstellungen abweichen (z. B. in Anlagen mit mehreren Abgängen), müssen nach dem Kopieren der OCC-Datei und Löschen der vorhergehenden Prüfergebnisse lediglich noch die jeweiligen Parameter angepasst werden. Prüfzeiten lassen sich damit signifikant verkürzen.

# **Pause Modul, Text View, ExeCute**

Die folgenden nützlichen Werkzeuge laufen innerhalb des OCC und unterstützen darin die Automatisierung der Prüfpläne:

#### **Pause Modul**

Ermöglicht den Einbau von Unterbrechungen in automatischen Prüfabläufen. Beim Erstellen von Prüfungen können so Anweisungen definiert werden (z. B. durch Einfügen eines Schaltbildes), die dann während des Prüfablaufs als Meldungen am Bildschirm angezeigt werden.

#### **Text View**

Ermöglicht das Einbetten und Anzeigen einer Text- oder Protokolldatei während eines automatischen Prüfablaufs.

#### **ExeCute**

Ermöglicht die Ausführung von externen Applikationen (Programmen) mit Datei- oder Datenparametern, während im Control Center eine automatische Prüfung mit einem OCC-Dokument abläuft (z. B. zur automatischen Änderung der Relais-Einstellungen während der Typprüfung).

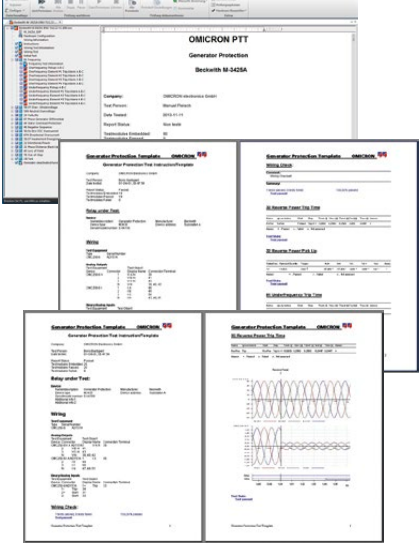

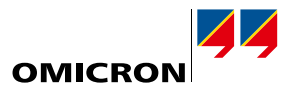

<span id="page-10-0"></span>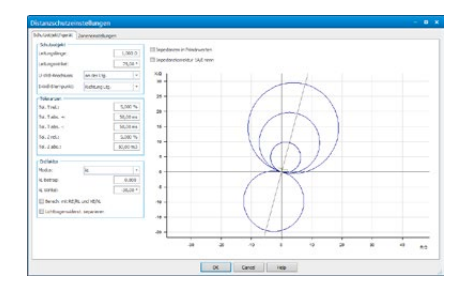

# <span id="page-10-1"></span>**Definition des Prüfobjekts mit XRIO**

Alle für die Prüfung relevanten Daten eines Prüfobjekts werden im XRIO-Format (eXtended Relay Interface by OMICRON) verwaltet. Die entsprechenden Daten können entweder manuell eingegeben oder importiert werden. Um die Prüfobjekt-Parameter auch für andere Prüfpläne verfügbar zu machen, können diese auch exportiert werden.

#### **LinkToXRIO**

Durch LinkToXRIO können Prüfmodule direkt auf definierte Prüfobjekt-Parameter zugreifen und diese für die Prüfung verwenden. Dadurch ist keine Änderung der Prüfpläne erforderlich, wenn sich ein bestimmter Prüfobjekt-Parameter ändert. Die im Prüfplan spezifizierte Prüfung wird dann mit dem geänderten Parameter durchgeführt.

#### **XRIO-Konverter**

In gerätespezifischen Parameterstrukturen vorliegende Relaisdaten können mit Hilfe von XRIO-Konvertern auf effiziente Weise konvertiert werden. Die ständig wachsende Bibliothek relaisspezifischer XRIO-Konverter bietet Datenmodelle von Schutzkennlinien und Toleranzen (z. B. Impedanzzonen, Kennlinie im I/t-Diagramm usw.) basierend auf den im Handbuch der jeweiligen Schutzeinrichtung dokumentierten Schutzparametern und technischen Daten.

#### **PTL – Protection Testing Library**

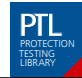

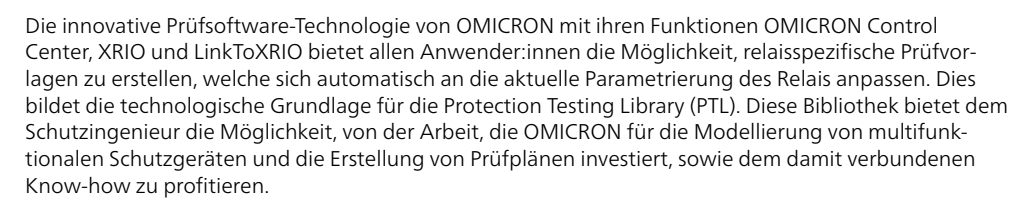

Diese Bibliothek bietet OMICRON-Kund:innen freien Zugriff auf vorbereitete Prüfpläne und Relaismodelle sowie auf Importfilter für den Parameterimport von bestimmten Schutzgeräten. Die Prüfpläne und XRIO-Konverter können auf einfache Weise von den Anwender:innen entsprechend der aktuellen Prüfaufgabe angepasst bzw. erweitert werden.

Die PTL wird ständig erweitert und aktualisiert und bietet beispielsweise Zugriff auf Prüfvorlagen und XRIO-Konverter für Leitungs-, Transformator- und Generatorschutzrelais. Unterstützt werden bestimmte Relaistypen von ABB, Alstom, GE, Mitsubishi, Reyrolle, Schneider, SEL, Siemens, Toshiba und anderer Hersteller.

Nutzen für Anwender:innen:

- > Einsparung von Arbeit und Zeit: Spart Zeit, die sonst für die manuelle Erstellung der Relaiskennlinien und Prüfvorlagen benötigt wird. Die relevanten Relaisparameter können in den XRIO-Konverter fertig eingegeben werden, um die Prüfung anhand der spezifischen Kennlinien des jeweiligen Relais durchzuführen.
- > Parameterimport: Relaisparameter können entweder manuell oder automatisch übertragen werden (z. B. durch Nutzung der Parameter-Importfilter für die verschiedenen Relaistypen).
- > Quelle für Know-how: Oft weisen Relais ein spezielles Verhalten auf, das die Prüfung schwierig und zeitraubend macht. Durch die Nutzung der PTL profitiert der Nutzer vom umfangreichen Anwendungswissen bei OMICRON.
- > Keine Programmierung: Die Prüfvorlagen der PTL erfordern keinerlei Programmierung oder Scripting.
- > Offenes System: Die Vorlagen der PTL und die XRIO-Konverter sind vollkommen offen. So können die Vorlagen von den Anwender:innen beliebig nach Bedarf angepasst werden.

Die PTL ist im Standard-Lieferumfang der Test Universe-Software enthalten und steht außerdem im Kund:innenportal der OMICRON-Webseite kostenlos zum Download bereit.

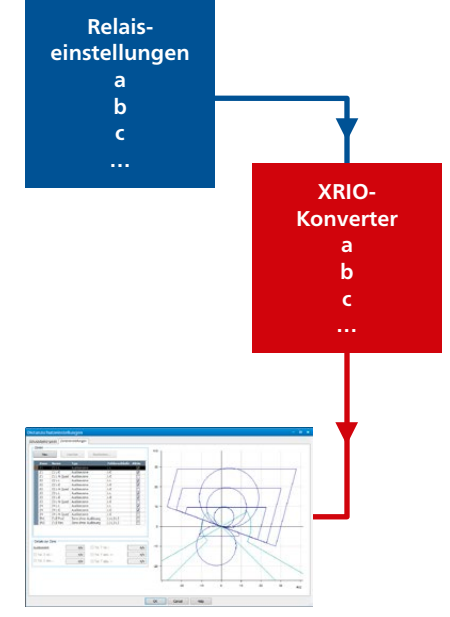

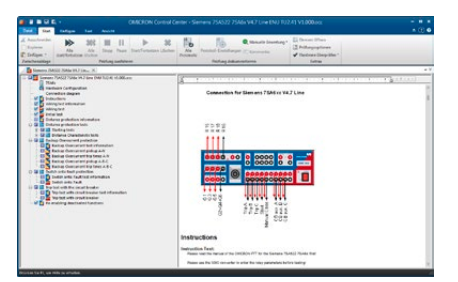

# <span id="page-11-0"></span>**Test Universe**

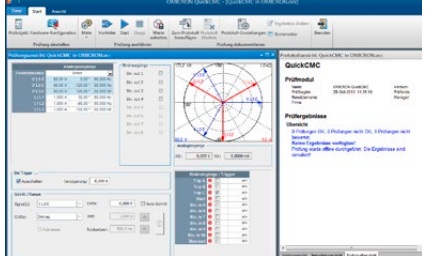

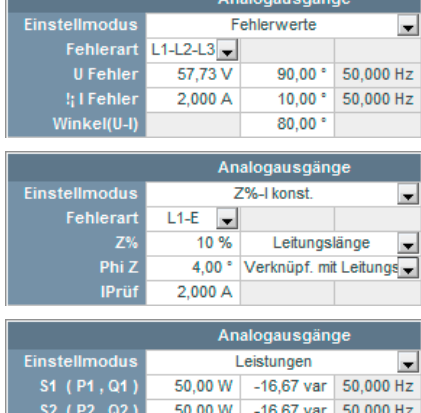

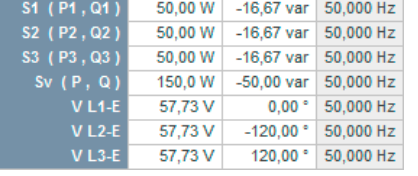

# **QuickCMC**

#### **Einfaches manuelles Prüfen per PC**

> Gleichzeitige Steuerung von Amplitude, Phase und Frequenz aller verfügbaren Prüfsignale (Spannungs- und Stromausgänge) des CMC-Prüfgeräts (max. 22 Kanäle möglich<sup>1</sup>)

Essential Standard Enhanced Complete n n n n n n n n n n n n n n n

- > Statische Ausgabe sowie Schritt- und Rampenfunktion für alle Größen
- > Fehlerberechnung mit verschiedenen Betriebsmodi
- > Zeitmessungen
- > Zeigerdiagramm und Impedanzebene

QuickCMC besitzt eine einfache und intuitive Bedienoberfläche und bietet leistungsfähige Funktionen für die manuelle Prüfung aller Arten von Schutzrelais, Messwertumformern und anderen Geräten.

#### **Ausgabefunktionen**

Die Ausgangsgrößen können entweder klassisch als Spannungs- und Stromwerte eingegeben werden oder mit Hilfe der Eingabefunktionen für absolute oder relative Impedanzen, Leistungen oder symmetrische Komponenten. Die Größen können entweder als Zahlenwerte über die Tastatur oder durch dynamisches Positionieren mit Hilfe der Maus im Zeigerdiagramm oder der interaktiven Impedanzebene definiert werden.

#### **Fehlerberechnung**

Die Funktion "Fehlerberechnung" in QuickCMC konvertiert für ein-, zwei- und dreipolige Fehler, Leistungen oder symmetrische Komponenten automatisch die eingegebenen Werte in die zugehörigen korrekten Ausgangsgrößen (Spannung, Strom und Phasenwinkel). Erdspannung und -strom werden ebenfalls automatisch berechnet und erzeugt. Die Ergebnisse werden entsprechend dem ausgewählten Modus sowohl grafisch in der Zeiger- oder Impedanzansicht, als auch numerisch in einer Tabelle angezeigt.

Kanäle, denen kein Fehlermodell zugeordnet ist, können ohne Einschränkung frei eingestellt werden (unsymmetrische Signalerzeugung, variable Frequenzen für jeden Kanal usw.). Die Funktion "Einheiten-Manager" erlaubt eine einfache Umschaltung der Behandlung von Werten: Primär-/Sekundärwerte, absolute/relative Werte oder Sekunden/Perioden.

#### **Schritt- oder Rampenfunktion**

Mit Hilfe dieser Funktionen werden Grenzwerte bestimmt, wie z. B. Anregung und Rückfall oder Auslösung eines Relais. Im Schritt-Modus werden die ausgewählten Größen (Ströme, Spannungen, Impedanzen, Leistungen usw.) mit jedem Mausklick um einen definierbaren Wert erhöht oder reduziert. Im Rampen-Modus wird der definierte Schritt so lange wiederholt, bis an einem Binäreingang ein Zustandswechsel eintritt (z. B. durch eine Auslösung des Relais). Die Funktion "Puls-Rampen" ermöglicht eine einfache Prüfung von Schutzelementen mit überlappenden Kennlinien (z. B. Prüfung des oberen Stromschwellwertes).

#### **Eingangs-/Messfunktionen**

Für die Überwachung von potenzialfreien oder potenzialbehafteten Kontakten und für entsprechende Zeitmessungen werden die Binäreingänge des CMC-Prüfgeräts verwendet. Zusätzlich werden virtuelle binäre Eingangssignale, die GOOSE-Meldungen zugewiesen sind, unterstützt.2 Die Triggerung der Zeitmessungen kann alternativ auch durch eine externe Unterbrechung der generierten Ströme erfolgen, was eine direkte Bewertung von Leistungsschalter-Kontakten ermöglicht. Es können außerdem die Ausgangswerte eines an die analogen DC-Eingänge angeschlossenen Messwertumformers angezeigt werden.

#### **Protokollierung**

Alle mit Hilfe des Moduls QuickCMC ermittelten Prüfergebnisse können gespeichert werden. Wie bei allen anderen Prüfmodulen der Test Universe-Software lassen sich Stil und Inhalt des Protokolls anpassen. Die Protokoll-Funktion in QuickCMC besitzt eine "Editor"-Funktion, die das Hinzufügen von individuellen Kommentaren im Protokoll erlaubt.

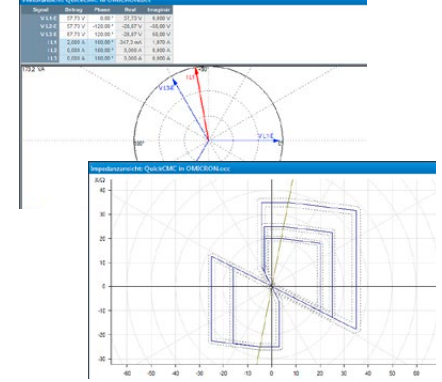

<sup>1</sup> Für CMC-Prüfgeräte, die mit der Option LLO-2 ausgestattet sind.

<sup>2</sup> Nur mit Modul "GOOSE Konfiguration".

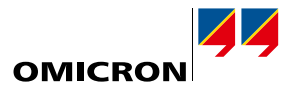

<span id="page-12-0"></span>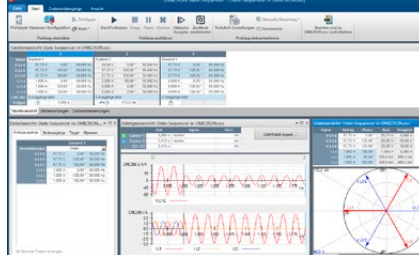

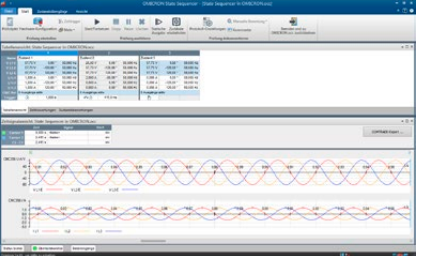

### **State Sequencer**

Essential Standard Enhanced Complete n n n n n n n n n n n n n n n

State Sequencer ist ein äußerst flexibles Prüfmodul zum Bestimmen von Reaktionszeiten und zur Bewertung zeitlicher Abfolgen. Grundlegendes Element in State Sequencer sind einzelne Zustände von Ausgangsgrößen (definiert durch Amplitude, Phase und Frequenz der Spannungen und Ströme und den Zustand der Binärausgänge), die zu Prüfsequenzen aneinander gereiht werden. Eine definierte Sequenz kann auch als Schleife mehrmals nacheinander ausgegeben werden. Die Weiterschaltung zum jeweils nächsten Zustand kann durch das Ablaufen einer eingestellten Zeit, eine manuelle Eingabe, das Eintreten einer Triggerbedingung an den Binäreingängen des CMC oder einen GPS- oder IRIG-B-Synchronisierimpuls erfolgen (z. B. bei synchronisierter End-To-End-Prüfung mit mehreren CMC-Geräten). Eine statische Ausgabe von einzelnen Zuständen ist ebenfalls möglich.

### **Definition einzelner Zustände**

Innerhalb eines Zustands können alle konfigurierten Prüfsignale (Spannungs- und Stromausgänge) des Prüfgeräts unabhängig voneinander in Amplitude, Phase und Frequenz eingestellt werden. Neben der direkten Eingabe der einzelnen Spannungen und Ströme erlaubt die integrierte Funktion "Fehlerberechnung" auch eine automatische Berechnung der Prüfgrößen. Diese können als Fehlerwerte, Leistungswerte, symmetrische Komponenten oder Impedanzen (mit Fehlermodell konstanter Prüfstrom, konstante Prüfspannung oder konstante Speiseimpedanz) eingegeben werden. Für Distanzschutzrelais können Prüfpunkte direkt in der interaktiven Impedanzebene definiert werden, welche die Sollkennlinie des Prüfobjekts enthält.

#### **Messung**

Um den korrekten Betrieb des Relais zu überprüfen, lassen sich Zeitmessbedingungen definieren. Für jede Messbedingung können dabei eigene Reaktionszeiten und Toleranzen angegeben werden, was eine vollständig automatische Bewertung der Prüfergebnisse ermöglicht. Liegt die gemessene Zeit innerhalb des Toleranzbereichs, gilt die Prüfung als "bestanden", andernfalls als "nicht bestanden".

Neben den Zeitmessungen (Triggerung erfolgt immer durch ein Ereignis, z. B. eine Relaisauslösung) können auch Zustandsbewertungen vorgenommen werden. Eine Zustandsbewertung wird als positiv betrachtet, wenn während eines bestimmten Zustands definierte Zustände der mit den Binäreingängen verbundenen Relaisausgänge logisch "wahr" sind.

#### **Protokollierung und Bewertung**

Die Messbedingungen werden in einer Tabelle dargestellt. Nach der Prüfung enthält diese Tabelle für jede Messbedingung sowohl die gemessene Zeit und die Abweichung als auch die automatische Bewertung der Ergebnisse (OK oder nicht OK). Als Hilfsmittel bei der Untersuchung der Reaktionen des Relais können alle Zustandsgrößen (Spannungen, Ströme, Binäreingänge) über den Zeitverlauf auch grafisch angezeigt werden. Dabei lassen sich die Signale einzeln ein- und ausblenden und können mit Hilfe der Zoom-Funktion für eine nähere Untersuchung bestimmter Zeitpunkte vergrößert dargestellt werden. Die variablen Datenmarker ermöglichen eine genaue Anzeige von Signalwerten zu bestimmten Zeitpunkten.

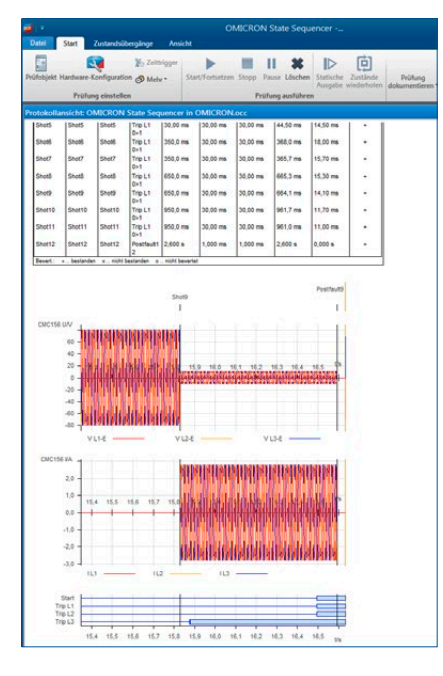

# <span id="page-13-0"></span>**Test Universe**

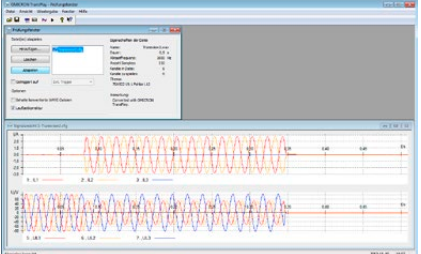

### **TransPlay**

TransPlay dient zum Einlesen und Abspielen von Transientendaten mit beliebigen Kurvenformen (Spannungen und Ströme). Inhalte von COMTRADE-Dateien können automatisch abgespielt werden. Die entsprechenden Signale werden in das Relais eingespeist. Diese transienten Signale können einfache harmonische Kurvenformen, mit einem digitalen Störschreiber aufgenommene reale Fehler oder auch Netzgrößen sein, die mit einem Simulationsprogramm wie EMTP berechnet wurden. Die Dauer der Wiedergabe wird nur durch die Kapazität der Festplatte begrenzt.

Essential Standard Enhanced Complete n n n n n n n n n n n n n n n

TransPlay unterstützt die folgenden Dateiformate:

- > IEEE COMTRADE (C37.111-1991 und P37.111/D11-1999) bzw. IEC 60255-24 (zur Wiedergabe von
- Aufzeichnungen mit mehreren Abtastraten ist Advanced TransPlay erforderlich)
- > Microsoft Windows WAV

TransPlay bietet außerdem die Möglichkeit einer Synchronisation über einen externen Trigger, beispielsweise einen Zeitimpuls von einem GPS-Empfänger (z. B. CMGPS 588 + CMIRIG-B).

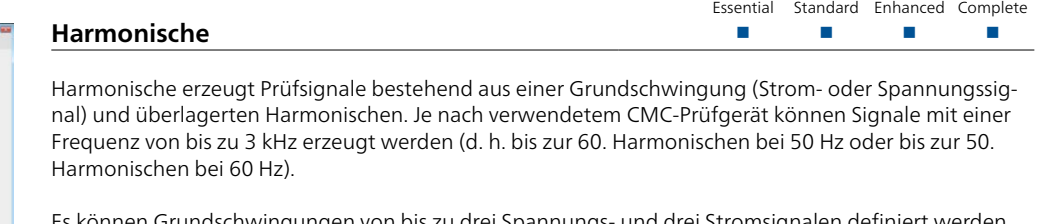

Es können Grundschwingungen von bis zu drei Spannungs- und drei Stromsignalen definiert werden, denen jeweils beliebige Kombinationen aus geraden und ungeraden Harmonischen überlagert sein können. Die Harmonischen können dabei entweder als prozentuale Werte oder als Absolutwerte eingegeben werden. Das resultierende Signal kann entweder direkt ausgegeben oder im COMTRADE-Format exportiert werden.

Harmonische besitzt sowohl einen Modus für die statische Ausgabe als auch einen Sequenz-Modus. Im Sequenz-Modus kann ein aus drei Zuständen bestehender Ablauf ausgegeben werden:

- 1. Vor-Signal: Grundschwingung
- 2. Signal: Eingestelltes Signal, d. h. Grundschwindung mit Harmonischen
- 3. Nach-Signal: Grundschwingung

Sobald die Harmonischen ausgegeben werden, startet eine Zeitmessung, die mit Eintreten eines Trigger-Ereignisses wieder gestoppt wird. Die gemessene Auslösezeit wird angezeigt.

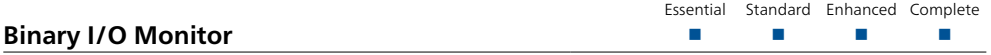

Binary I/O Monitor zeigt die Zustände aller binären Ein- und Ausgänge der angeschlossenen CMC-Geräte und binären Erweiterungsgeräte sowie der virtuellen Binäreingänge für GOOSE-Meldungen an.1 Zusätzlich können die seit der letzten Aktualisierung der angezeigten Informationen aufgetretenen Zustandsänderungen angezeigt werden. Dies kann vor allem während der Erstellung von Prüfabläufen oder zur Fehlersuche sehr nützlich sein. Mit Hilfe einer Halten-Funktion kann die Anzeige für nähere Untersuchungen "eingefroren" werden. Besonders bei der Arbeit mit binären Erweiterungsgeräten und/oder GOOSE<sup>1</sup> ist dieses Prüfwerkzeug von erheblichem Nutzen. Ein typischer Anwendungsfall ist beispielsweise die Prüfung der Steuerungslogik einer Feldsteuerung.

Wichtigste Merkmale:

- > Überwachung aller angeschlossenen binären Ein- und Ausgänge
- > Gleichzeitiger Betrieb mit allen OMICRON-Prüfmodulen möglich
- > Funktion "Zustandsänderung anzeigen" für die Anzeige von Zustandsänderungen der Ein- und Ausgänge
- > Halten-Funktion zum "Einfrieren" der Anzeige

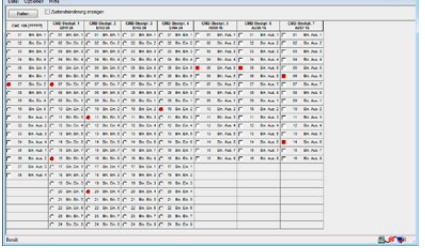

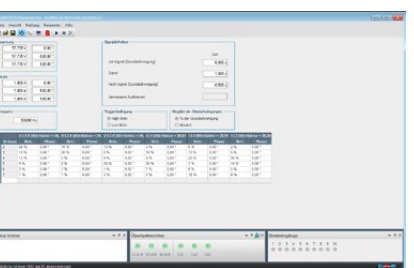

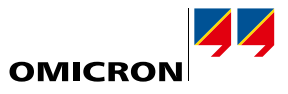

<span id="page-14-0"></span>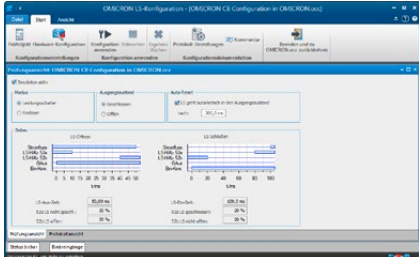

**STATISTICS** 

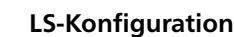

Essential Standard Enhanced Complete n n n n n n n n n n n n n n n

LS-Konfiguration simuliert die Hilfskontakte von Leistungsschaltern (LS) oder Reclosern während einer Prüfung. Dies ist dann erforderlich, wenn ein Schutzrelais zum korrekten Funktionieren angeschlossene und arbeitende Leistungsschalter-Hilfskontakte benötigt. Abhängig von den verfügbaren binären Ein- und Ausgängen kann ein einpoliger oder ein dreipoliger Betrieb des Leistungsschalters simuliert werden. In der Prüfungsansicht zeigt das Modul das konfigurierte Zeitverhalten des Leistungsschalters. Die Simulation selbst wird durch die CMC-Firmware gesteuert. Dies erlaubt eine Betätigung der LS-Hilfskontakte (52a, 52b) in Echtzeit entsprechend den Auslöse- und Schließbefehlen.

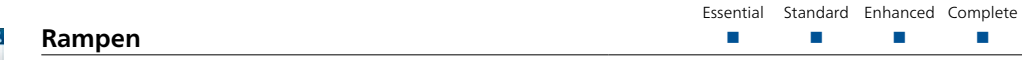

Das Prüfmodul Rampen dient zur Ermittlung von Schaltschwellen, wie z. B. dem kleinsten Anregewert oder der Schalthysterese eines Relais (z. B. Rückfallverhältnis), mittels Rampenfunktionen für den Betrag, die Phase oder die Frequenz der Strom- und Spannungsausgänge. Das Modul ermöglicht die Durchführung von automatisierten Prüfungen mit Rampen von sowohl einfachen als auch komplexen Funktionen. Durch die außerordentliche Flexibilität dieses Moduls können gleichzeitig zwei synchronisierte Rampen mit unterschiedlichen Größen und einer beliebigen Anzahl von aufeinander folgenden Rampensegmenten ausgeführt werden. Hierbei ist auch das parallele Verändern von zwei Komponenten desselben Ausgangssignals möglich, z. B. der Amplitude der Grundwelle und der Harmonischen.

#### Merkmale:

- > Automatisiertes Prüfen mit Rampensequenzen
- > Synchron ablaufende Rampensequenzen für zwei unabhängige Größen einstellbar (z. B. V/Hz)
- > Rampenformen mit beliebig vielen aufeinander folgenden Rampensegmenten definierbar
- > Grafische Darstellung der aktuell ausgegebenen Werte (Zeitsignalansicht)
- > Wiederholungsfunktion mit statistischer Auswertung
- > Verhältnisberechnung von Rampengrößen, z. B. Rückfallverhältnis
- > Einzigartige Rampe-rückwärts-Funktion für eine schnelle und genaue Prüfung
- > Darstellung der Prüfergebnisse mit automatischer Ergebnisbewertung

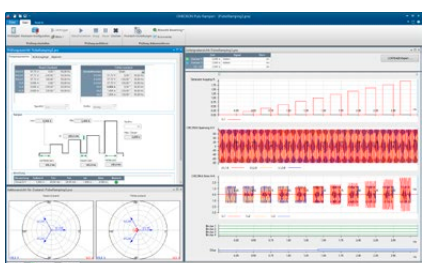

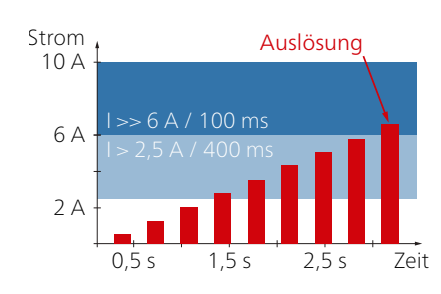

#### Essential Standard Enhanced Complete **Puls-Rampen**  $\Box$ n n n n n n n n n n n n n n n n

Mit dem Modul Puls-Rampen lassen sich die Anregewerte von multifunktionalen Relais auf einfache Weise schnell, gründlich und genau bestimmen. Puls-Rampen erlaubt die Prüfung des Anregewertes von Schutzelementen, ohne andere damit zusammenhängende Funktionen zu deaktivieren. Damit wird eine potenzielle Fehlerquelle eliminiert. Die Verwendung dieses Moduls vermeidet außerdem hohe Dauerprüfströme bei der Prüfung elektromechanischer Relais mit hohen Einstellwerten für die Schnellauslösestufe.

Typische Anwendungen: Prüfung des Anregewertes für

- > multifunktionale Relais mit überlappenden Elementen
- > Überstromzeitschutz-Relais mit mehreren Elementen
- > Generator- und Motorschutz
- > Änderungsgeschwindigkeit-Relais (einschließlich df/dt)

Anwendungsbeispiel Überstromzeitschutz:

Ein Überstromzeitschutz wird oft mit zwei Stufen realisiert, einer normalen Stufe mit längerer und einer Hochstromstufe mit kurzer Auslösezeit. Das Modul Puls-Rampen ermöglicht eine einfache Prüfung des Anregewertes der Hochstromstufe. Die Pulslänge wird kürzer als die erwartete Auslösezeit der normalen Stufe eingestellt, sodass die Pulsrampen nicht zu einer Auslösung dieser Stufe führen.

# <span id="page-15-0"></span>**Test Universe**

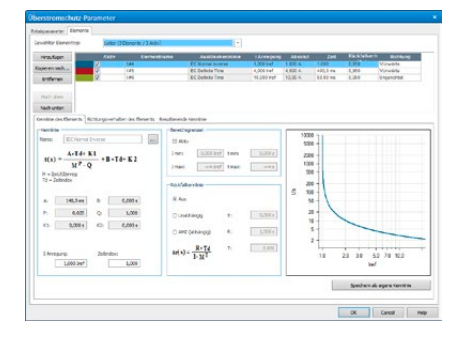

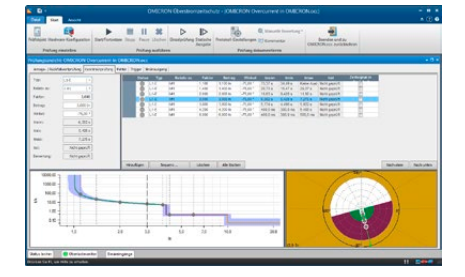

# 10000  $\frac{3300}{1000}$  $\frac{100}{50}$  $\frac{1}{16}$ OK Carol Ha

# **Überstromzeitschutz**

Essential Standard Enhanced Complete  $\Box$ n n n n n n n n n n n n n n n n

Essential Standard Enhanced Complete

Das Modul Überstromzeitschutz dient zum automatisierten Prüfen von gerichteten und richtungsunabhängigen Überstromrelais. Es bietet den Anwender:innen eine automatische Bewertung der Auslösecharakteristik, der Grenzen richtungsabhängiger Stromstufen und des Rückfallverhältnisses. Mit seiner flexiblen Festlegung der Richtungsgrenzen ist es außerdem perfekt zum Prüfen der Kennlinie von wattmetrischen Erdschlussrichtungsrelais geeignet.

Das Prüfmodul erlaubt die Definition von Richtungs-Sektoren und unterstützt daneben eine beliebige Anzahl von Leiter-, Erd-, Mitsystem-, Gegensystem-, und Nullsystem-Stufen. Für jede gewählte Stufe kann die Auslösecharakteristik frei ausgewählt und sowohl im I/t-Diagramm als auch im Richtungsdiagramm angezeigt werden.

In der Liste der Prüfschüsse ist es möglich, folgende Fehlerarten beliebig zu mischen:

- > Leiter-Leiter-Fehler
- > Leiter-Erde-Fehler
- > Leiter-Fehler mit unterdrücktem Erdstrom (für das Prüfen einzelner Phasen ohne Erdanregung)
- > Nullsystem
- > Gegensystem

Die Software stellt die Überlagerung der einzelnen Teilcharakteristiken sowohl im I/t-Diagramm als auch im Richtungsdiagramm übersichtlich dar. Diese Darstellung beinhaltet alle Stufen, die bei der gewählten Fehlerart ansprechen und berücksichtigt so Überlappungen. Für jeden Prüfschuss wird die Arbeitsweise des Relais, basierend auf den zulässigen Toleranzen für die Messung des Stroms und der Betriebszeit, bewertet.

#### Hauptmerkmale

- > Flexible Festlegung der Stufen (hinsichtlich Kennlinie, Richtungsgrenzen)
- > Bewertung jedes Prüfpunkts mit Berücksichtigung aller aktiven Stufen
	- > Gleichzeitige Verfügbarkeit aller Stufenarten und -kennlinien
	- > Prüfen aller Fehlerarten und -schleifen im selben Prüfmodul
- > Definition einer Sequenz von Prüfpunkten (hinsichtlich Fehlerart, Stromamplitude und Phasenwinkel)
	- > Prüfen von Anrege- und Rückfallverhalten
	- > Prüfen mit oder ohne Laststrom
	- > Automatische Prüfprotokollierung

Die Zeitkennlinien können entweder direkt in Strom/Zeit-Tabellen eingetragen oder mit Hilfe einer Vielzahl vordefinierter Relais- und Recloser-Kennlinien erstellt werden. Die Software beinhaltet ein breites Spektrum an hierarchisch strukturierten Vorlagen für die folgenden Relaiskennlinien: AMZ-Kennlinien laut IEC 60255-4 (BS 142), IAC-Kennlinien und relaisspezifische Kennlinien basierend auf der IEEE-Standardformel (PC37.112). Varianten dieser Kennlinien sind für alle häufig verwendeten Überstromrelais verfügbar. Weitere Varianten können einfach zu den Vorlagen hinzugefügt bzw. auch mit Overcurrent Characteristics Grabber (siehe unten) eingelesen werden. Für die relaisspezifische Unterstützung sorgen PTL-Prüfvorlagen. Sie wandeln die Relaiseinstellungen in entsprechende Überstromzeitschutz-Parameter um und enthalten zudem auch Beispiel-Prüfsequenzen.

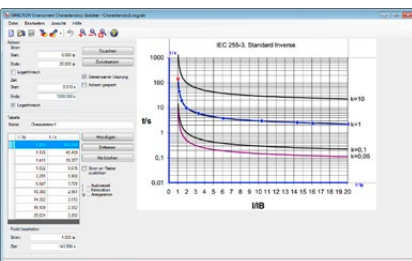

#### **Overcurrent Characteristics Grabber**  $\Box$ n n n n n n n n n n n n n n n n

Das Prüfwerkzeug Overcurrent Characteristics Grabber ist eine Ergänzung zum Prüfmodul Überstromzeitschutz. Es dient zum einfachen Übertragen von in grafischer Form vorliegender Auslösekennlinien in die Prüfsoftware. Dies ist besonders hilfreich, wenn die Kennlinie nicht durch eine Formel vorgegeben ist, sondern lediglich in grafischer Darstellung, z. B. als Bild im Relaishandbuch, vorliegt.

Dieses Werkzeug liest eine gescannte Abbildung der Kennlinie ein und führt die Anwender:innen wie ein Assistent durch den Erfassungsprozess, von der Skalierung der Strom- und Zeitachsen bis zur Festlegung von I/t-Datenpaaren entlang der angezeigten Auslösekennlinie. Die auf dieser Basis entstehende Wertetabelle für die Kennlinie wird dann in das Prüfmodul Überstromzeitschutz übertragen und kann dort als Kennlinie für die Durchführung von Prüfungen mit automatischer Bewertung verwendet werden.

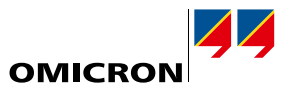

Essential Standard Enhanced Complete n n n

<span id="page-16-0"></span>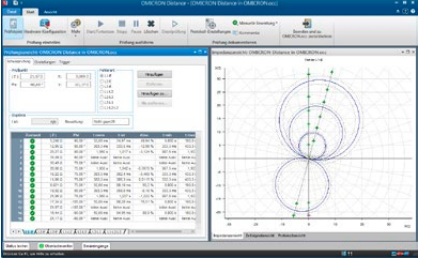

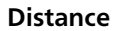

Distance bietet die Funktionalität zum Definieren und Durchführen von Prüfungen für Distanzschutzrelais. Dabei werden Impedanzelemente durch Definieren von Einzelschüssen in der Impedanzebene des

 $\Box$ 

#### **Definieren der Relaiskennlinie**

Kennliniendiagramms bewertet.

Das Definieren der Relaiskennlinien und der Soll-Daten erfolgt schnell und einfach in einem grafischen Kennlinieneditor. Mit Hilfe vordefinierter Elemente werden Anregezonen, Auslösezonen, Übergreifzonen und Zonen ohne Auslösung definiert. Die definierten Zonen werden übersichtlich dargestellt. Die Standard-XRIO-Schnittstelle (siehe Seite [11\)](#page-10-1) ermöglicht ein direktes Übertragen der in der Relais-Parametrierungs-Software festgelegten Relaisdaten (falls vom Relaishersteller unterstützt). Die Impedanzeinstellungen der Zonen können wahlweise als Primär- oder Sekundärwerte eingegeben und angezeigt werden.

#### **Erstellen von Prüfungen**

Die Prüfungen werden in der Impedanzebene erstellt, indem man die gewünschten Prüfpunkte in eine Prüfpunktetabelle eingibt. Diese Tabelle ist entsprechend den verschiedenen Fehlerschleifen unterteilt (L1-E, L2-E, L3-E, L1-L2 usw.). Prüfpunkte können entweder gleichzeitig für mehrere Fehlerschleifen (z. B. für alle einphasigen Schleifen) oder aber für jede Fehlerschleife einzeln eingegeben werden.

Während der Prüfung werden die Prüfpunktelisten der einzelnen Fehlerschleifen nacheinander abgearbeitet. Die Reaktion des Relais wird mit dem Sollverhalten verglichen und automatisch entsprechend bewertet (OK oder nicht OK). Die Ergebnisse werden sowohl grafisch in der Impedanzebene dargestellt als auch in die Prüfpunktetabelle eingetragen. Für eine tiefer gehende Analyse der Ergebnisse können die Spannungs- und Stromwerte eines Prüfpunktes sowie die Reaktion des Relais in Zeitsignalform grafisch dargestellt werden. Dort lassen sich mit Hilfe einer Cursor-Funktion auch Zeitmessungen zwischen verschiedenen Punkten durchführen.

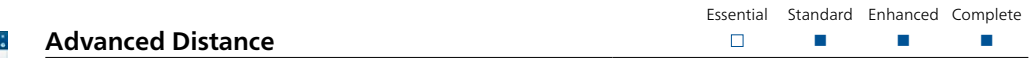

Advanced Distance bietet zusätzlich zu der in Distance enthaltenen Funktionalität folgende erweiterte Leistungsmerkmale:

- > Such- und Kontrollprüfungen für die Zonenreichweiten
- > Prüfeinstellungen relativ zu Zonenreichweiten und Leitungswinkel ("relative Schüsse")
- > Prüfmodell für konstante Speiseimpedanz
- > Laststrom-Überlagerung

#### **Schuss-, Such- und Kontrollprüfung**

Für die Schussprüfung werden einzelne Prüfpunkte in einer Prüfpunktetabelle festgelegt und anschließend automatisch ausgeführt (siehe Prüfmodul Distance).

Bei der Suchprüfung werden die Zonengrenzen automatisch ermittelt. Mit Hilfe eines optimierten Algorithmus werden entlang von Geraden in der Impedanzebene die Zonengrenzen gesucht. Dabei ist es möglich, eine ganze Reihe von Suchgeraden zu definieren. Für eine automatische Verarbeitung werden alle definierten Suchgeraden in einer Tabelle gespeichert.

Bei der Kontrollprüfung werden automatisch Prüfpunkte an den Toleranzgrenzen der Zonen gesetzt. Die Einstellung erfolgt ähnlich wie bei der Suchprüfung mittels Prüfgeraden (Kontrollgeraden), jedoch werden Prüfpunkte nur an den Schnittpunkten der Kontrollgeraden mit den Zonentoleranzen gesetzt. Die Kontrollprüfung ermöglicht eine schnelle Gesamtprüfung des Relais mit minimalem Zeitaufwand. So kann besonders bei Turnusprüfungen schnell herausgefunden werden, ob die Spezifikationen eingehalten werden oder nicht.

Zum Einfügen von Prüfpunkten und Prüfgeraden in die Tabellen stehen verschiedene Möglichkeiten zur Verfügung. Die Parameter können entweder exakt durch Eingabe der Werte oder direkt in der Kennlinie festgelegt werden. Ein "magnetischer" Marker erleichtert dabei die Auswahl von sinnvollen Werten. Die Dateneingabe kann über Mausbefehle, Kontextmenüs und Tastenkombinationen erfolgen.

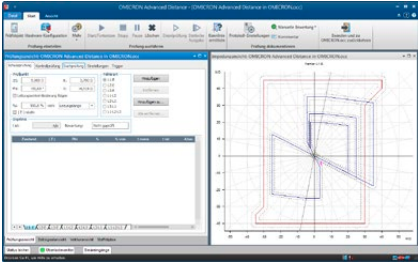

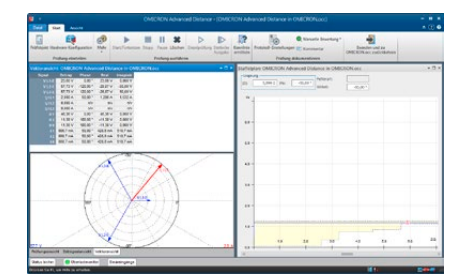

# **17**

# **Test Universe**

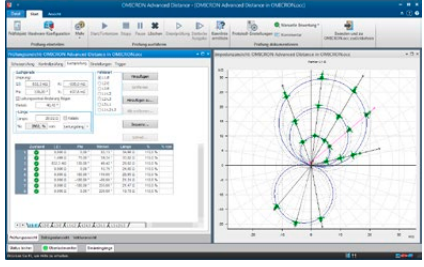

# **Advanced Distance (Fortsetzung)**

Eine Prüfung in Advanced Distance kann beliebige Kombinationen aus Schuss-, Such- oder Kontrollprüfungen enthalten. Während der Ausführung der Prüfung werden alle Prüfeinstellungen der Reihe nach ausgeführt. Dieses vielseitige, offene System bietet den Anwender:innen eine breite Palette von Prüfmöglichkeiten und macht es einfach, bei der Gestaltung von Prüfplänen die unterschiedlichsten Prüfphilosophien und geforderten Prüfvorschriften zu berücksichtigen.

#### **Definition von relativen Werten für Prüfungen**

Eine sehr leistungsstarke Funktion ist die Möglichkeit, Prüfpunkte relativ zur Sollkennlinie des Distanzschutzrelais einzugeben (z. B. 90 % von Zone 1, 110 % von Zone 1, 90 % von Zone 2 usw.). Die Prüfpunkte werden dabei nicht als absolute Werte für R, X, Z oder den Winkel eingegeben, sondern stattdessen auf die Zonenreichweiten und den Leitungswinkel bezogen. Dieses Leistungsmerkmal ermöglicht die Erstellung von wiederverwendbaren Prüfvorlagen, welche sich selbstständig an die tatsächlich vorhandenen Relaiseinstellungen anpassen.

#### **Modell für "konstante Speiseimpedanz"**

Neben den Modellen "konstanter Prüfstrom" und "konstante Prüfspannung" bietet Advanced Distance für spezielle Prüffälle, in denen Parameter wie SIR (Quellimpedanzverhältnis) von Bedeutung sind, zusätzlich das Modell "konstante Speiseimpedanz".

#### **Laststrom**

Für die Überprüfung von speziellen Verhaltensweisen bestimmter Relais kann ein Laststrom überlagert werden. Dies ist nur erforderlich, wenn ein Vorfehlerstrom (Laststrom) vorhanden ist (z. B. beschleunigte Auslösung).

#### **Prüfen von mehreren Fehlerschleifen mit einem Prüfmodul**

Ein spezielles Leistungsmerkmal von Advanced Distance ist die Durchführung von Prüfungen für mehrere Fehlerschleifen in einem einzigen Prüfmodul (L-E, L-L und L-L-L). In allen Prüfmodi (Schuss, Suche, Kontrolle) stehen für die verschiedenen Fehlerarten separate Registerblätter zur Verfügung, welche jeweils eine eigene Prüfpunktetabelle enthalten. Prüfeinstellungen können entweder für jede Fehlerschleife separat oder gleichzeitig für mehrere Fehlerarten eingegeben werden.

#### **Automatische Kennlinienerzeugung**

Falls die Sollkennlinie eines Relais nicht bekannt ist oder der tatsächliche Kennlinienverlauf dokumentiert werden muss, bietet Advanced Distance eine Funktion zur automatischen Kennlinienerzeugung. Diese Funktion erstellt auf Basis der Prüfergebnisse einer Schuss- und/oder Suchprüfung näherungsweise die tatsächliche Kennlinie des Relais. Die berechnete Kennlinie kann gespeichert und dann zukünftig als Sollkennlinie des Relais verwendet werden.

#### **Bedienoberfläche mit mehreren Fenstern**

Die Bedienoberfläche kann individuell angepasst werden:

#### **Prüfungsansicht**

Diese Ansicht enthält die Prüfpunktetabellen für die Schuss-, Such- und Kontrollprüfung sowie die Impedanzebene. In dieser Ansicht werden die Prüfungen definiert. Während und nach dem Prüfablauf werden in dieser Ansicht die Prüfergebnisse sowohl in numerischer Form in den Tabellen als auch grafisch in der Impedanzebene angezeigt.

#### **Staffelplan**

Diese Ansicht zeigt die Kennlinie der Auslösezeit als Funktion der Impedanzwerte entlang einer bestimmten Geraden. Die darzustellende Gerade wird entweder in der Impedanzansicht bestimmt oder in einer der Prüftabellen ausgewählt. In diesem Diagramm können auch Prüfpunkte definiert und die Bewertungen betrachtet werden.

#### **Zeigerdiagramm**

Das Zeigerdiagramm zeigt die Leitergrößen der Spannungen und Ströme. Die dazugehörige Tabelle mit den numerischen Werten enthält auch die Werte für die symmetrischen Komponenten.

#### **Zeitsignalansicht**

Diese Ansicht zeigt nach der Ausgabe eines Schusses die Spannungen, Ströme und Binärsignale an. Dies ermöglicht weitere detailliertere Untersuchungen (z. B. Zeitmessungen mit Hilfe der Marker-Funktion).

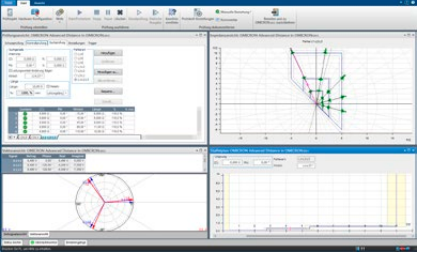

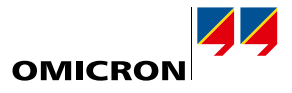

Essential Standard Enhanced Complete n n n

 $\Box$ 

Essential Standard Enhanced Complete n n n

 $\Box$ 

<span id="page-18-0"></span>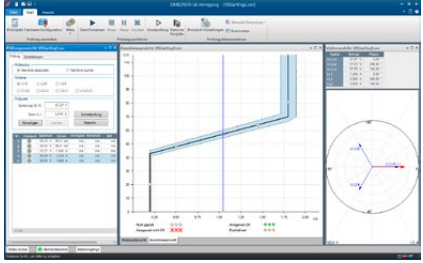

# **UI-Anregung**

UI-Anregung prüft die in vielen Distanzschutzrelais verwendete spannungsabhängige Überstromauslösung. Außerdem ist dieses Modul ein perfektes Werkzeug für viele Arten von Prüfungen für Überstrom- und Unterspannungsfunktionen. Für jeden festgelegten Prüfpunkt kann mit diesem Modul der Anregewert, der Rückfallwert und das entsprechende Verhältnis ermittelt werden.

Nutzen für Anwender:innen

- > Automatisches Finden einer unbekannten Kennlinie
- > Automatische Prüfung anhand einer bekannten Kennlinie
- > Automatische Bestimmung der Anrege- und Rückfallwerte
	- > Separate Kennlinien für L-E- und L-L-Anregung
	- > Intuitive Bedienung und grafische Darstellung des Prüfverlaufs
	- > Übersichtliche Darstellung der Ergebnisse als Tabelle und Grafik

### Merkmale

- > Einfache Fehlerspezifikation mit Fehlerart und Fehlergrößen
- > Erzeugung realistischer Prüfgrößen mit Modellen für L-E-, L-L- und L-L-L-Fehler
- > Zeigerdiagramm mit numerischer Anzeige der aktuellen Prüfgrößen

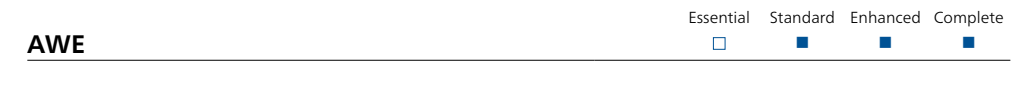

Die Konfiguration von Prüfsequenzen für die Funktion zum automatischen Wiedereinschalten (AWE) von Schutzrelais ist äußerst effektiv und Zeit sparend. AWE erstellt automatisch Prüfbedingungen für die erfolgreiche und die erfolglose WE. Wichtige Kriterien wie die finale dreiphasige Auslösung am Ende einer erfolglosen WE werden ebenfalls automatisch bewertet.

Es können Überstromzeitschutz-, Distanzschutz- oder Leitungs-Differenzialschutzrelais mit AWE-Funktion geprüft werden. Die Spezifikation der Fehler erfolgt durch Eingabe der Fehlerart und der Fehlergrößen und wird unterstützt durch die integrierte Fehlerberechnung, welche die Ausgangsspannungen und -ströme für die verschiedenen Fehlerarten berechnet. Für die Prüfung der automatischen Wiedereinschaltfunktion von Distanzschutzrelais kann der Fehler in der Impedanzebene spezifiziert werden.

Der Verlauf der Prüfsequenz wird angezeigt und die Ereignisse zusammen mit den entsprechenden Bewertungen protokolliert.

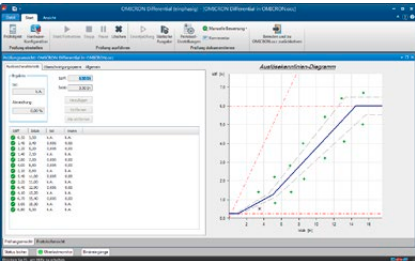

# **Differential (einphasig)**

Differential (einphasig) ist eine kompakte Lösung zur Prüfung von Transformator-, Leitungs-, Generator- und Sammelschienen-Differenzialschutzrelais. Das Modul ermöglicht einphasige Prüfungen der Auslösecharakteristik (Anregewert, Flankenprüfung) und der Inrush-Blockierung (Oberschwingungssperre-Prüfung).

Es können verschiedene Stufeneinstellungen berücksichtigt werden, z. B. für einige ältere elektromechanische Relais wie Westinghouse HU oder GE BDD. Zum Prüfen der Auslösecharakteristik werden in der Idiff/Istab-Ebene Prüfpunkte definiert. Die grafische Bedienoberfläche vereinfacht die Erstellung der Prüfung.

Differential (einphasig) prüft außerdem die Oberschwingungssperre. Für diese Funktion werden die Prüfpunkte durch den Differenzialstrom und den prozentualen Anteil der überlagerten Harmonischen bestimmt. Differential gibt die in den jeweiligen Prüfpunkten festgelegten Ströme an das Relais aus, bewertet dessen Reaktionen und erzeugt aus den gewonnenen Daten automatisch das Prüfprotokoll.

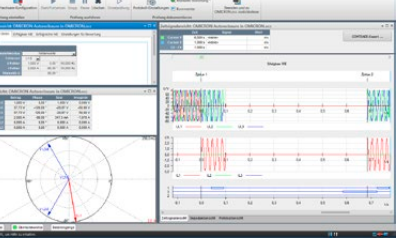

# <span id="page-19-0"></span>**Test Universe**

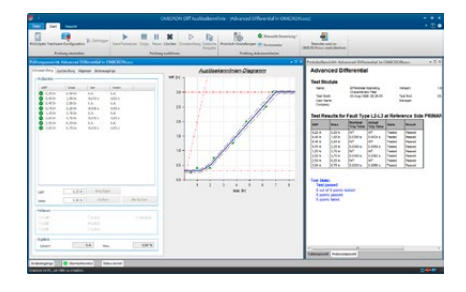

### **Advanced Differential**

Essential Standard Enhanced Complete  $\Box$ n n n

Advanced Differential besteht aus mehreren einzelnen Prüfmodulen, die eine Komplettlösung für das Prüfen von Differenzialschutzrelais bilden und sich besonders auch zur Prüfung von Dreiwickler-Transformatoren mit einer Einspeisung von bis zu neun Strömen eignen.1

Die zur Berechnung der Prüfgrößen erforderlichen Daten werden durch eine umfassende Modellierung des Schutzobjekts (z. B. Leistungstransformator), der Sekundärgeräte (Stromwandler und Stromwandler-Anschluss) und der Relaiskennlinien gewonnen. Durch die automatische Berechnung der Prüfströme entfällt ein großer Teil der zeitaufwändigen und fehlerträchtigen manuellen Aufgaben. Die vollständige Prüfung eines Differenzialschutzrelais zur Gewährleistung der korrekten Funktion wird hiermit einfach, zeit- und kosteneffizient.

Diese Prüflösung bietet:

- > Prüfung mit sämtlichen Fehlerarten (L-E, L-L, L-L-L)
- > Schussprüfungen für vordefinierte Prüfpunkte oder Suchprüfungen
- > Alle Schüsse per GPS oder IRIG-B synchronisierbar für End-to-End-Prüfungen (z. B. Leitungsdifferenzialschutz)
- > Beurteilung und Bewertung der Prüfergebnisse anhand von Sollkennlinien und Toleranzen
- > Protokollerstellung mit grafischer Darstellung der Ergebnisse in den Kennlinien-Diagrammen
- > Kein Sperren von spannungsbezogenen Funktionen erforderlich (wichtig bei der Prüfung multifunktionaler Relais)

Für das Prüfen von Transformatoren erfolgt die automatische Berechnung der einzuspeisenden Ströme auf Basis von:

- > Transformatordaten (Nenndaten, Schaltgruppe)
- > Stromwandler-Übersetzungen und -Anschlüsse
- > Fehlerart
- > Fehler-/Einspeiseseite (primär, sekundär usw.)
- > Laststrom
- > Betrags- und Phasenkorrektur

Die Bewertung der Messwerte für das Schutzrelais erfolgt auf Basis von:

- > Auslösekennlinie
- > Stabilisierungsstrom-Berechnung
- > Nullstrom-Elimination

Bei Verwendung einer geeigneten Gerätekombination aus einem CMC-Prüfgerät und einem Verstärker können von den Advanced Differential-Modulen bis zu neun Ströme genutzt werden. Dies ermöglicht eine komfortable Prüfung von Dreiwickler-Transformatoren.

Bei Anwendungen außerhalb der Transformatorprüfung, wie z. B. die Prüfung eines Generator-Differenzialschutzes, erfolgen die Stromberechnungen ohne das Transformatormodell.

Die vier Prüfmodule von "Advanced Differential" im Detail:

#### **Diff Konfiguration**

Diff Konfiguration simuliert außen liegende Fehler, um so zu prüfen, ob die Schutzfunktion bei Auftreten von Fehlern außerhalb der Schutzzone stabil ist. Da eine Untersuchung der Stabilität die Überwachung mehrerer Messungen erfordern kann, bietet dieses Modul den Anwender:innen die Möglichkeit, die Anzeigen vor dem Fortsetzen der Prüfung zu überprüfen. Zur lückenlosen Dokumentation können die im Fehlerzustand vom Relais abgelesenen Ist-Werte (Betriebs- oder Sperrströme in den verschiedenen Phasen) in das Protokoll eingetragen werden.

"Diff Konfiguration" bietet folgende Prüfungen:

- > Sekundärverdrahtung und Anpasswandler (elektromechanische und numerische Relais)
- > Richtigkeit der Parametereinstellungen digitaler Relais (Spezifikation des Schutzobjekts)
- > Nullstrom-Elimination
- 1 Um die typischen Anwendungsmöglichkeiten von "Advanced Differential" voll nutzen zu können, ist ein CMC-Prüfgerät mit mehr als drei Stromausgängen erforderlich.

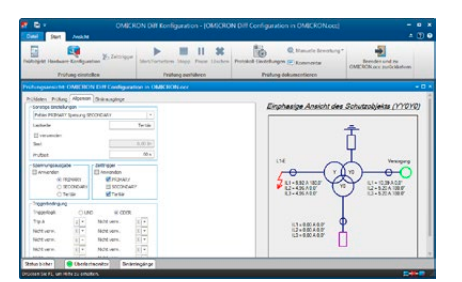

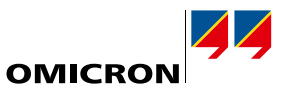

<span id="page-20-0"></span>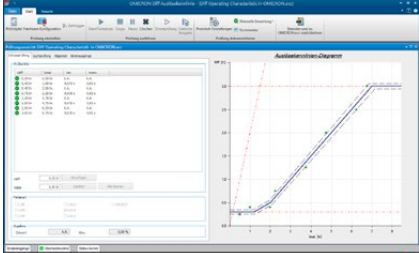

#### **Diff Auslösekennlinie**

Diff Auslösekennlinie prüft, ob die Auslösekennlinie des Relais korrekt zwischen internen und externen Fehlern unterscheidet.

Die in das Relais eingespeisten Ströme werden aus den in der Idiff/Istab-Ebene definierten Idiff/Istab-Wertepaaren berechnet. Dies entspricht direkt der gängigen Art und Weise, wie die Auslösekennlinien von den Herstellern spezifiziert werden. Die korrekte Reaktion des Relais, d. h. ob es auslöst oder nicht, wird automatisch anhand der spezifizierten Kennlinie bewertet.

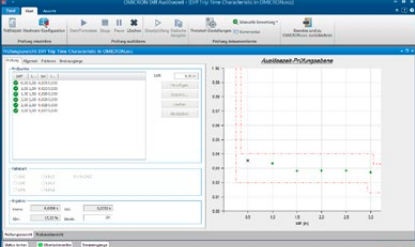

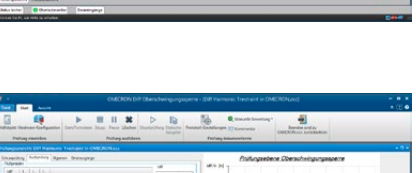

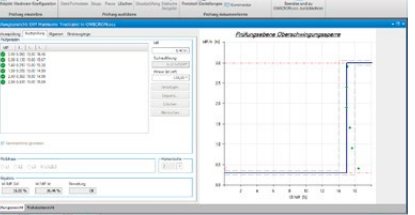

#### **Diff Auslösezeit**

Dieses Modul prüft die Abhängigkeit der Auslösezeit vom Betrag des Differenzialstroms.

Diff Auslösezeit misst die Auslösezeiten bei bestimmten Differenzialströmen. Die für die spezifizierten Differenzialströme auszugebenden tatsächlichen Prüfströme werden automatisch berechnet. Die Prüfpunkte werden im Auslösekennlinien-Diagramm definiert und die gemessenen Werte anhand dieser Kennlinie bewertet.

#### **Diff Oberschwingungssperre**

Diff Oberschwingungssperre prüft die Inrush-Blockierung und die Stromwandler-Sättigungsblockierung von Differenzialschutzrelais. Die Definition der Prüfpunkte erfolgt im Diagramm der Oberschwingungssperre-Kennlinie, welches den Differenzialstrom in Abhängigkeit des Anteils der Harmonischen im Prüfstrom zeigt.

Zur Simulation von verschiedenen Inrush-Bedingungen kann die Anfangsphasenverschiebung zwischen Grundwelle und Harmonischer verändert werden.

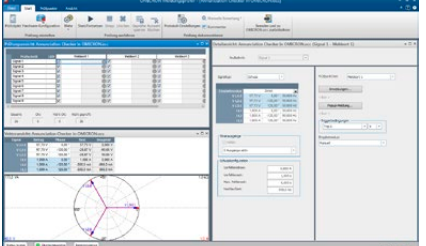

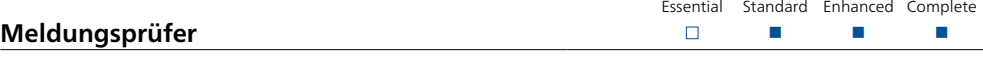

Moderne Schutzgeräte sind in der Lage, eine Vielzahl von verschiedenen Signalen und/oder analogen Messwerten auszugeben, wobei jedes Signal an verschiedenen Orten angezeigt werden kann.

"Meldungsprüfer" bietet dem Inbetriebnahmeingenieur wirkungsvolle Unterstützung bei der Überprüfung, ob die Zuordnung der einzelnen Meldungen zu ihren Zielorten (Rangierung) und die Verdrahtung korrekt ausgeführt wurden. Vor der Prüfung kann eine Prüfspezifikation erstellt werden, die auch noch während der Prüfung flexibel angepasst werden kann. Die Prüfspezifikation wird in einer Tabelle vorgenommen, die alle definierten Signale und Orte enthält.

Die Signale dienen zur Stimulation eines Schutzgeräts und werden als Schüsse oder Dauersignale generiert. Der Prüfingenieur kann sich während der Prüfung mit Hilfe einer Prüfungsnavigation in jeder Richtung durch die Prüftabelle bewegen (z. B. Signal für Signal oder Meldeort für Meldeort). Jede Zelle in der Prüftabelle entspricht dabei einer Signalanzeige an einem bestimmten Meldeort. Die Reaktionen der jeweiligen Signalanzeigen werden automatisch bewertet (Anzeige wie erwartet oder nicht?). Die Prüfergebnisse werden in einem tabellarischen Prüfprotokoll zusammengefasst.

Meldungsprüfer ist ein typisches Inbetriebnahmewerkzeug, das in Zusammenarbeit mit der zentralen Leittechnik verwendet wird. Das Modul liefert einen Arbeitsplan in Form einer Punkteliste und bietet eine gute Quelle für die Dokumentation.

# <span id="page-21-0"></span>**Test Universe**

# **Power/Advanced Power**

Die Prüfmodule Power und Advanced Power werden überall dort verwendet, wo die Visualisierung und Ergebnisbewertung in der komplexen P-Q-Ebene hilfreich oder erforderlich ist. Die zu prüfenden Anwendungen reichen vom Lastabwurf (Leistungs- und Frequenz-Kriterien) und Stabilitäts-Funktionen wie Q-U-Schutz bis zur Pendelsperre oder zum Generator- und Motorschutz.

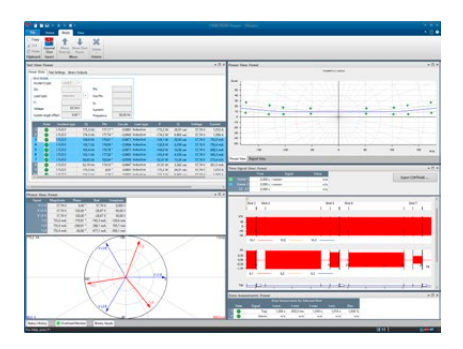

# **Power**

Power unterstützt einfache Schuss-Prüfungen mit Bewertung in der P-Q/S-φ-Domäne.

- > Komplexe Leistungsansicht P-Q
- > Absolute Primär-, Sekundär- oder relative Leistungsdaten
- > Wechsel zwischen den P-Q-Achsen in der Anzeige
- > Komplexe Leistungszonen/-elemente
- > Zusätzlich Spannungs- und Strom-Freigabeschwellen für die automatische Prüfungsbewertung

Essential Standard Enhanced Complete n n n

 $\Box$ 

- > Betriebsmodus für konstante Spannung oder konstanten Strom
- > Steuerung von Binärausgängen für Vor-Störfall-, Störfall- und Reset-Zustände
- > Verbessertes Verhalten bezüglich Toleranzen mit absoluter und relativer Toleranz für Betragswert plus Winkeltoleranz
- > Schüsse definiert als P-Q oder S-φ oder S-cos φ (ind/kap)

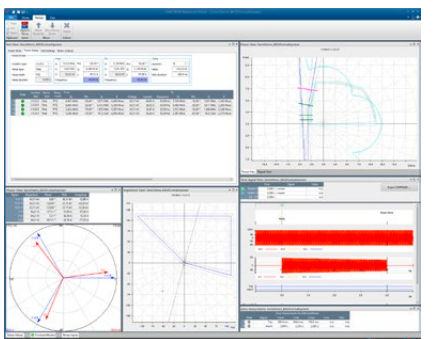

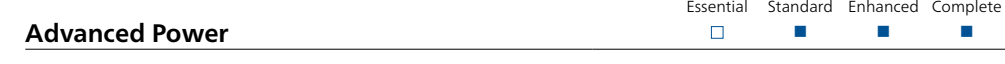

Advanced Power bietet alle Möglichkeiten des Moduls Power und darüber hinaus dynamische und erweiterte Prüfmöglichkeiten wie praktisch stufenlose Rampen und Trajektorien durch Kennlinien, Abbildung von Impedanzzonen in die P-Q-Ebene, Frequenz-Variation und mehr.

> Komplexe Leistungsrampen

- > Fortlaufende (nahtlos anschließende) Rampensegmente für Netzpendel-Trajektorien etc.
- > Lineare P-Q-Rampen (entlang einer geraden Linie in der P-Q-Ebene)
- > Lineare S-φ-Rampen (entlang eines Bogens, definiert in der P-Q-Ebene)
- > Stufenlose oder Stufen-Rampen mit zeitlich linear veränderlichem Wert für P, Q, S oder φ (Auflösung: 1 ms)
- > Rampen-Bewertung über Zeit- und/oder Schwellwert-Kriterien und/oder gemäß den Grenzen der definierten Schutzzonen
- > Lineare Frequenzänderung möglich (z. B. Drehzahlreduzierung/-beschleunigung von Generatoren)
- > Impedanzansicht (R-X)
	- > Kennlinien der Prüfobjekte werden in der R-X-Ebene definiert, wie Feldverlust und Distanzschutz, mit optionaler Transformation in die P-Q-Leistungsansicht und dortiger Anzeige
	- > Impedanz-Transformation abhängig vom Betriebsmodus (konstante Prüfspannung oder konstanter Prüfstrom)
- > Frequenzeinstellung pro Prüfphase
- > Prüflauf-Wiederholungen mit statistischer Analyse
- > Gespiegelte/skalierte Ströme für ein zweites Strom-Tripel zur Vermeidung des Ansprechens von Differentialschutz-Stufen

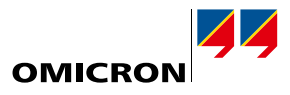

Essential Standard Enhanced Complete n n n

 $\Box$ 

<span id="page-22-0"></span>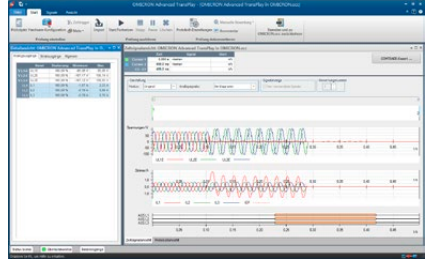

# **Advanced TransPlay**

Advanced TransPlay erweitert das CMC-Prüfsystem um die Möglichkeit, Prüfungen mit transienten Signalverläufen durchzuführen. Transiente Signaldateien können in Advanced TransPlay geladen, dargestellt, editiert und ausgegeben werden. Die Signalverläufe können dabei von Störschreibern oder einem CMC-Prüfgerät mit EnerLyzer-Option (CMC 356, CMC 430 oder CMC 256plus) aufgezeichnet oder mit einem Netzsimulationsprogramm berechnet worden sein. Die Reaktion des Schutzgeräts auf Prüfungen mit solchen Signalen wird aufgezeichnet, bewertet und in ein automatisch generiertes Prüfprotokoll eingetragen.

Hierdurch wird dieses Modul zum idealen Werkzeug für

- > die Fehlersuche anhand von Störschrieben
- > die Bewertung des Relais mit Hilfe von Transientendateien (z. B. EMTP-Berechnungen)
- > End-to-End-Prüfungen

Advanced TransPlay unterstützt die folgenden Dateiformate: IEEE COMTRADE (IEEE C37.111-1991/1999 und 2013) bzw. IEC 60255-24, PL4 und CSV.

Nachdem eine transiente Signaldatei geladen ist, können diejenigen Signalteile, die wiedergegeben werden sollen, mit einem Marker ausgewählt werden. Dabei können auch Teile des Signals wiederholt werden, z. B. um die Vorfehlerzeit zu erhöhen. Mit den Markern können auch signifikante Ereignisse innerhalb des aufgezeichneten Zeitabschnitts (z. B. Fehlereintritt, Anregung, Auslösung) hervorgehoben werden. Diese Marker bilden die Grundlage für spätere Zeitmessungen.

Neben der Ausgabe von Spannungs- und Stromsignalen ist Advanced TransPlay außerdem in der Lage, aufgezeichnete Kontaktschaltfolgen über die Relais- oder Transistorausgänge des CMC-Prüfgeräts wiederzugeben. Zusätzliche Binärsignale (z. B. Nachbildung von externen Kommandos bei Schutzsystemen mit Signalübertragung (Freigabe-, Mitnahmesignale, …)) können hinzugefügt werden. Während der Wiedergabe werden die ausgewählten Spannungs-, Strom- und Binärsignale an das Relais ausgegeben. Die Wiedergabe kann per GPS oder IRIG-B oder mittels eines an einem Binäreingang angelegten Zeitimpulses synchronisiert werden.

Die Reaktion des Prüfobjekts wird gemessen und auf Basis von frei definierbaren Zeitkriterien bewertet. Diese Zeitmessungen können absolut oder relativ erfolgen:

- > Mit der Messung absoluter Zeiten wird beispielsweise die Anrege- oder Auslösezeit eines Schutzrelais beim Wiedergeben der Signale gemessen.
- > Relative Zeitmessungen vergleichen die Reaktion des Relais während der Signalwiedergabe mit dem Verhalten, das während der Signalaufnahme aufgezeichnet wurde

Auf diese Art kann untersucht werden

- > ob das Relais Streuungen aufweist, sich also bei Wiederholungen des gleichen Störfalls unterschiedlich verhält
- > wie sich ein anderes Schutzgerät unter den gleichen Bedingungen verhält

Advanced TransPlay verfügt über einen Wiederhol-Modus. Es erfolgt dabei eine Anzeige der Einzelergebnisse einer jeden Wiederholung sowie des Mittelwerts und der Standardabweichung (Statistikfunktionen).

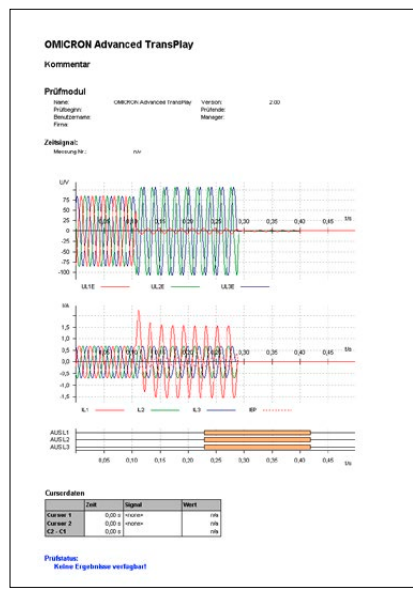

# <span id="page-23-0"></span>**Test Universe**

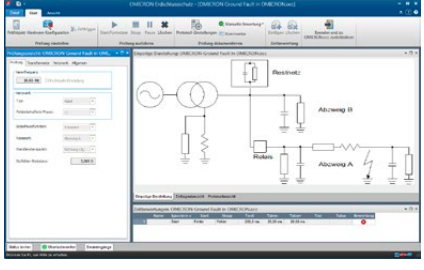

# **Erdschlussschutz**

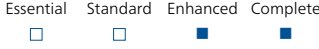

Erdschlussschutz prüft das richtungsabhängige Verhalten von Erdschluss-Wischerrelais oder wattmetrischen Erdschlussrichtungsrelais in isolierten oder gelöschten Netzen. Es erzeugt mit Hilfe einer Fehlersimulation mit vordefiniertem Netzwerkmodell die während eines Erdschlusses auftretenden transienten Strom- und Spannungssignale. Die Netzsimulation ermöglicht Prüfungen mit realistischen Strom- und Spannungsverläufen. Das Modell simuliert ein Stichnetz. Die errechneten Größen werden dabei durch die Leitungsparameter und die Parameter des speisenden Netzes bestimmt.

Zur Prüfung des Richtungsverhaltens von Erdschlussrelais für stationäre Erdschlüsse können die stationären Fehlergrößen nach Abklingen des transienten Prozesses kontinuierlich ausgegeben werden. Um die Prüfung von Relais sowohl in Vorwärts- als auch in Rückwärtsrichtung zu ermöglichen, kann der Fehler an verschiedene Abzweige angelegt werden.

Das Modul führt automatisch eine auf den besonderen Applikationen der Anwender:innen basierende Bewertung der gemessenen Daten durch. Die ausgegebenen Signale werden in einer eigenen Ansicht dargestellt und können zusammen mit dem automatisch generierten Prüfprotokoll angezeigt oder ausgedruckt werden. Der Start der Prüfung kann entweder manuell ausgelöst oder mit Hilfe eines externen Triggersignals synchronisiert werden.

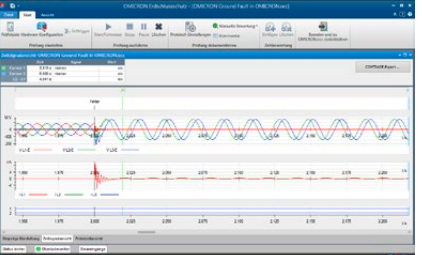

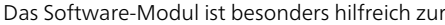

- > Einstellung von Relais
- > Überprüfung der Richtungscharakteristik

Es lassen sich sowohl dreiphasige Systeme als auch Zweiphasensysteme (z. B. für Bahn-Anwendungen) simulieren.

Für eine umfassende Simulation von Erdschlussfehlern empfehlen wir RelaySimTest (siehe Seite [30\)](#page-29-1). In einer RelaySimTest-Lizenz ist eine Erdschlussschutz-Lizenz enthalten.

<span id="page-23-1"></span>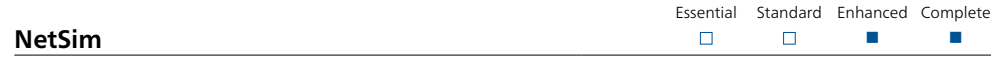

NetSim ermöglicht Nutzern von Test Universe mittels transienter Signale das Verhalten von Schutzgeräten im realistischen Fehlerfall zu prüfen. Standard-Netzwerkkonfigurationen mit einfachen Parametereinstellungen erlauben schnelle, rudimentäre Simulationen mit wenigen Prüffällen.

Anwendungsbeispiele:

- > Relaisprüfung unter realen Bedingungen
- > Evaluierung von Relaiseinstellungen für schwierige Schutzaufgaben
	- > Prüfung von erweiterten Schutzalgorithmen
- > Fehler auf Einfach- und Parallelleitungen (einschließlich gegenseitiger Kopplung), Stichleitungen, Dreibein-Leitungen
- > End-to-End-Prüfung mit GPS oder IRIG-B-Zeitsynchronisierung
- > Netzpendelung (synchron und asynchron)
- > Prüfen von Differenzialschutzeinrichtungen unter Berücksichtigung der Stromwandlersättigung

Weitere Merkmale:

- > Automatische Wiederholung von Prüfungen mit geänderten Parametern
- > Impedanzansicht mit den jeweiligen Distanzzonen
- > Zusätzlicher COMTRADE-Export von simulierten Signalen

Für eine umfassende systembasierte Prüfung empfehlen wir RelaySimTest (siehe Seite [30](#page-29-1)). In einer RelaySimTest-Lizenz ist eine NetSim-Lizenz enthalten.

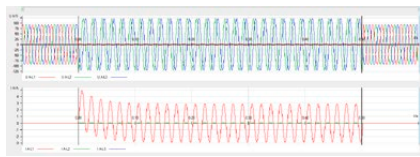

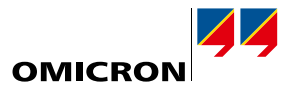

<span id="page-24-0"></span>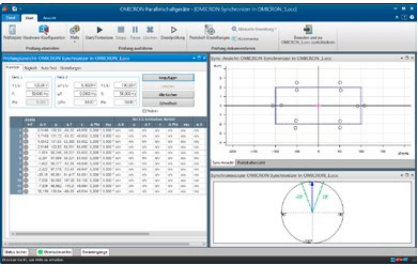

# **Parallelschaltgeräte**

Essential Standard Enhanced Complete  $\Box$  $\Box$ n n

Parallelschaltgeräte simuliert zwei zu synchronisierende Systeme: System 1 stellt mit fixiertem Betrags- und Frequenzwert das Netz dar, System 2 repräsentiert mit steuerbaren Werten für Betrag und Frequenz den zu synchronisierenden Generator bzw. das zu synchronisierende System.

Für eine einphasige Synchronisierung (beide Systeme werden dabei mit jeweils einer Spannungsphase simuliert) kann das Prüfmodul mit jedem beliebigen CMC-Prüfgerät verwendet werden. Mit einem CMC 356, CMC 353 oder einem CMC 256plus ist auch eine Synchronisierung von drei Phasen auf eine Phase möglich, indem die zusätzlich verfügbare vierte Spannungsphase zur Simulation des zweiten Systems verwendet wird. Mit CMC 430 oder der zusätzlichen Nutzung der Spannungskanäle von CMS 356 ist auch eine Synchronisation von drei Phasen auf drei Phasen möglich.

Die Software erfasst automatisch das Leistungsschalter-Kommando von der Parallelschalteinrichtung und überprüft mit Hilfe der LS-Schließzeit, ob die Synchronisierung innerhalb des vorgegebenen Synchronisierungsfensters erfolgt. Das Verändern von System 2 kann nach verschiedenen Modi gesteuert werden. Frequenz und Betrag lassen sich in Abhängigkeit von der Rampen-Zeitkonstante des Generators linear ändern.

Bei Parallelschaltgeräten mit automatischem Abgleich können die Stellbefehle (f1, f1, U1, U1) zum Steuern des zweiten Spannungssystems verwendet werden. Um dem Realfall möglichst nahe zu kommen, sind dynamische Generatormodelle verfügbar. Die Kontaktfolgen an den Binäreingängen sowie die Spannungs- und Frequenzänderungen können grafisch überwacht werden, um den Fortschritt der Synchronisation verfolgen zu können.

Ein Synchronoskop-Fenster zeigt den drehenden Spannungsvektor von System 2 und zeigt so an, wann ein synchroner Zustand erreicht ist.

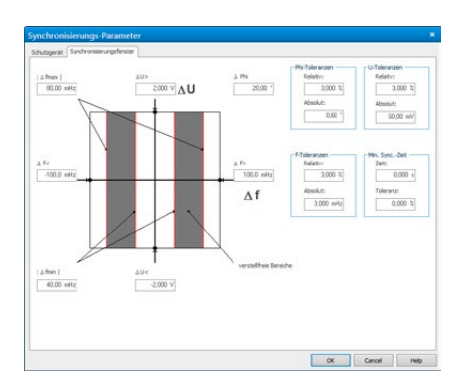

# <span id="page-25-0"></span>**Test Universe**

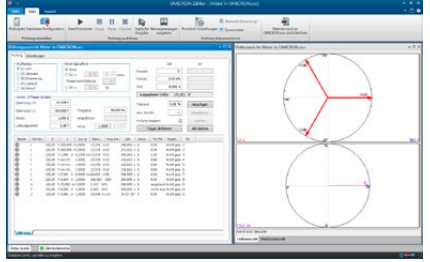

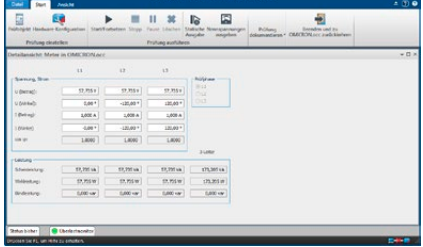

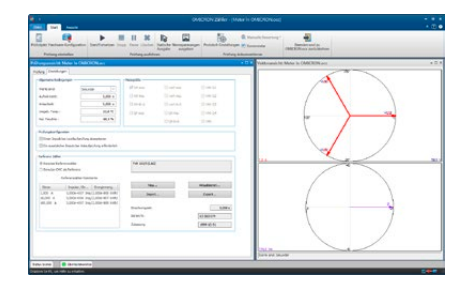

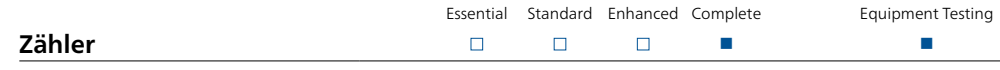

Measurement

Bisher war es üblich, zur Prüfung von Energiezählern eine stabilisierte, aber nicht sehr genaue Leistungsquelle in Kombination mit einem hochpräzisen Referenzzähler zu verwenden. Der von OMICRON gewählte Ansatz macht die Zählerprüfung erheblich einfacher. Durch den Einsatz neuester Hardware-Technologien sind die Verstärker der OMICRON-Prüfgeräte so genau und stabil, dass für die Zählerprüfung die Signalquelle selbst – idealerweise ein CMC 256plus oder CMC 430 mit hochpräzisen Spannungs- und Stromausgängen – als Referenz verwendet werden kann, was den Einsatz eines Referenzzählers überflüssig macht.

Die CMC-Prüfgeräte liefern nicht nur die Prüfsignale, sondern verfügen auch über Eingänge zur Erfassung der Zählerimpulse. Zur Erfassung der von den Zählern (über Infrarot-LEDs) ausgegebenen Impulse stehen auch optische Abtastköpfe zur Verfügung. Dadurch ist ein Prüfen mit geschlossener Schleife möglich.

Das Modul Zähler erlaubt sowohl die manuelle als auch die automatisierte Prüfung von Energiezählern. In der Prüftabelle steht jede Zeile für einen Prüfpunkt, der in einem der folgenden Modi ausgeführt werden kann:

- > Lastprüfung: Genauigkeit der Messeinheit (Zeit/Leistungs-Methode)
- > Zählwerkprüfung: Genauigkeit des gesamten Zählers einschließlich Anzeige
- > Gesteuerte Zählwerkprüfung: Prüfung der internen Zählregister
- > Einspeisungsprüfung: Schnelltest (Verdrahtung, Laufrichtung)
- > Leerlaufprüfung: Kein Anlauf ohne Last
- > Anlaufprüfung: Anlaufen bei geringer Last

In den Spalten der Tabelle werden die einzelnen Prüfparameter und die eingestellten Bewertungskriterien (Toleranz, Sollverhalten) sowie die Prüfergebnisse mit der Prüfungsbewertung (OK oder nicht OK) angezeigt. Für multifunktionale Zähler oder Zähler mit zwei Drehrichtungen steht für jede geprüfte Funktion eine eigene Tabelle zur Verfügung (in verschiedenen Karten). Einzelne Prüfzeilen können mehrfach wiederholt werden. In diesem Fall wird zusammen mit dem Zählerfehler die Standardabweichung angezeigt, was Rückschlüsse auf die korrekte Durchführung der Prüfung selbst zulässt. Nachdem ein Prüfdurchlauf beendet ist, können einzelne Prüfschritte wiederholt werden, ohne dass dazu die gesamte Prüfung erneut ausgeführt werden muss.

Die Prüfgrößen werden in Form von Spannungs-, Strom- und Leistungszeigerdiagrammen grafisch dargestellt. Geprüft werden können folgende Zähler mit beliebigen symmetrischen oder unsymmetrischen Lastzuständen: einphasige Zähler (oder einzelne Messelemente von dreiphasigen Zählern), Dreileiter-Zähler und Vierleiter-Zähler.

Zur Prüfung des Zählerverhaltens bei überlagerten Harmonischen oder DC-Komponenten sind die folgenden Signalformen möglich: Sinus, Sinus + überlagerte Harmonische, Sinus + überlagerte DC-Komponente.

In einer Detailansicht können alle Parameter für jede Phase getrennt definiert werden. Schein-, Wirk-, und Blindleistung werden für jede Phase extra sowie für das gesamte Drehsystem angezeigt. Die Prüfung folgender Zählerfunktionen wird unterstützt:

- > Wh importierend und exportierend
- > varh importierend und exportierend
- > VAh
- > I 2h und U2h (Last- / Leerlaufverluste von Transformatoren)
- > Qh (Q-Stunden)

Die Ergebnisse der automatischen Prüfung werden in einem tabellarischen Prüfprotokoll übersichtlich zusammengefasst (eine Zeile pro Prüfpunkt). Für eine schnelle Funktionsprüfung von Zählern können im Zug einer manuellen Prüfung beliebige Prüfgrößen erzeugt werden, ohne dass eine komplette Prüfung zusammengestellt werden muss. Falls die Zählerkonstante nicht bekannt ist oder deren Richtigkeit bezweifelt wird, kann in diesem Modus auch die Zählerkonstante eines Zählers ermittelt werden.

Auch der Betrieb mit einem externen Referenzzähler ist möglich, hierbei wird CMC als Strom- und Spannungsquelle verwendet. Während der Lastprüfung werden sowohl die Impulse des zu prüfenden Zählers als auch die des Referenzzählers registriert. Letztere dienen als Referenz für die Berechnung des Fehlers.

Für höchste Ansprüche können letzte Ungenauigkeiten des CMC noch eliminiert werden, indem vor der eigentlichen Prüfung eine vorausgehende Prüfung gegen eine 0,02- oder 0,01-%-Referenz mit den gleichen Prüfpunkten durchgeführt und dann entsprechende Korrekturwerte geladen werden.

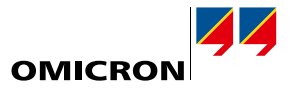

Measurement

<span id="page-26-0"></span>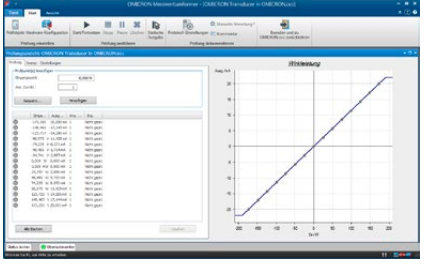

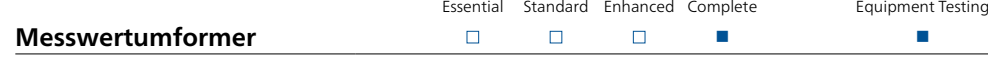

Mit Hilfe des Moduls Messwertumformer und CMC1 können manuelle oder automatische Prüfungen der Messfunktion von Messwertumformern durchgeführt werden:

- > Wirkleistung (1- oder 3-phasig)
- > Blindleistung (1- oder 3-phasig)
- > Scheinleistung (1- oder 3-phasig)
- > Frequenz
- > Strom
- > Spannung (Leiter-Erde, Leiter-Leiter)
- $>$  cos  $\phi$
- > Phasenwinkel (U-I, U-U, I-I)
- > DC-Größen (Strom, Spannung, Leistung)
- > Mittelwert des Stroms (vorzeichenbehaftet)

Das Modul erlaubt die Prüfung der folgenden Kennlinienarten:

- > Linear
- > Geknickt
- > Quadratisch
- > Symmetrisch oder unsymmetrisch

Der Modus "manuelle Prüfung" wird für die Justierung von Messwertumformern verwendet. Es kann jede gewünschte Eingangsgröße für den Messwertumformer erzeugt werden. Außerdem kann auf einfache Weise zwischen signifikanten Punkten einer Kennlinie umgeschaltet werden, wodurch der Fehler des Messwertumformers für einen bestimmten Eingangswert angezeigt werden kann.

Die automatische Prüfung umfasst sowohl die sequenzielle Ausgabe einer vorher definierten Prüfpunktetabelle als auch die Dokumentation und Bewertung der Ergebnisse. Die einzelnen Prüfpunkte repräsentieren hierbei die Eingangswerte des Messwertumformers. Zusätzlich kann optional auch das Verhalten bei Änderung der Eingangsspannung oder der Frequenz untersucht werden.

Der Fehler des Messwertumformers wird ermittelt, indem das gemessene Ausgangssignal mit dem theoretisch erwarteten Signal verglichen wird. Daraus werden die Werte für den relativen, den absoluten und den Gerätefehler gebildet und in einem Diagramm grafisch dargestellt. Falls mehrere Prüfdurchläufe erfolgen, wird auch der mittlere Fehler angezeigt.

In der Tabelle können einzelne Prüfpunkte oder auch ganze Prüfpunktsequenzen hinzugefügt werden. Die Tabelle enthält: Eingangswert, Ausgangswert, Gerätefehler und Bewertung (Prüfung OK oder nicht OK).

Bei der Ausführung eines automatischen Prüfdurchlaufs werden alle Prüfpunkte nacheinander abgearbeitet. Die Übertragungskennline wird mit allen Prüfpunkten grafisch dargestellt (mit Bewertung als OK oder nicht OK). Falls während der Prüfung Fernanzeigen überprüft werden müssen, kann die Prüfung auch manuell gesteuert werden.

Messwertumformer für Dreileiter-Drehstromsysteme (Aaron-Schaltung) können ebenso geprüft werden wie Messwertumformer für Vierleitersysteme. Sowohl die Ströme als auch die Spannungen können entweder als reine Sinussignale erzeugt werden oder überlagert mit Harmonischen oder DC-Komponenten. Messwertumformer der neuen Generation besitzen oft keine klassische mA- oder VDC-Ausgabe mehr. Sie übertragen stattdessen die gemessenen Daten via Protokoll und/oder zeigen Werte auf einem Display an. Mit dem Modus "Anzeige" wird auch die Prüfung solcher Messwertumformer unterstützt.

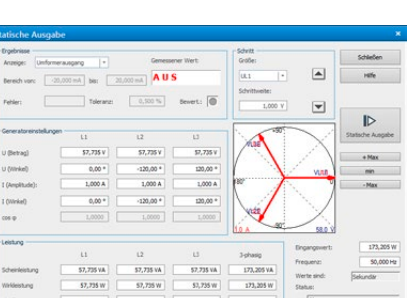

<sup>1</sup> CMC 256plus, CMC 430 oder CMC 356 mit Option ELT-1. Wird das Software-Modul Messwertumformer zusammen mit einem neuen CMC 356 bestellt, so ist ELT-1 inkludiert. CMC 356-Prüfgeräte ohne ELT-1 können nachgerüstet werden.

# <span id="page-27-0"></span>**Test Universe**

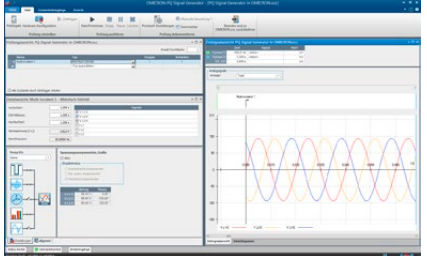

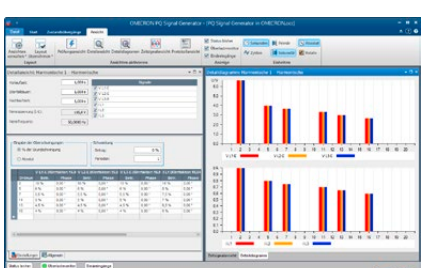

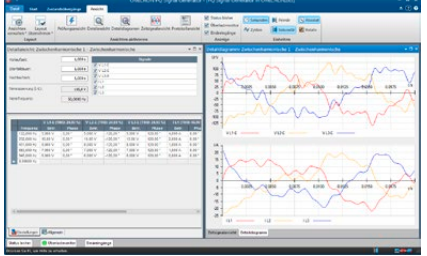

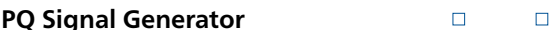

Der steigende Bedarf zur Verifizierung der Funktionalität und Genauigkeit von Power-Quality-Messgeräten erfordert entsprechende Werkzeuge zur Kalibrierung. PQ Signal Generator verwandelt ein CMC-Prüfgerät – idealerweise ein CMC 256plus oder CMC 430 mit hochpräzisen Spannungs- und Stromausgängen – in ein Kalibrierwerkzeug, das alle Arten von Netzqualität-Phänomenen gemäß IEC 61000-4-30 ausgeben kann:

Essential Standard Enhanced Complete

 $\Box$ 

Measurement Equipment Testing

n n

- > Netzfrequenz
- > Netzteilspannung
- > Flicker
- > Spannungseinbrüche/-überhöhungen
- > Spannungsunterbrechungen
- > Kurzzeiteinbrüche
- > Spannungs-Unsymmetrie
- > Harmonische
- > Zwischenharmonische
- > Schnelle Spannungsänderungen

PQ Signal Generator bietet eine leistungsfähige und leicht zu bedienende Bedienoberfläche, die zur Durchführung umfassender Prüfungen auch das Kombinieren verschiedener Netzqualität-Phänomene ermöglicht.

Basierend auf den Tabellen 1 und 2 der Norm IEC 61000-4-15 bietet das Modul eine Vorauswahl für verschiedene Wertepaare bestehend aus Flicker-Frequenz und Amplitude der Modulation. Diese Wertepaare ergeben jeweils einen bestimmten Pst-Wert und können hervorragend zur Kalibrierung von Flicker-Messgeräten verwendet werden. Amplitude und Frequenz lassen sich dabei beginnend ab einer Flicker-Frequenz von 1 mHz individuell einstellen.

Je nach verwendetem CMC-Prüfgerät können Spannungs- und Stromsignale mit überlagerten harmonischen (bis zur 60. Harmonischen bei 50 Hz oder bis zur 50. Harmonischen bei 60 Hz) und zwischenharmonischen Schwingungen bis zu 3 kHz ausgegeben werden. Der Betrag der Harmonischen kann entweder als prozentualer oder als absoluter Wert eingegeben werden. Für komplexere Anwendungen lassen sich auch fluktuierende Harmonische erzeugen. Wird nur eine einzelne Interharmonische ausgegeben, lässt sich diese mit einer Auflösung von 1 mHz einstellen. Darüber hinaus ist jede beliebige Kombination von Interharmonischen mit ganzzahligen Hertz-Werten möglich.

Ein Beispiel für die Vielseitigkeit dieses Moduls ist die Möglichkeit, periodische Kurzzeiteinbrüche zu erzeugen. Einbruchstiefe und Eintrittswinkel können frei angepasst werden; die minimal mögliche Einbruchsdauer beträgt 300 μs. Damit lassen sich beispielsweise die Netzrückwirkungen eines mit Thyristoren angesteuerten Elektromotors simulieren.

PQ Signal Generator erlaubt die Zusammenstellung von umfassenden Prüfsequenzen. Einzelne Prüfschritte können dabei in Gruppen zusammengefasst und/oder in Schleifen mehrfach nacheinander ausgeführt werden. Falls das Prüfobjekt über einen Binärausgang verfügt, kann dieser für die automatische Bewertung der Prüfergebnisse verwendet werden. Ist kein Alarmkontakt vorhanden, kann auch eine manuelle Bewertung vorgenommen werden.

PQ Signal Generator macht es möglich, das CMC-Prüfgerät auch zur einfachen Unterstützung von Prüfungen gemäß IEC 62586 zu nutzen. Diese Norm definiert die Prüfmethoden zum Nachweis der Konformität mit IEC 61000-4. Zur Unterstützung für die Durchführung von Typprüfungen nach diesen Normen steht eine umfangreiche Prüfbibliothek zur Verfügung.

Bislang waren für die Prüfung von PQ-Aspekten hohe Investitionen für Geräte und Software erforderlich. Mit PQ Signal Generator kann das CMC-Prüfgerät für das schnelle und einfache Prüfen von PQ-Analysegeräten verwendet werden.

#### **Messtechnik-Paket**

Die Module Zähler, Messwertumformer und PQ Signal Generator können auch als Paket bestellt werden (Zusätze für Test Universe-Pakete, siehe Seite [9\)](#page-8-0):

> Measurement Equipment Testing (P0000411)

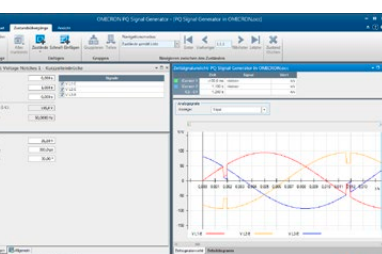

# <span id="page-28-1"></span><span id="page-28-0"></span>**CMControl P**

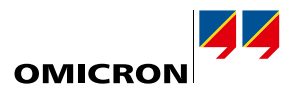

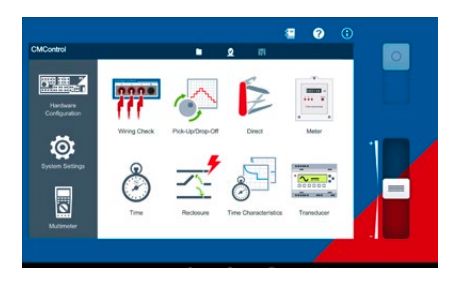

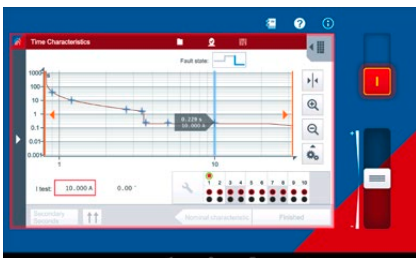

# **CMControl P – Einfaches manuelles Prüfen**

CMControl P ist eine Bedienoption für CMC-Prüfgeräte, die speziell für einfache manuelle Prüfungen von Schutz- und Messeinrichtungen entwickelt wurde. Sie ist als App für Windows-PCs oder Android-Tablets und als dedizierte Frontbedieneinheit verfügbar. Die enthaltenen Prüfwerkzeuge mit integrierten Fehlermodellen gewährleisten ein schnelles und komfortables Prüfen:

- > Verdrahtungsprüfung: Dient zur schnellen Kontrolle der Verdrahtung und Messeingänge des Prüfobjekts und unterstützt außerdem die Polaritätsprüfung mit CPOL2.
- > Ansprechverhalten: Erlaubt die Überprüfung der Schwellwerte von Schutzrelais.
- > Direkt: Sämtliche Ausgänge des Prüfgeräts können individuell eingestellt werden.
- > Zähler: Dient zum Kalibrieren von Elektrizitätszählern und zum Durchführen von Anlauf- und Leerlaufprüfungen.
- > Zeit: Auslösezeiten und andere zeitliche Zusammenhänge von Schutzrelais können verifiziert werden.
- > Wiedereinschaltung: Sowohl die Anzahl der Zyklen als auch die Zykluszeiten einer Wiedereinschaltfunktion können geprüft werden.
- > Zeitkennlinie: Dient zur Prüfung von Relais mit mehreren Zeitstufen oder speziellen Zeitkennlinien.
- > Messwertumformer: Die Genauigkeit von Messwertumformern kann verifiziert und automatisch bewertet werden<sup>1</sup>
- > Multimeter: Die multifunktionalen Eingänge von CMC-Prüfgeräten können für die Messung von Analoggrößen verwendet werden.1

#### **CMControl P App**

Die CMControl P App ermöglicht das Steuern von CMC-Prüfgeräten mit Windows-PC oder Android-Tablet. Ein dedizierter Mini-Wi-Fi-USB-Adapter ermöglicht die drahtlose Steuerung via WLAN.<sup>2</sup>

Laden Sie die kostenlose Demo-App herunter:

- > Die App für Windows-PC ist im OMICRON-Kund:innenportal erhältlich.
- > Die App für Android-Tablet ist im Google Play™ Store erhältlich.

# **CMControl P-Frontbedieneinheit**

Die robuste CMControl P-Frontbedieneinheit ist in zwei Größen erhältlich und kann entweder am CMC-Prüfgerät befestigt oder als flexibles Handgerät verwendet werden. Es bietet einen 7-Zoll-Touchscreen sowie eine magnetische Rückseite, die das Anbringen an Stahloberflächen ermöglicht. Detaillierte Informationen zu technischen Daten siehe Seite [51.](#page-50-1)

#### **Bestellinformationen**

CMControl P kann entweder allein mit einem CMC-Prüfgerät bestellt werden oder in Verbindung mit einem Test Universe-Paket. In den Paketen Standard, Enhanced und Complete ist die Lizenz für CMControl P App inkludiert (siehe Seite [9\)](#page-8-0).

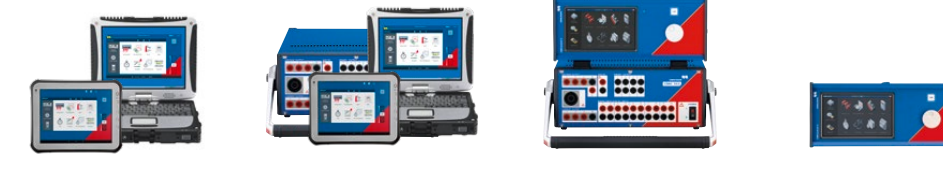

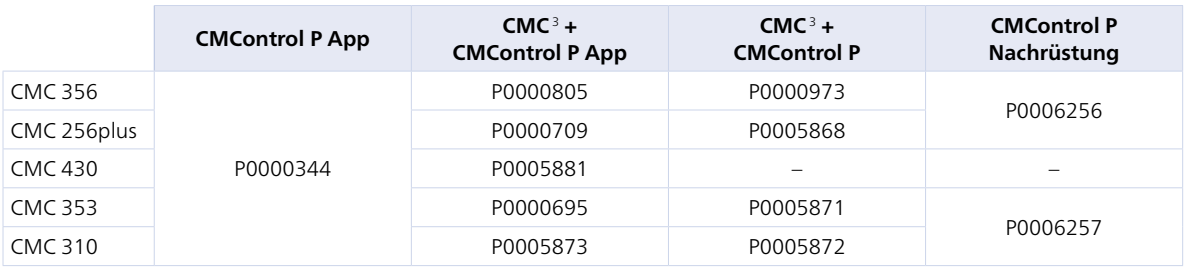

Bei Bestellungen von CMControl P gemeinsam mit Test Universe und einem neuen CMC beachten Sie bitte die detaillierten CMC-Bestellinformationen. Diese finden Sie auf der jeweiligen Produktseite auf unserer Webseite.

Nähere Informationen finden Sie unter www.omicronenergy.com/cmcontrol-p oder in der CMControl P-Produktbroschüre.

Sie zuständigen OMICRON-Geschäftsstelle oder den jeweiligen Vertriebspartner:innen.

<sup>3</sup> Ohne Test Universe

<sup>1</sup> Mit CMC 256plus, CMC 430 oder CMC 356 mit Option ELT-1

<sup>2</sup> Erfordert ein CMC-Prüfgerät mit NET-2-Schnittstellenkarte. WLAN unterliegt technischen und rechtlichen Beschränkungen. Weitere Informationen erhalten Sie von der für

<span id="page-29-1"></span><span id="page-29-0"></span>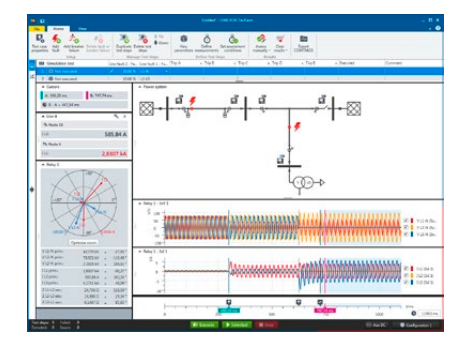

### **RelaySimTest – Systembasierte Schutzprüfung**

Essential Standard Enhanced Complete  $\Box$  $\Box$ n n

RelaySimTest ist eine Softwarelösung für die systembasierte Schutzprüfung mit Prüfausrüstung von OMICRON mit einem neuen zukunftsorientierten Ansatz: Die Prüfung wird unabhängig vom Relaistyp und dem Relaishersteller und den oftmals umfangreichen Parametereinstellungen durchgeführt. Stattdessen liegt der Fokus auf dem korrekten Verhalten des Schutzsystems. Ermöglicht wird dies durch eine realistische Simulation von Ereignissen im Netz.

Mit RelaySimTest können, im Vergleich zu herkömmlichen Prüfmethoden (wie parameterbasiertes Prüfen mit Test Universe), deutlich besser Fehler in den Einstellungen, in der Logik und im Design des Schutzsystems aufgedeckt werden. Prüfer:innen können somit das korrekte Verhalten ihres Schutzsystems schneller und mit einer höheren Prüfqualität als jemals zuvor verifizieren. Als Ergänzung zur Prüfung mit Test Universe trägt RelaySimTest zu einem noch zuverlässigeren Energiesystem bei.

#### **Einfache und flexible Bedienung**

Vordefinierte Prüfvorlagen ermöglichen einen schnellen und einfachen Start für Standard-Prüfsituationen. Dank dem flexiblen Netz-Editor können selbst komplexe Stromnetze simuliert werden. Das korrekte Verhalten des Schutzsystems lässt sich in allen Szenarien unkompliziert durch das Platzieren von Fehlern und Leistungsschalter-Ereignissen prüfen. Die berechneten Prüfsignale können bereits vorab analysiert und anschließend über das Prüfgerät ausgegeben werden.

#### **Verteilte Prüfung**

Die Prüfung z. B. eines Leitungsschutzes ist denkbar einfach: RelaySimTest berechnet automatisch die Prüfsignale und startet dann von einem zentralen PC aus die zeitsynchrone Ausführung. Die Synchronisierung der Prüfgeräte erfolgt beispielsweise durch eine PTP Grandmaster Clock (z. B. CMGPS 588) oder CMIRIG-B. Anschließend werden alle Reaktionen des Schutzsystems zentral bewertet. Dies macht nicht nur die Ausführung schneller und einfacher, sondern hilft auch bei der Fehlersuche. Über eine Internetverbindung lassen sich auch Prüfgeräte an weit auseinanderliegenden Orten von einem PC aus steuern.

#### **Logik- und Schemaprüfung**

Bei der unverzichtbaren Prüfung der Logik in Schutzsystemen geht es meist um eine komplexe Abfolge von Zuständen, ausgelöst durch Ein- und Aus-Befehle. Dank der patentierten Methode "Iterative Closed-Loop" kann RelaySimTest automatisch anhand der Ein- und Aus-Befehle den Prüfablauf erstellen. Prüfungen wie beispielsweise die Koordinierung einer automatischen Wiedereinschaltung im System werden damit einfach und transparent.

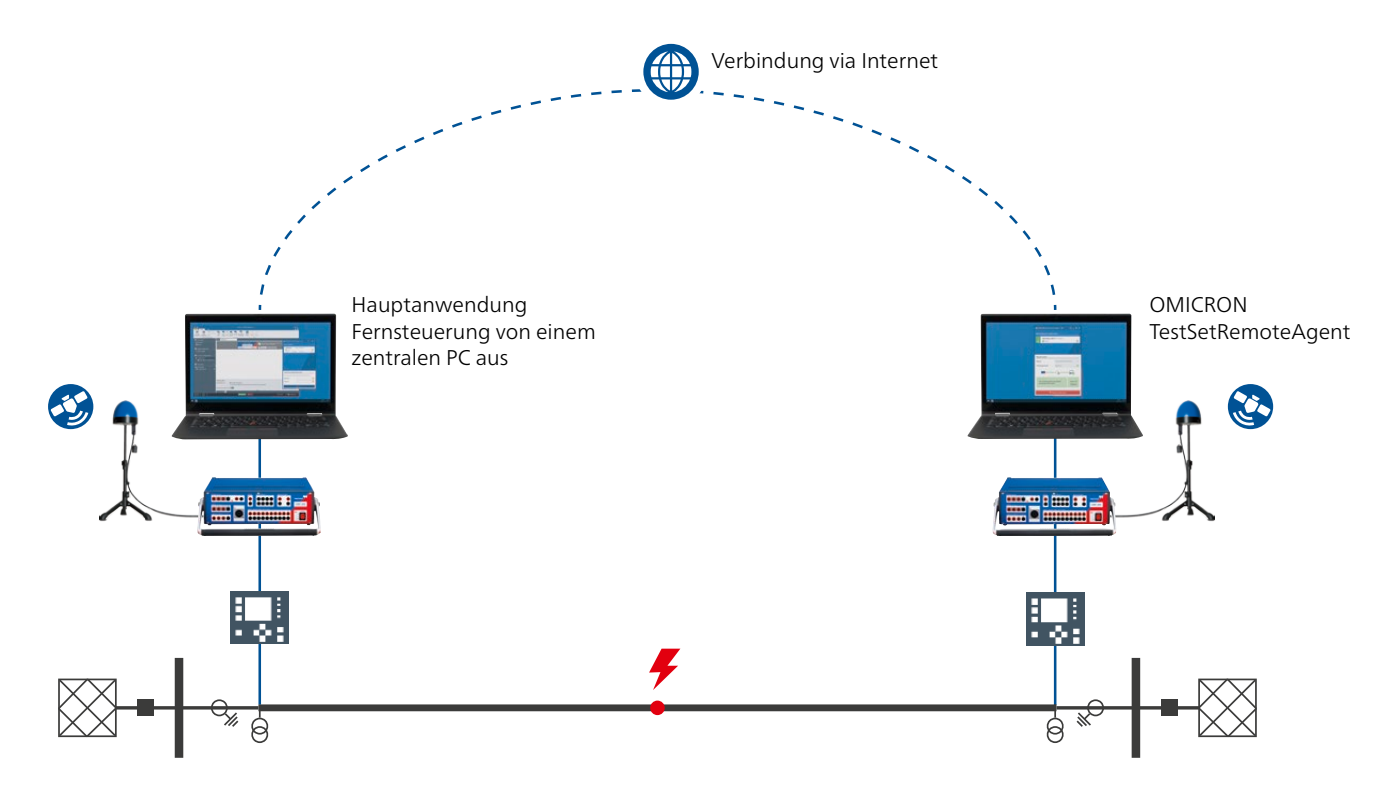

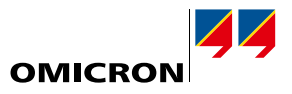

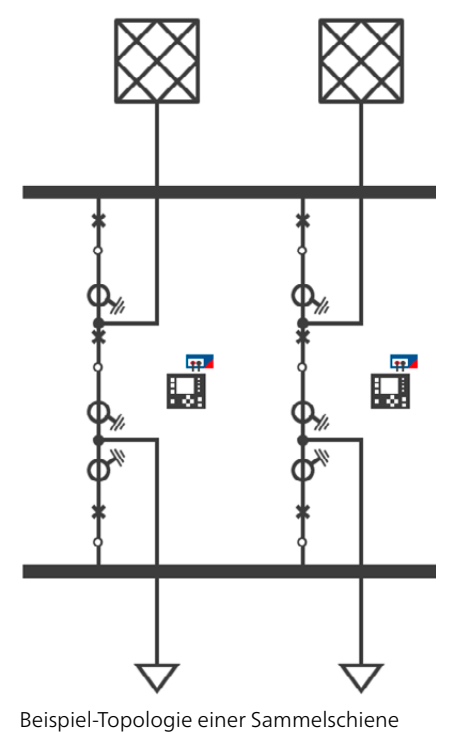

**Anwendungsbereiche**

#### **Schaltanlage**

- > Sammelschienenschutz: Nachbildung jeder Topologie möglich. Gleichzeitige Einspeisung in eine beliebige Anzahl von Feldgeräten. Simulation von Trennerpositionen und Fehlern an beliebigen Knoten, einschließlich der toten Zone des Kupplungsfeldes.
- > Eineinhalb-Leistungsschalter: Prüfung mit sechs Stromeingängen. Keine Neuverkabelung während der Prüfung notwendig. Prüfung der Koordinierung beider Relais, z. B. zum Schalterversagerschutz.
- > Isolierte und kompensierte Netze: Prüfung des Schutzsystems für transiente und intermittierende Erdschlüsse und resultierende Kurzschlüsse.
- > Transformatorschutz: Simulation von Zweiwickler- und Dreiwickler-Transformatoren, Stufenschaltern und Phasenschiebern. Validierung der Konfiguration des Transformatorschutzes.

#### **Übertragungsnetz**

- > Distanzschutz mit Signalvergleich und Leitungsdifferentialschutz: Prüfung des Schutzes und der betreffenden Kommunikation. Steuerung der Prüfanordnung von einem Ende ohne Notwendigkeit einer telefonischen Koordinierung.
- > Automatische Wiedereinschaltung: Einfaches Prüfen von AWE-Abläufen, unabhängig von der Anzahl der Wiedereinschaltversuche sowie von einpoligen oder dreipoligen Auslösungen. Gleichzeitige Koordinierung mehrerer Relais.
- > Dreibein: Steuerung der Prüfgeräte in drei oder mehreren Anlagen von einem Ende ohne Notwendigkeit einer telefonischen Koordinierung.
- > Parallelleitungen mit transformatorischer Kopplung: Simulation transformatorischer Kopplung zwischen den Leitungsabschnitten wie in Ihrer tatsächlichen Topologie. Prüfung von Über- und Unterreichweiten für in Betrieb befindliche oder geerdete Parallelleitungen.
- > Pendelsperre: Prüfen von Auslösung und Sperrung des Schutzes bei Netzpendelungen. Kombination von Netzpendelungen mit Fehler- und Leistungsschalter-Ereignissen möglich.
- > Serienkompensierte Leitungen: Prüfung komplexer Zonenkoordinierung an serienkompensierten Leitungen, inklusive der Zeitstaffelung.

#### **Verteilnetz**

- > Automatisierte Verteilnetze: Gleichzeitige Signaleinspeisung in jede Recloser-Steuerung im Netz. Prüfen der gesamten Schaltfolge von der Fehlerfreischaltung bis zur Wiederherstellung des Betriebs.
- > Rückwärtiges Verriegelungssystem und Selektivitäts-Prüfung

### **Labor- und Werkprüfungen**

- > Funktionsanforderungsprüfungen nach IEC 60255-121
- > Präqualifizierung neuer Relaistypen

**Hinweis:** Alle Prüfanwendungen lassen sich flexibel miteinander kombinieren.

#### **Unterstützte Prüfgeräte und Zubehör**

- > CMC 356, CMC 353, CMC 256plus, CMC 430, CMC 850, ARCO 400
- > CMGPS 588 und CMIRIG-B (für zeitsynchrone Einspeisung)
- > ISIO 200 zur Binärerweiterung

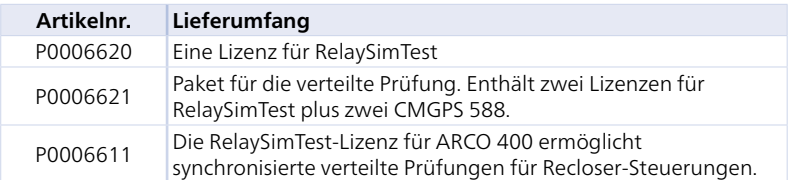

Eine RelaySimTest-Lizenz beinhaltet auch die Lizenzen für Erdschlussschutz und NetSim (siehe Seite [24](#page-23-1)).

Nähere Informationen finden Sie auf www.omicronenergy.com/relaysimtest oder in der RelaySimTest-Produktbroschüre.

# <span id="page-31-0"></span>**EnerLyzer/EnerLyzer Live, TransView**

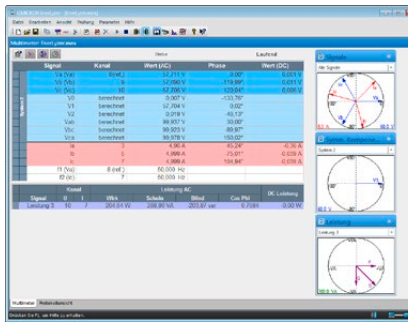

Mit EnerLyzer / EnerLyzer Live wird das CMC-Prüfgerät zum multifunktionalen Mess-, Aufzeichnungsund Analysegerät. Jeder der Binäreingänge lässt sich damit als analoger Messeingang konfigurieren und kann dann Spannungen bis zu einer Höhe von 600 VRMS direkt messen. Ströme werden über Mess-Shunts 1 oder Stromzangen erfasst. Das CMC-Prüfgerät kann für konventionelle Prüfungen und gleichzeitig auch für Messungen mit EnerLyzer / EnerLyzer Live verwendet werden.

#### **Breiter Anwendungsbereich**

EnerLyzer / EnerLyzer Live bieten eine Vielzahl von Ansichten und Analysetools: Direkte und abgeleitete Messgrößen lassen sich als Zahlenwerte (Multimeteransicht) oder im Zeigerdiagramm darstellen. Die Oberschwingungsanalyse erlaubt eine schnelle und einfache Untersuchung der Oberschwingungsanteile und zeigt die Gesamtverzerrung an (THD-Wert). Außerdem kann CMC als mehrkanaliger Transientenrekorder eingesetzt werden. Für eine weitergehende Analyse der auf diese Weise aufgezeichneten transienten Werte wird TransView (siehe Seite [33\)](#page-32-0) mitgeliefert. Mit diesen Werkzeugen lassen sich Störungen einfach und schnell lokalisieren und die entsprechenden Systemparameter auswerten.

Typische Anwendungen:

- > Fehlerbehebung während der Inbetriebnahme- oder Instandhaltungsprüfung von Schutzgeräten
- > Aufzeichnung von Transienten bei Schaltvorgängen
- > Analyse von Transformator-Inrush-Ereignissen (z. B. Analyse der Harmonischen zum Anpassen der Blockierung)
- > Analysieren des Anlaufverhaltens von Motoren (Strom-/Spannungsverläufe, Bestimmung der Anlaufzeiten)
- > Messen und Analysieren während der Generatorsynchronisation sowie Synchro-Check-Funktion
- > Diagnose des Zeitverhaltens von Leistungsschaltern und deren Hilfskontakten
- > Analysieren von Netzrückwirkungen und Power Quality (z. B. THD, Oberschwingungen)
	- > Allgemeine Messfunktionen (z. B. Plausibilitätscheck für Spannungen, Ströme, Leistungen)

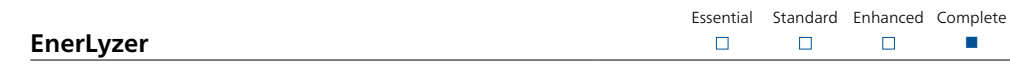

EnerLyzer (P0006601) ist für die Prüfgeräte CMC 256plus und CMC 356<sup>2</sup> verfügbar

#### **Trendaufzeichnung**

Wichtige Größen (z. B. Effektivwerte von Strömen und Spannungen, Frequenzen oder Leistungen) werden in einem Diagramm als Funktion der Zeit angezeigt. Durch Auswahl langer Messraten ist auch eine Analyse über lange Zeiträume möglich (z. B. über Wochen bei einer Messrate im Sekundenbereich). Die aufgezeichneten Daten können zur weiteren Nutzung in das Dateiformat CSV exportiert werden.

#### **Transientenrekorder**

Die maximale Abtastfrequenz beträgt 28 kHz. Die maximale Aufzeichnungsdauer ist abhängig von der Anzahl der verwendeten Kanäle und von der gewählten Abtastfrequenz (ein Kanal, 3 kHz: über fünf Minuten Aufzeichnungsdauer). Die Aufzeichnungen werden im COMTRADE-Dateiformat (C37.111- 1991/1999) gespeichert und lassen sich in TransView analysieren.

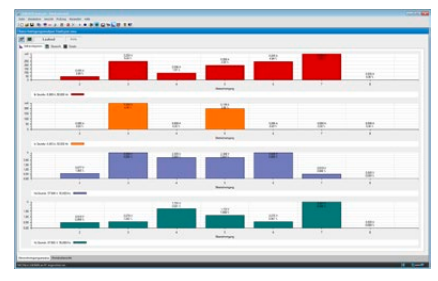

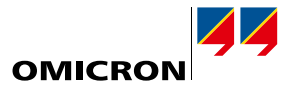

n

Essential Standard Enhanced Complete

 $\Box$ 

 $\Box$ 

 $\Box$ 

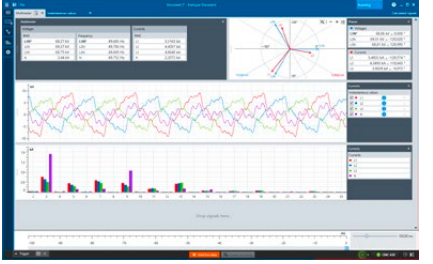

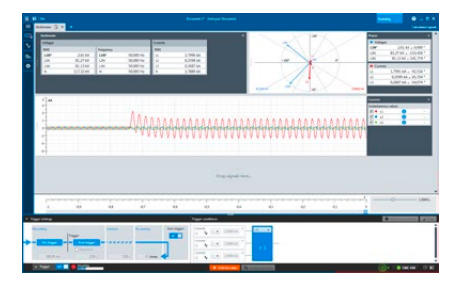

d Ь

# **EnerLyzer Live**

EnerLyzer Live (P0006593) ist ein für CMC 430 maßgeschneidertes, universelles Messwerkzeug.

#### **Hybride Messfunktionalität**

EnerLyzer Live bietet umfassende Funktionalität für Messungen in digitalen Umspannwerken. Sampled Values (IEC 61850-9-2) und konventionelle Signale können gleichzeitig gemessen und zusammen auf einer gemeinsamen Zeitbasis dargestellt werden.

#### **Oszilloskopansicht und Echtzeit-Trendanalyse**

Momentanwerte und Trendverläufe werden in Echtzeit angezeigt, sodass Störungen sofort sichtbar werden. Die gemessenen Größen lassen sich auf unterschiedliche Weise (als Zahlenwert, Trendverlauf oder im Zeigerdiagramm) und in verschiedenen Ansichten darstellen. Die Messansicht kann beliebig angepasst werden.

#### **Aufzeichnung und Analyse von Transienten**

Die maximale Abtastfrequenz beträgt 40 kHz. Bei dieser Abtastfrequenz lassen sich Aufzeichnungen mit einer Dauer von bis zu 20 Minuten realisieren und anschließend sofort und schnell in EnerLyzer Live analysieren. Für das Aufzeichnen von Störungen oder Inrush-Phänomenen im Energiesystem können einfache oder komplexe Triggerbedingungen definiert werden. Die aufgezeichneten Daten lassen sich für ergänzende Untersuchungen ins CSV- oder COMTRADE-Dateiformat (C37.111-1991/1999 und 2013) exportieren.

<span id="page-32-0"></span>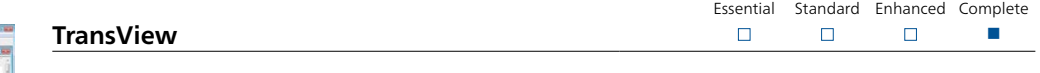

TransView dient zur Visualisierung und Analyse analoger und binärer Signale, die von den Transientenrekordern aufgezeichnet wurden (relaisinterne Aufzeichnung, CMC-Prüfgerät mit Option EnerLyzer / EnerLyzer Live, DANEO 400, Störschreiber). Die Software verarbeitet die aufgezeichneten Daten grafisch und berechnet aus den Messdaten weitere Größen des Energiesystems, wie Impedanzen, Leistungsvektoren, Effektivwerte usw.

Die Werte können als Primär- oder Sekundärwerte in unterschiedlichen Ansichten dargestellt werden:

- > Zeitsignale: Analoge und binäre Signale werden als Funktion der Zeit dargestellt. Analoge Größen können als Momentan- oder als Effektivwerte angezeigt werden.
- > Zeigerdiagramme: Diese Ansicht zeigt die gemessenen und berechneten Größen (z. B. symmetrische Komponenten) als komplexe Vektoren zu definierten Zeitpunkten.
- > Ortskurven: Diese Ansicht zeigt komplexe Größen in Form von Ortskurven an. Impedanz-Ortskurven lassen sich zusammen mit den Auslösezonen von Distanzschutzrelais darstellen. Zoneneinstellungen können mit Hilfe des XRIO-Formats importiert werden.
- > Harmonische: Diese Ansicht zeigt die Effektivwerte der Harmonischen der ausgewählten Größen in Form von Balkendiagrammen. Die Bestimmung der Harmonischen erfolgt mittels einer diskreten Fourier-Transformation (DFT) über eine komplette Periode.
- > Wertetabelle: Die Tabellenansicht zeigt die Werte mehrerer Signale an den Markerpositionen. Jede Zeile steht dabei für ein Signal und die entsprechenden Werte werden in den einzelnen Spalten angegeben.

TransView ermöglicht die gleichzeitige Analyse mehrerer Aufzeichnungen, z. B. der von beiden Leitungsenden. TransView unterstützt Daten im COMTRADE-Dateiformat (IEEE C37.111-1991/1999 und 2013).

Hinweis: TransView kann verwendet werden

- > als Teil von EnerLyzer (keine separate Bestellung erforderlich)
- > als Teil von Test Universe (ohne EnerLyzer) [P0006837]
- > als eigenständige Anwendung ohne CMC / Test Universe [P0008993]

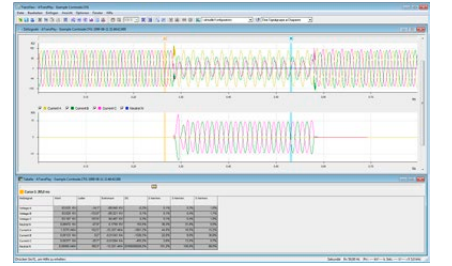

<span id="page-33-0"></span>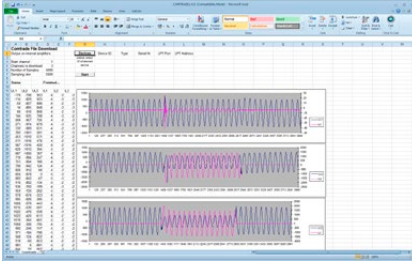

# **CMEngine – Programmierschnittstelle**

Essential Standard Enhanced Complete  $\Box$  $\Box$ n n

CMEngine (P0006842) ist eine Programmierschnittstelle mit offengelegter Dokumentation. Sie bietet Zugriff auf die gesamte Funktionalität der Hardware der CMC-Prüfgeräte und erlaubt damit das Schreiben von Programmen für kund:innenspezifische Anforderungen. Dies ermöglicht unter anderem die Integration der CMC-Prüfgeräte sowie zugehöriger Verstärker und von Zubehör in eine eigene Prüfumgebung und deren Steuerung mit beliebigen Anwendungen.

Die Programme können in einer der üblichen Programmiersprachen wie C/C++, Visual Basic, C# oder LabView geschrieben werden. Mit CMEngine ist es auch möglich, das CMC-Prüfgerät über Standardprogramme anzusteuern, die Microsoft Automation unterstützen (z. B. Microsoft Excel).

Typische Einsatzfälle sind beispielsweise Werksabnahmen bei Schutzgeräte-Herstellern. Bei festinstallierten Prüfanlagen, bei denen Prüfobjekte nicht nur elektrisch, sondern auch thermisch oder mechanisch geprüft werden, hat der Prüfingenieur in der Serienproduktion den Vorteil, für alle Anwendungen dieselbe Bedienoberfläche verwenden zu können. Der Einsatz von CMEngine erhöht so zusätzlich den Automatisierungsgrad und damit die Effizienz.

Vorteile

- > Schnittstelle für die Interaktion mit CMC-Prüfgeräten
- > Direkter Zugriff auf die gesamte Hardware-Funktionalität
- > Programmierung mit Standardprogrammiersprachen oder einer Batch-Anwendung (CMEngine CLI)
	- > Integration der CMC-Prüfgeräte in eine proprietäre Prüfumgebung
	- > Erzeugung spezieller Kurvenformen

# <span id="page-34-0"></span>**IEC-61850-Prüfwerkzeuge und Cyber Security**

Für IEC-61850-Umgebungen bietet OMICRON den Schutz- und Leittechniker:innen die fortschrittlichsten Prüflösungen. Die einzelnen Werkzeuge ergänzen einander und decken so die unterschiedlichen Anforderungen ab. Während Test Universe und RelaySimTest speziell für die Schutzprüfung eingesetzt werden, fokussieren weitere in diesem Abschnitt genannte Produkte, wie StationScout, IEDScout und DANEO 400, auf die Kommunikation. Dies reicht vom Beobachten, Erfassen und Analysieren des Verhaltens der Datenpakete im Kommunikationsnetzwerk bis hin zum Datenfluss für die Schutz-, Automatisierungs- und Leittechnik.

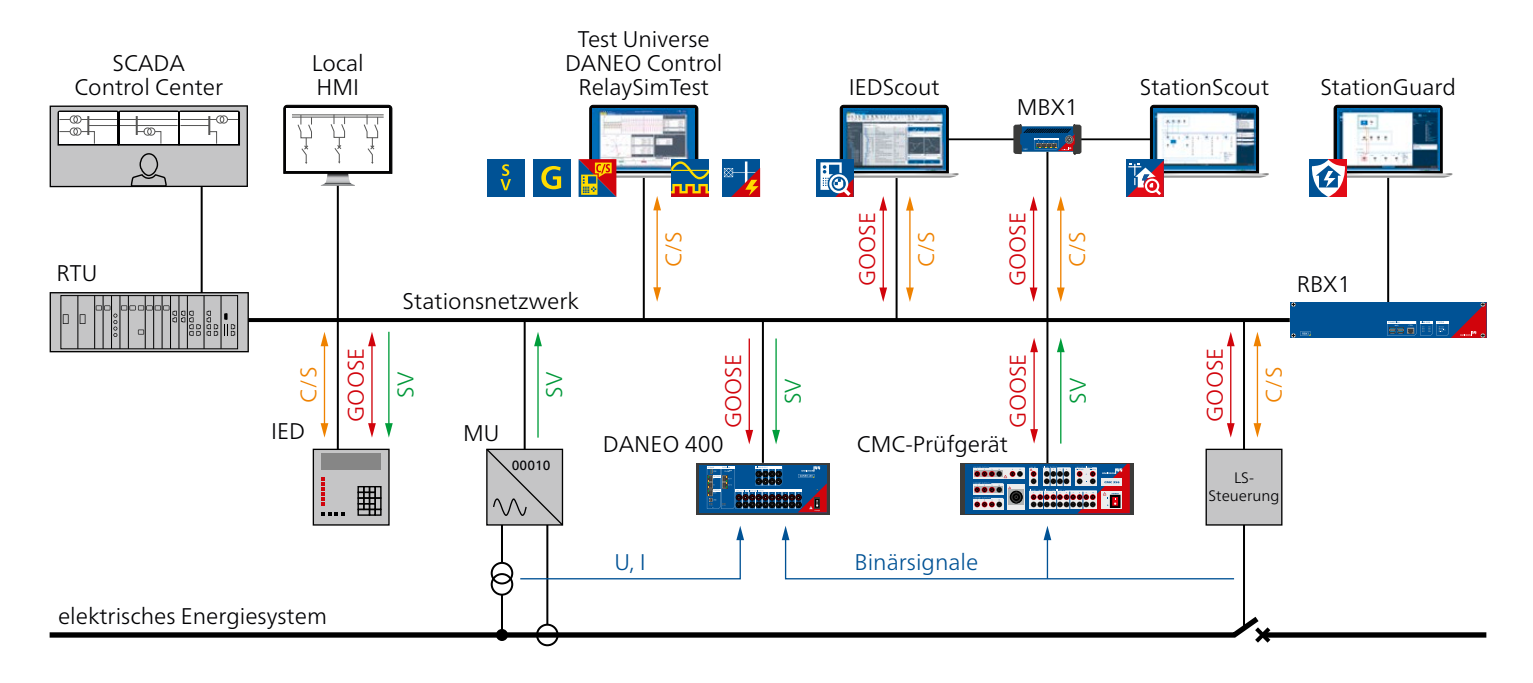

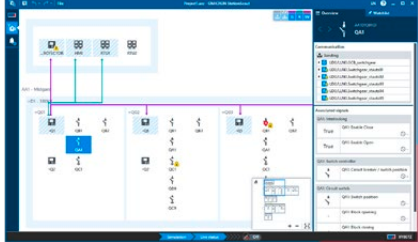

# <span id="page-34-1"></span>**StationScout**

Der Zeitaufwand für die Prüfung der Automatisierung, Steuerung und Leitstellenkommunikation eines IEC-61850-Stationsautomatisierungssystems (SAS) ist vergleichbar mit jenem für die Schutzprüfung – oder kann diesen sogar übersteigen. StationScout vereinfacht diesen Prozess und reduziert den Aufwand erheblich. Zusammen mit MBX1, der neuen Plattform für digitale Umspannwerke, visualisiert und analysiert StationScout die Kommunikationsbeziehungen in einem SAS auf bisher noch nicht dagewesene Weise. Aus den in SCL (Substation Communication Language) vorliegenden Engineering-Daten wird die Topologie ermittelt und für den Schutz- und Leittechniker:innen intuitiv erfassbar dargestellt. Die StationScout-Kombination aus Simulations- und Prüffunktionen unterstützt die Designer:innen und Prüfer:innen während des gesamten Lebenszyklus einer Anlage.

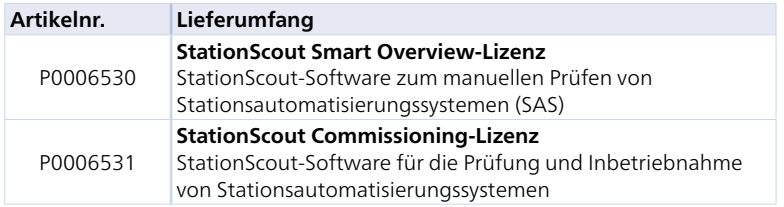

StationScout kann mit den cyber-sicheren Plattformen MBX1 und RBX1 genutzt werden. Nähere Informationen finden Sie auf www.omicronenergy.com/stationscout oder in der StationScout-Produktbroschüre.

<span id="page-35-0"></span>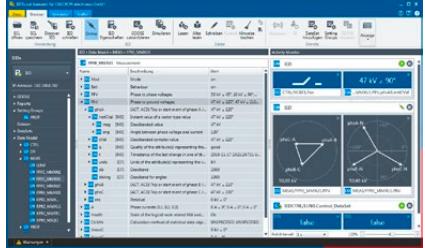

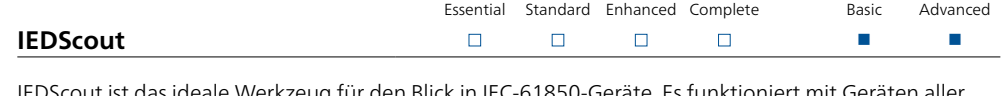

IEC 61850 IEC 61850

das ideale Werkzeug für den Blick in IEC-61850-Geräte. Es funktioniert mit Geräten aller Hersteller und kann für die Analyse und Simulation von IEDs eingesetzt werden. Während StationScout (siehe Seite [35\)](#page-34-1) einen Überblick über das gesamte Stationsautomatisierungssystem bietet und dessen Logik sowie Kommunikationsfunktionen prüft, wird IEDScout zum Prüfen der IEC-61850-Funktionalität eines einzelnen IED verwendet. Sein Einsatzbereich reicht dabei von der Entwicklung von IEDs, über die Abnahmeprüfung und Inbetriebnahme bis hin zur Fehlersuche.

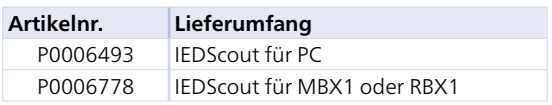

IEDScout ist als PC-Software oder auf der MBX1/RBX1-Plattform für die cyber-sichere Isolierung des PC vom Netzwerk erhältlich.

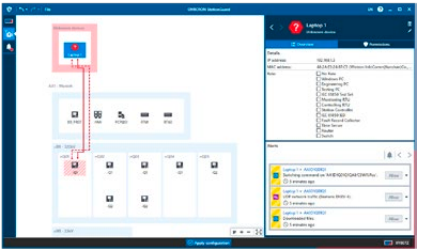

# **StationGuard**

StationGuard überwacht das Netzwerk, um Cyber-Bedrohungen und funktionale Probleme am Stations- und Prozessbus zu erfassen. Es leitet ein Systemmodell der gesamten Kommunikation ab, indem eine SCL-Datei der Anlage importiert wird. Geräte, die nicht in der SCL-Datei enthalten sind, können mithilfe von Funktionsvorlagen einfach beschrieben werden.

StationGuard analysiert die gesamte Kommunikation im Netzwerk und gibt einen Alarm aus, wenn ein Gerät mit einem Protokoll oder auf eine Weise kommuniziert, die nicht mit dem funktionalen Modell übereinstimmt. Durch die Verwendung dieses funktionalen Kommunikationsmodells erkennt StationGuard nicht nur Cyber-Bedrohungen in Anlagennetzwerken, sondern auch Konfigurationsfehler, Verzögerungen bei der Verarbeitung von GOOSE-Meldungen und Probleme bei der Zeitsynchronisierung.

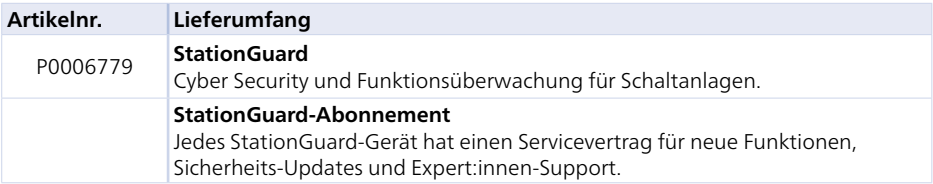

StationGuard kann nur zusammen mit den gegen Cyber-Gefahren sicheren Hardware-Plattformen RBX1 für die dauerhafte Installation oder MBX1 für den mobilen Einsatz verwendet werden. Weitere Informationen hierzu finden Sie auf www.omicronenergy.com/stationguard oder in der Produktbroschüre von StationGuard.

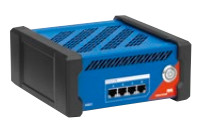

# **MBX1**

Das industrietaugliche Gerät MBX1 ist mit einem verschlüsselten Speicher, einem Kryptoprozessor-Modul und einer sicheren Firmware ausgestattet. MBX1 ist eine gegen Cyber-Gefahren sichere Schnittstelle, die den Computer, auf dem IEDScout, StationScout oder StationGuard ausgeführt wird, mit dem Anlagennetzwerk verbindet.

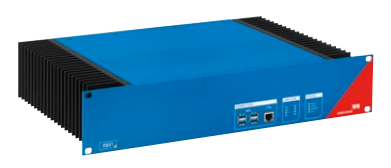

# **RBX1**

Die 19"-Plattform RBX1 wurde speziell für die Installation in Anlagen entwickelt. Sie ist mit optischen (SFP) Ethernet-Schnittstellen und einer Stromversorgung für unterschiedliche Gleichspannungsbereiche sowie mit einem sicheren Kryptoprozessor für die sichere Speicherung von Zertifikaten und Verschlüsselungscodes ausgerüstet.

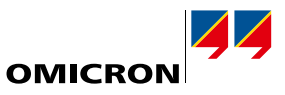

IEC 61850 IEC 61850

# <span id="page-36-0"></span>**IEC-61850-Module für Test Universe**

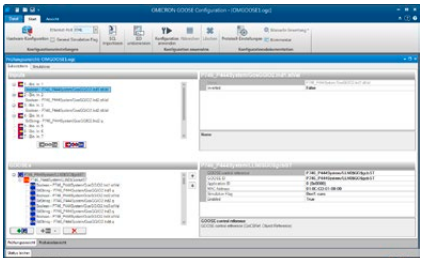

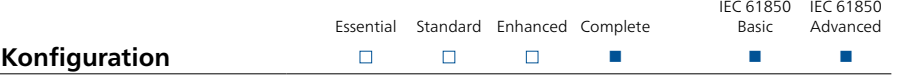

"GOOSE Konfiguration" (P0006831) konfiguriert die "Mappings" und richtet das CMC-Prüfgerät für die Kommunikation mit GOOSE-Meldungen über das Anlagennetzwerk ein. Das Modul wird in OCC-Prüfplänen zum automatischen Konfigurieren der Verdrahtung verwendet. Die Konfigurationsparameter können aus SCL-Dateien importiert werden.

Die CMC-Prüfgeräte behandeln die in den GOOSE-Meldungen enthaltenen Statusdaten so, als wenn diese mit den physischen binären Ein- und Ausgängen eines CMC-Prüfgeräts "verdrahtet" wären. Empfangene (subscribed) GOOSE-Meldungen aktivieren die Binärausgänge und Zustandsänderungen der Binärausgänge leiten das Versenden von GOOSE-Meldungen aktivieren die Binärausgänge und Zustandsänderungen ein. Auf diese Weise können alle relevanten Prüfmodule mit GOOSE verwendet werden.

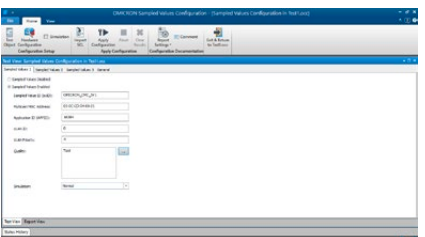

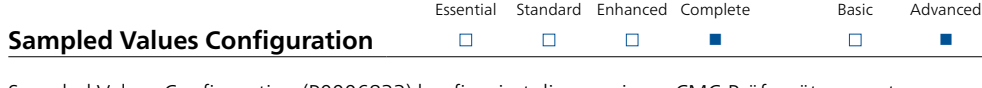

Sampled Values Configuration (P0006833) konfiguriert die von einem CMC-Prüfgerät erzeugten Sampled Values (SV). Die Anzahl der SV-Streams hängt von der verwendeten Prüfsoftware ab. Die Konfigurationsparameter können aus SCL-Dateien importiert werden.

Die verfügbaren SV-Varianten entsprechen der UCA-Implementierungsrichtlinie für IEC 61850-9-2 ("9- 2LE") und ausgewählten Varianten von IEC 61869-9. Es werden konfigurierbare Datensätze unterstützt. Basierend auf solchen SV-Konfigurationen können alle relevanten Testmodule von Test Universe mit SV verwendet werden.

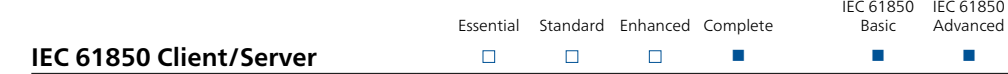

"IEC 61850 Client/Server" (P0006834) prüft den Schutz mit Hilfe von IEC-61850-Leittechnik-Reports (MMS). Damit wird auch verifiziert, ob das IED die korrekten Reports an die Leittechnik verschickt. Das Modul hat Zugriff auf das gesamte Datenmodell des IED und kann während der Prüfung jedes Datenattribut abfragen. Das Modul steuert auch den Betriebsmodus des IEDs, um das geprüfte IED in einer laufenden Anlage zu isolieren.

#### **IEC-61850-Pakete**

**GOOSE** 

Die IEC-61850-Module und -Werkzeuge sind je nach beabsichtigter Anwendung in verschiedenen Kombinationen erhältlich.

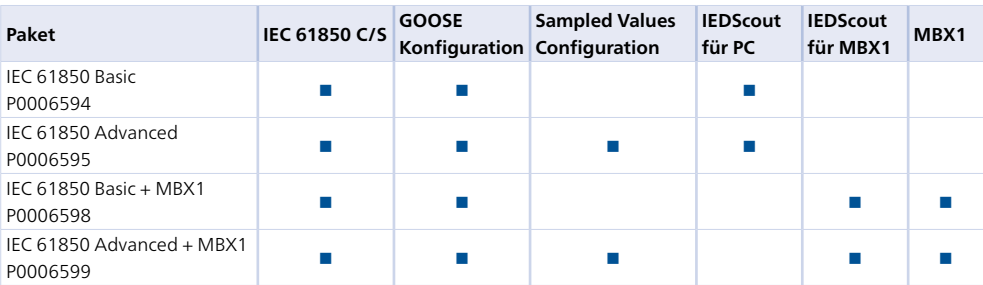

<span id="page-37-0"></span>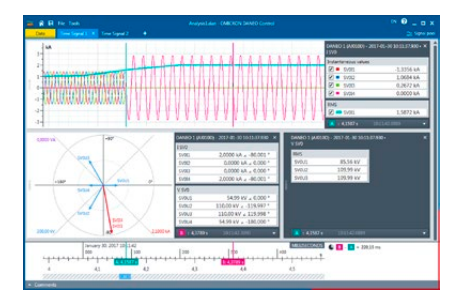

# <span id="page-37-1"></span>**DANEO 400**

DANEO 400 ist ein Multimeter und Störschreiber für IEC-61850- und konventionelle Signale (Spannungen, Ströme, fest verdrahtete binäre Statussignale). Das hybride Messsystem misst Signale aus beiden Welten und bietet Informationen zur Beurteilung ihrer korrekten Koordination. Die Informationen über den betrieblichen Zustand und die Kommunikation ermöglichen das Verfolgen der Vorgänge in der Anlage.

Ein Messsystem mit mehreren DANEO 400 erfasst ein zeitlich abgeglichenes Bild von Signalen aus einem verteilten Schutz- und Automatisierungssystem. Alle Datenerfassungsgeräte sind präzise zeitsynchronisiert. DANEO 400-Geräte werden über die DANEO Control PC-Software konfiguriert und gesteuert. Ausgewählte Funktionen sind auch über ein integriertes Webinterface verfügbar.

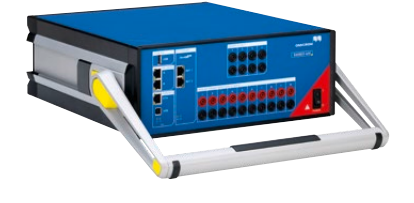

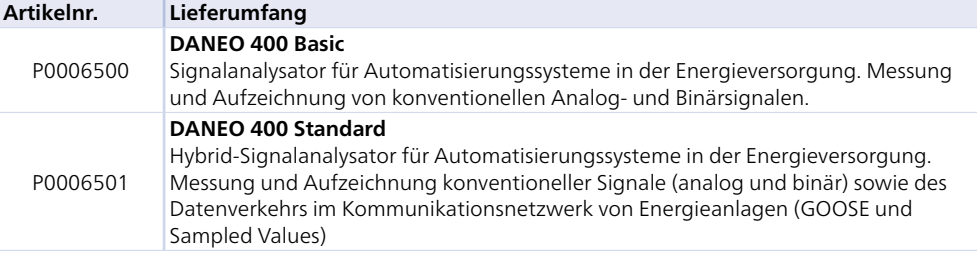

Nähere Informationen finden Sie auf www.omicronenergy.com/daneo400 oder in der DANEO 400-Produktbroschüre.

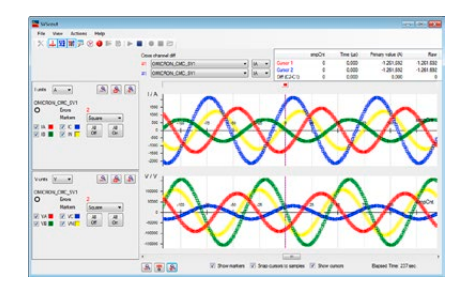

# **SVScout**

SVScout (P0006496) macht Sampled Values (SV) für Anlagentechniker:innen und IED-Entwickler sichtbar. SVScout subskribiert die SV-Datenströme von unterschiedlichen Merging Units und zeigt den zeitlichen Verlauf der Primärströme und -spannungen in elektrischen Maßeinheiten als Oszilloskop-Ansicht. Mit Hilfe der Cursor-Funktionen können einzelne Werte dieser Verläufe angewählt und miteinander verglichen werden. Die aus den Sampled Values berechneten Effektivwerte und Phasenwinkel werden sowohl im Zeigerdiagramm, als auch in Tabellenform angezeigt.

Aufgezeichnete Sampled Values können zur weitergehenden Analyse auch als COMTRADE-Dateien abgespeichert werden. Daten im PCAP-Format lassen sich mit SVScout öffnen und ebenfalls analysieren.

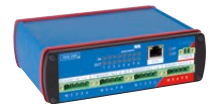

# **ISIO 200**

ISIO 200 ist eine einfache und vielseitige binäre Ein-/Ausgangserweiterung für Stationsautomatisierungssysteme (SAS). Bei CMC-Prüfgeräten erweitert es die binären Ein- und Ausgänge, während es als eigenständige Komponente in einem SAS zusätzliche Binärsignale entgegennimmt oder bereitstellt.

Nähere Informationen finden Sie auf Seite [57.](#page-56-1)

# <span id="page-38-0"></span>**ADMO**

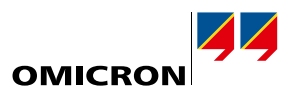

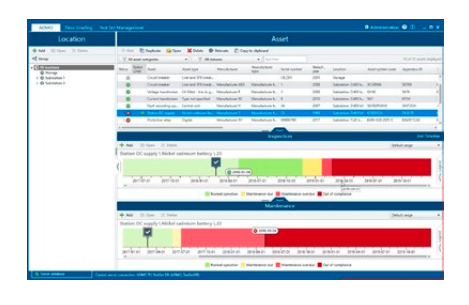

# **Management von Betriebsmitteln und Wartungsaufgaben in Schutzsystemen**

ADMO ist eine einfach zu handhabende Datenbanksoftware für die zentrale Planung, Verwaltung und Dokumentation sämtlicher Prüf- und Wartungstätigkeiten in Schutzsystemen. Anwender:innen können ihre Wartungsstrategie optimieren, Normkonformität gewährleisten und Auditierungen erfolgreich abschließen.

Mit ADMO lassen sich neben Schutzgeräten auch folgende Betriebsmittel verwalten: Kommunikationssysteme, Auslösekreise, Strom- und Spannungswandler, Leistungsschalter, DC-Stromversorgungen von Anlagen, Zähler und Transformatoren. ADMO speichert Standorte, Gerätedaten, Wartungszyklen sowie alle zugehörigen Prüfdokumente und ermöglicht so eine klare Übersicht über fällige Wartungen und den aktuellen Wartungsstatus in den einzelnen Anlagen. Die gespeicherten Prüfdokumente und Wartungsinformationen sind jederzeit schnell abrufbar.

# **Hauptmerkmale**

- > Zentrales und klar strukturiertes Management von Prüfdokumenten, Organisation von Wartungsund Inbetriebnahmeprüfungen und Verwaltung von Relaiseinstellungen
- > Wartungsstatusübersicht für das gesamte Schutzsystem und für Primärbetriebsmittel, z. B. Stromwandler
- > Effiziente Arbeitsabläufe für die Prüfung im Feld und das Konfigurationsmanagement
- > Nachverfolgung und Analyse von Netzstörungen
- > Einfache Visualisierung und Versionierung der Schutzkoordination und Staffelplan-Verwaltung (ADMO Time Grading)
- > Komfortable Analyse von ADMO-Daten mit der Webanwendung InSight für optimierte Planung von Betriebsmittel-Lebenszyklen, Investitionen und Personal
- > Unterstützung moderner Cyber-Security-Anforderungen

### **Test Set Management**

Der Bereich "Test Set Management" von ADMO ermöglicht das einfache Verwalten von Prüfgeräten. Anwender:innen können Prüfgeräte für Wartungsaufgaben hinzufügen, spezifische Daten der Prüfgeräte speichern, ihre Kalibrierung planen und Reparaturtermine im Auge behalten. Er ist in allen Test Universe-Paketen inkludiert (siehe Seite [9](#page-8-0)).

#### **Lizenzoptionen für ADMO**

ADMO ist je nach individuellen Anforderungen als Client-Server- und als Stand-Alone-Edition verfügbar:

- > Die Client-Server-Edition ermöglicht es mehreren Anwender:innen gleichzeitig, mit ADMO zu arbeiten und jederzeit vom Feld oder Büro aus auf Betriebsmittel- und Wartungsdaten zuzugreifen. Die Datenspeicherung und -aktualisierung erfolgt auf einem zentralen SQL-Server, von dem aus die Daten über das gesamte Netzwerk verfügbar sind. Eine Offline-Kopie der ADMO-Datenbank ermöglicht den Zugriff auf Prüfdokumente auch ohne Netzwerkverbindung.
- > Die Stand-Alone-Edition ist ideal für die Koordination von Wartungsaktivitäten durch einzelne Anwender:innen.

# **ADMO light**

Alle Test Universe-Pakete (siehe Seite [9\)](#page-8-0) inkludieren eine kostenlose Lizenz für ADMO light, die volle Funktionalität bietet, aber auf 50 Betriebsmittel begrenzt ist. Ein Upgrade von ADMO light auf eine volle ADMO-Version ist jederzeit möglich.

Nähere Informationen finden Sie auf www.omicronenergy.com/admo oder in der ADMO-Produktbroschüre.

# <span id="page-39-0"></span>**Technische Daten im Überblick <sup>1</sup>**

# <span id="page-39-1"></span>CMC 356

#### Stromverstärker

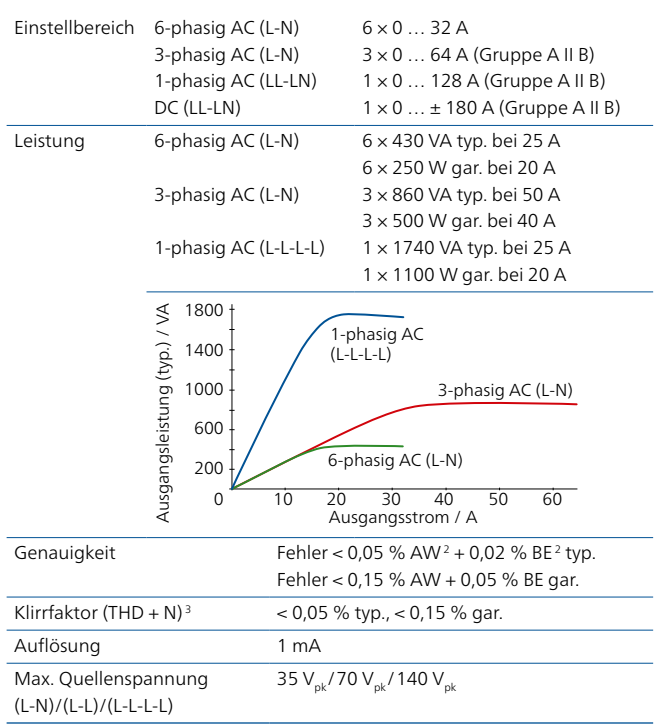

# Verstärker allgemein

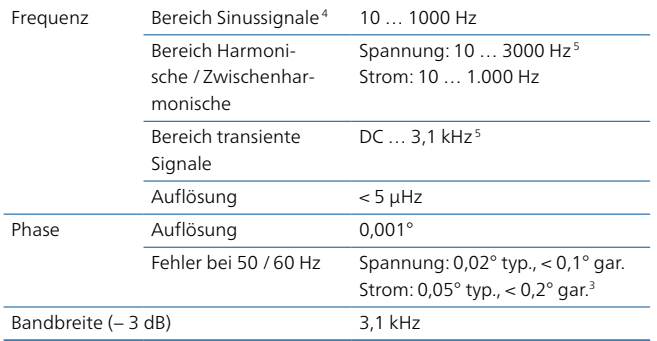

<sup>1</sup> Die vollständigen technischen Daten werden auf Anfrage zur Verfügung gestellt. Wenn nicht anders angegeben, sind alle Angaben garantierte Werte. OMICRON garantiert die angegebenen Werte für einen Zeitraum von einem Jahr ab Werkskalibrierung unter folgenden Bedingungen: Umgebungstemperatur 23 °C  $\pm$  5 °C, Frequenzbereich 10 bis 100 Hz, Aufwärmzeit > 25 Minuten.

- $2 \text{ AW} = \text{Anzeigewert}, \text{ BE} = \text{Bereich}$
- <sup>3</sup> Klirrfaktor THD + N: Werte bei 50/60 Hz, 20 kHz Messbandbreite
- <sup>4</sup> Bei Stromausgängen Verminderung der Strom-Amplitude (Derating) bei > 380 Hz
- <sup>5</sup> Verminderung der Amplitude (Derating) bei > 1000 Hz
- <sup>6</sup> Durch die Hardware-Option ELT-1 werden die zehn Binäreingänge zu multifunktionalen analogen Spannungsmesseingängen für AC und DC. Außerdem wird das Gerät um zwei DC-Messeingänge (0 … 10 V / 0 … 20 mA) für die Prüfung von Messwertumformern erweitert.

#### Spannungsverstärker

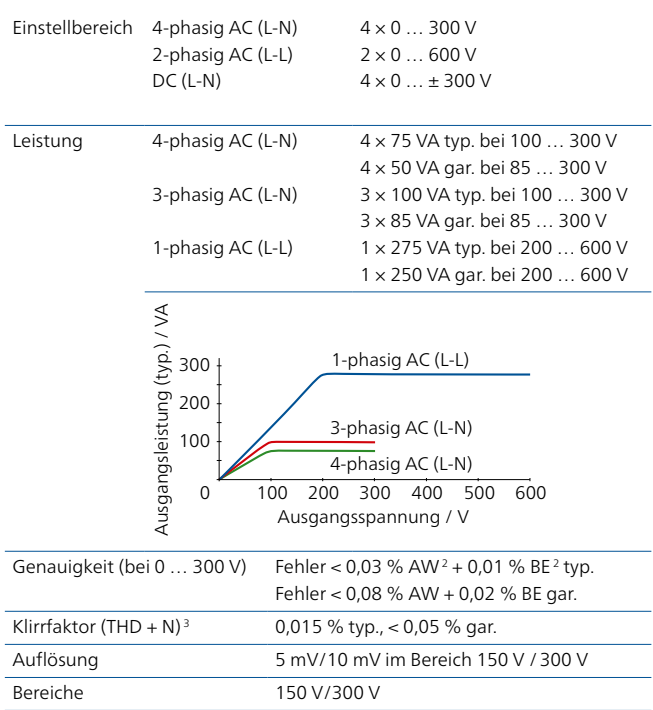

# Kleinsignalausgänge

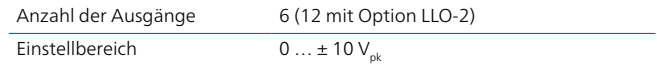

#### DC-Hilfsversorgung

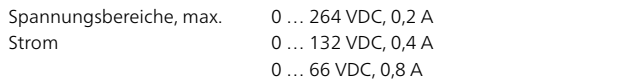

### Binäreingänge

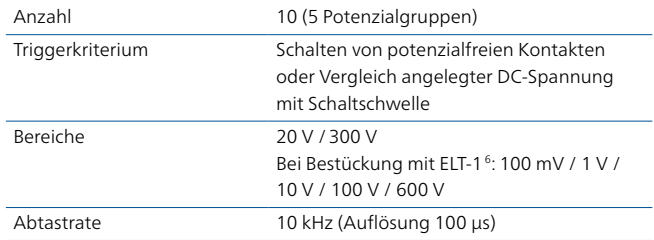

# Binärausgänge

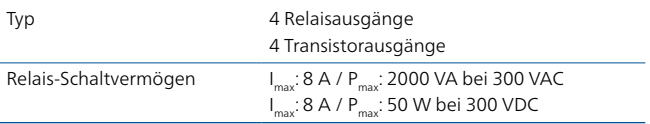

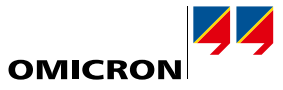

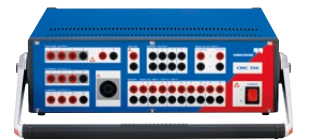

#### Messeingänge DC-Strom (bei Bestückung mit Option ELT-11)

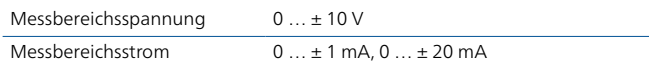

#### Analoge Messeingänge AC + DC (bei Bestückung mit Option ELT-1<sup>1,2</sup>)

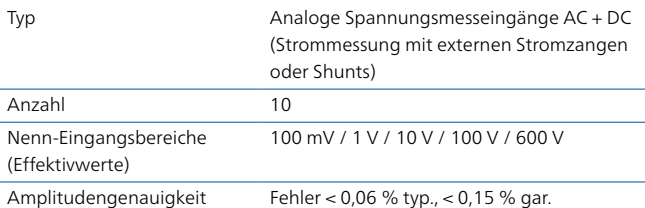

### IEC 618503

#### Publishing (Ausgabe)

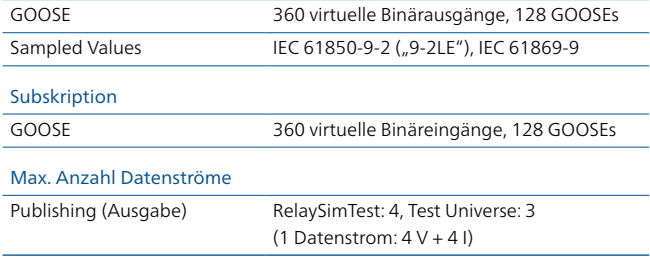

#### Zeitsynchronisation

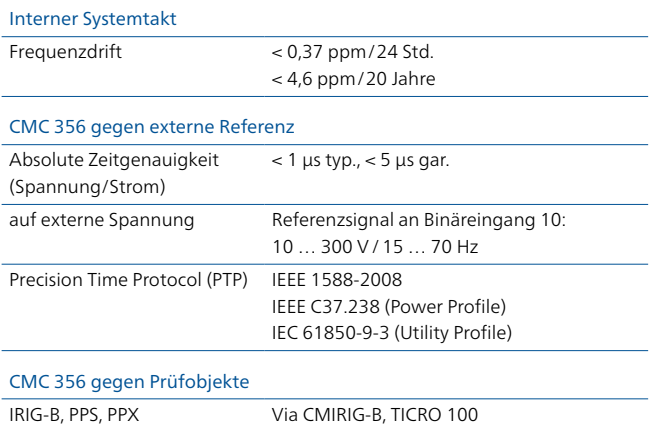

<sup>1</sup> Durch die Hardware-Option ELT-1 werden die zehn Binäreingänge zu multifunktionalen analogen Spannungsmesseingängen für AC und DC. Außerdem wird das Gerät um zwei DC-Messeingänge (0 … 10 V / 0 … 20 mA) für die Prüfung von Messwertumformern erweitert.

- <sup>2</sup> Ohne Lizenz für die EnerLyzer-Software können bis zu drei Eingänge für die Messung von Effektivwerten, Frequenzen oder Phasenwinkeln verwendet werden. Für den vollen Funktionsumfang ist eine Lizenz für die EnerLyzer-Software erforderlich.
- <sup>3</sup> Das Prüfen mit GOOSE- und Sampled Values-Funktionalität erfordert Softwarelizenzen für die entsprechenden Konfigurationsmodule.
- <sup>4</sup> Bei einer Betriebstemperatur über +30 °C kann die Einschaltdauer auf 50 % begrenzt sein.

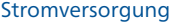

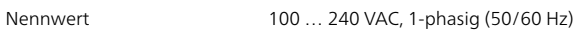

#### Umgebungsbedingungen

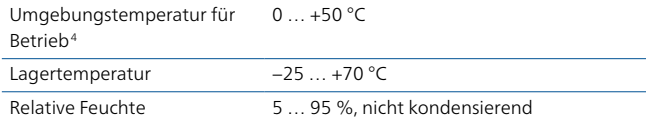

#### Zuverlässigkeit

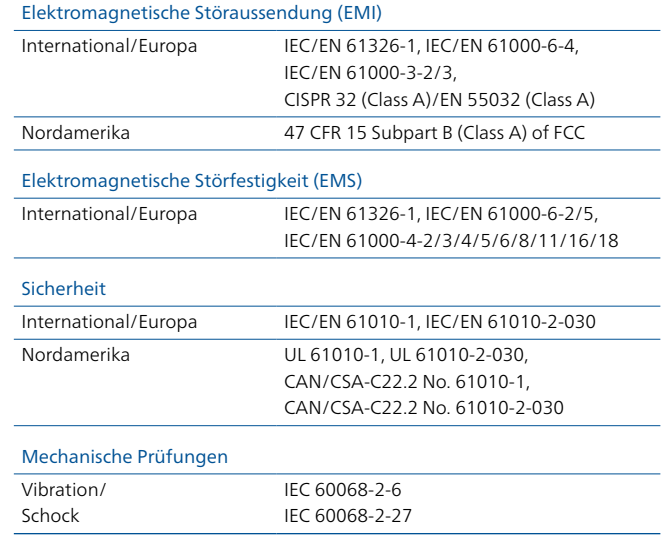

# Sonstiges

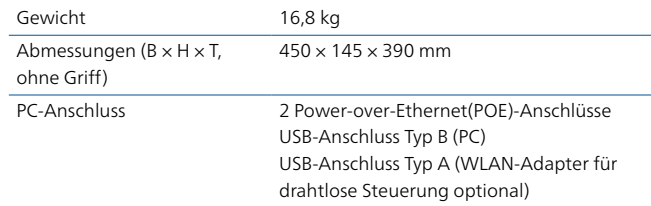

#### Zertifikate

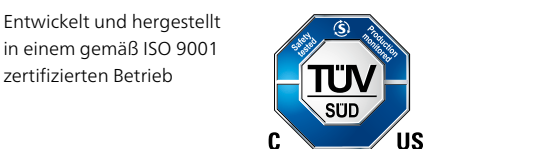

# <span id="page-41-0"></span>**Technische Daten im Überblick <sup>1</sup>**

# CMC 256plus

#### Stromverstärker

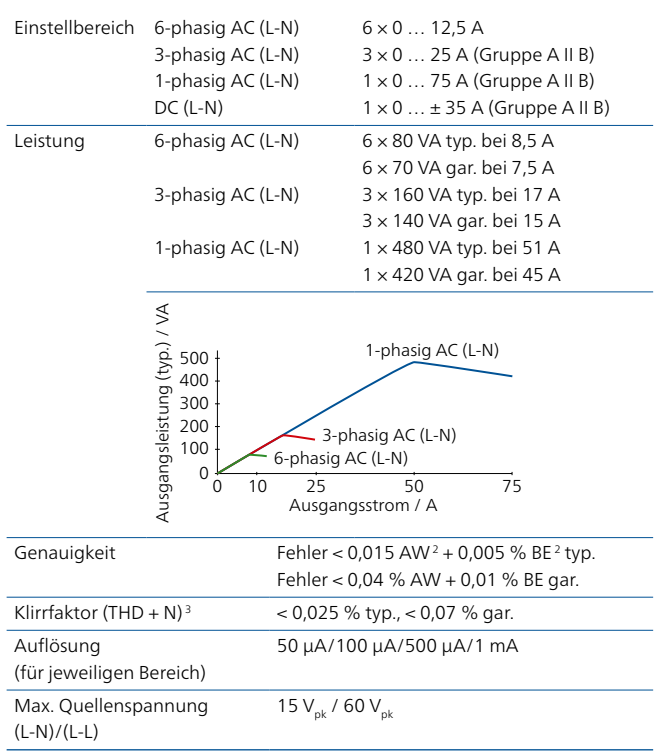

#### Verstärker allgemein

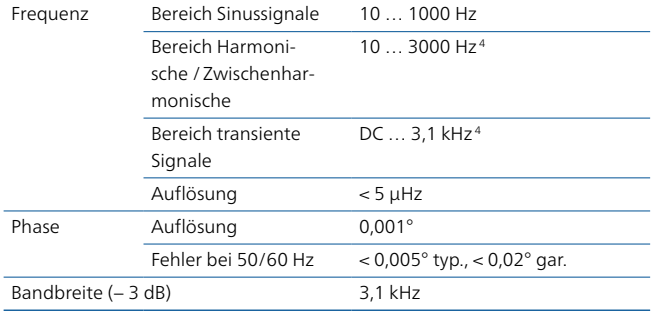

#### Spannungsverstärker

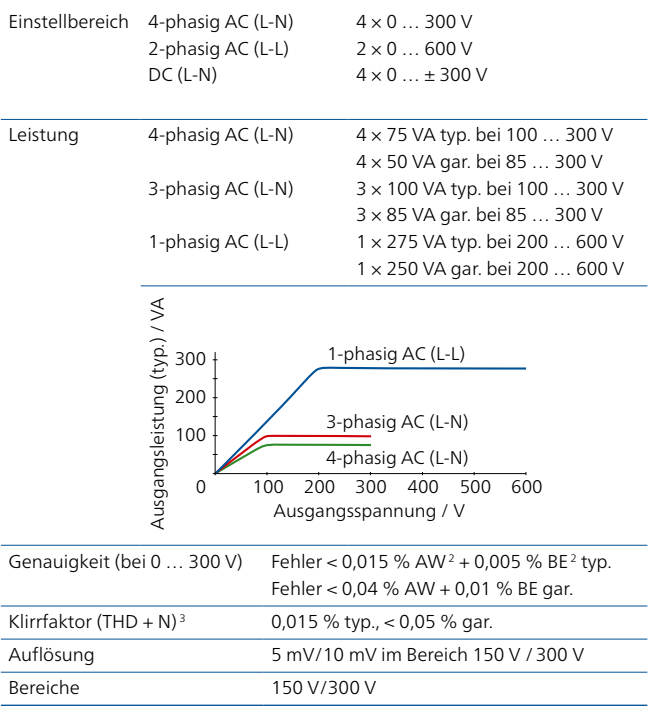

# Kleinsignalausgänge

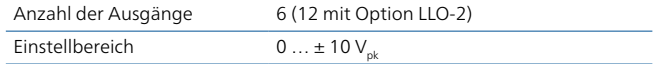

### DC-Hilfsversorgung

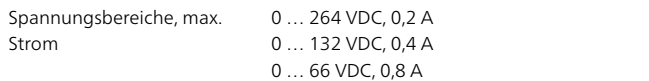

#### Binäreingänge

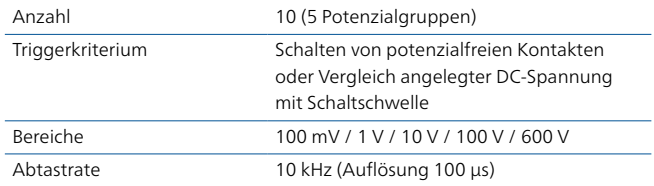

#### Binärausgänge

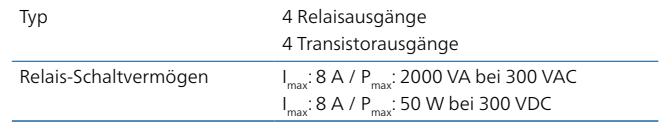

<sup>1</sup> Die vollständigen technischen Daten werden auf Anfrage zur Verfügung gestellt. Wenn nicht anders angegeben, sind alle Angaben garantierte Werte. OMICRON garantiert die angegebenen Werte für einen Zeitraum von einem Jahr ab Werkskalibrierung unter folgenden Bedingungen: Umgebungstemperatur 23 °C ± 5 °C, Frequenzbereich 10 bis 100 Hz, Aufwärmzeit > 25 Minuten.

<sup>2</sup> AW = Anzeigewert, BE = Bereich

<sup>3</sup> Werte bei 50/60 Hz, 20 kHz Messbandbreite, Nennwert und Nennlast

<sup>4</sup> Verminderung der Amplitude (Derating) bei > 1000 Hz

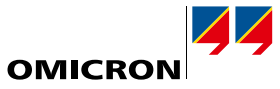

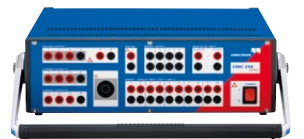

#### DC-Messeingänge

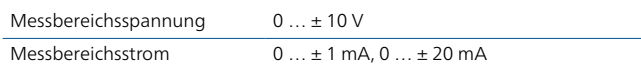

# Analoge Messeingänge AC + DC1

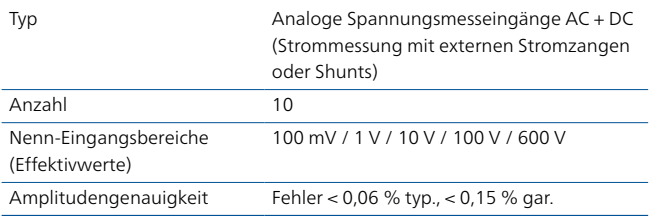

# IEC 618502

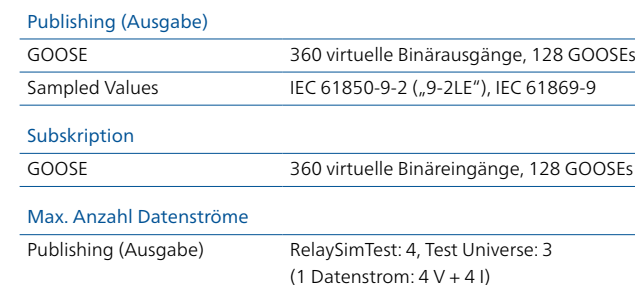

# Zeitsynchronisation

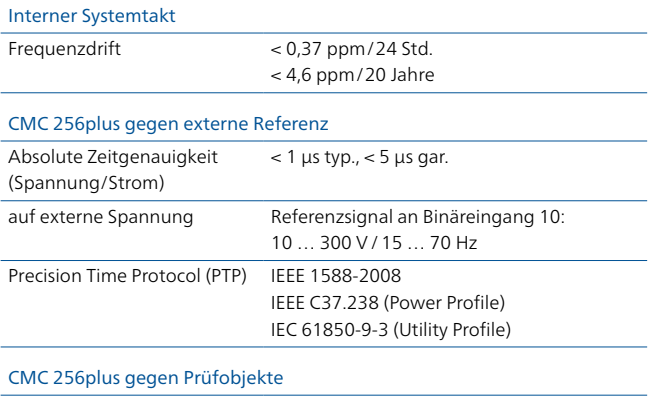

IRIG-B, PPS, PPX Via CMIRIG-B, TICRO 100

### Stromversorgung

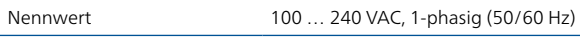

### Umgebungsbedingungen

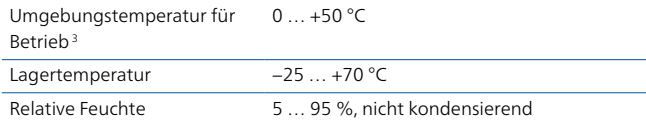

#### Zuverlässigkeit

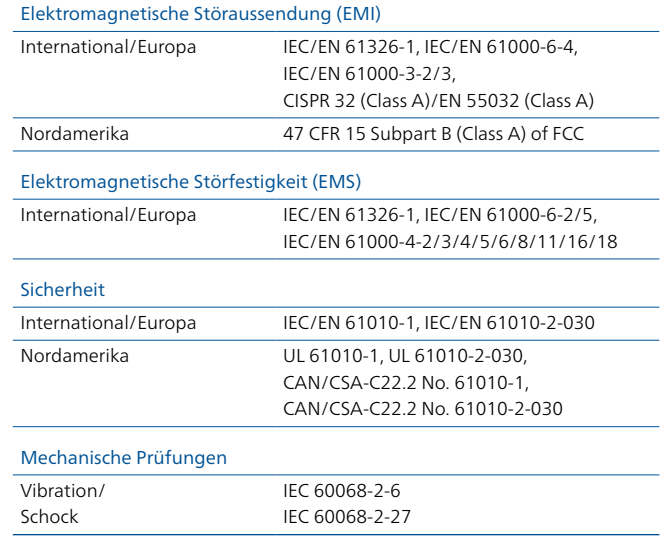

# Sonstiges

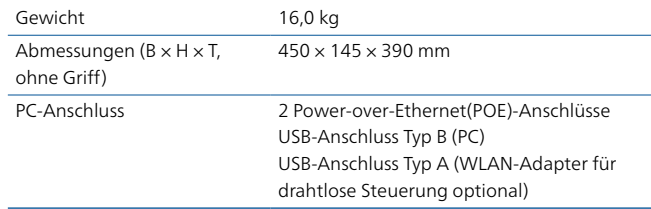

### Zertifikate

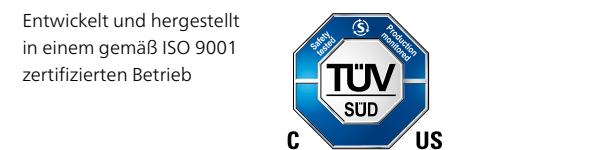

<sup>1</sup> Ohne Lizenz für die EnerLyzer-Software können bis zu drei Eingänge für die Messung von Effektivwerten, Frequenzen oder Phasenwinkeln verwendet werden. Für den vollen Funktionsumfang ist eine Lizenz für die EnerLyzer-Software erforderlich.

- <sup>2</sup> Das Prüfen mit GOOSE- und Sampled Values-Funktionalität erfordert Softwarelizenzen für die entsprechenden Konfigurationsmodule.
- <sup>3</sup> Bei einer Betriebstemperatur über +30 °C kann die Einschaltdauer auf 50 % begrenzt sein.

# <span id="page-43-0"></span>**Technische Daten im Überblick <sup>1</sup>**

# CMC 430

#### Stromverstärker

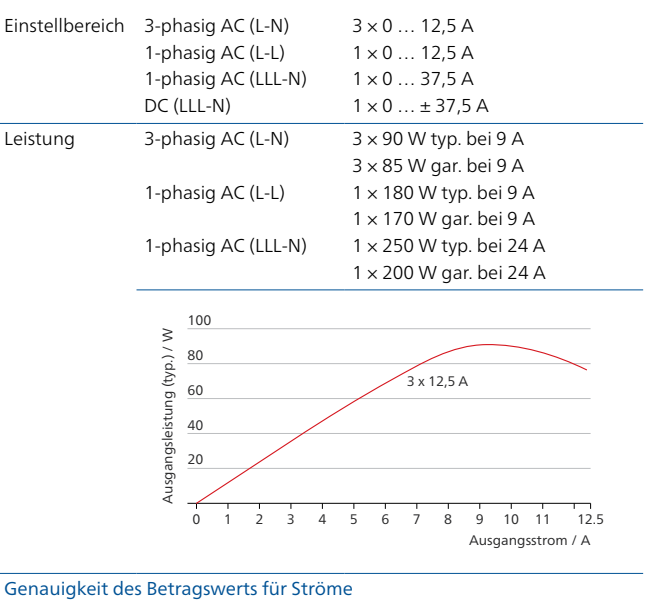

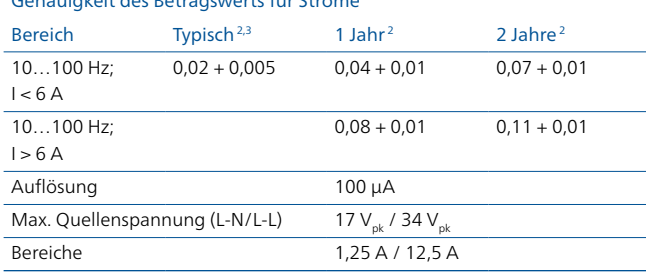

# Allgemeine Angaben für Verstärker

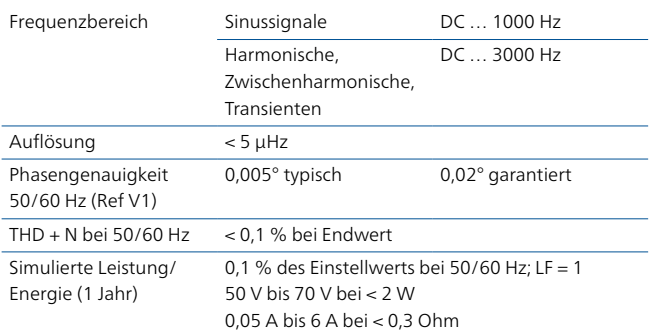

#### Spannungsverstärker

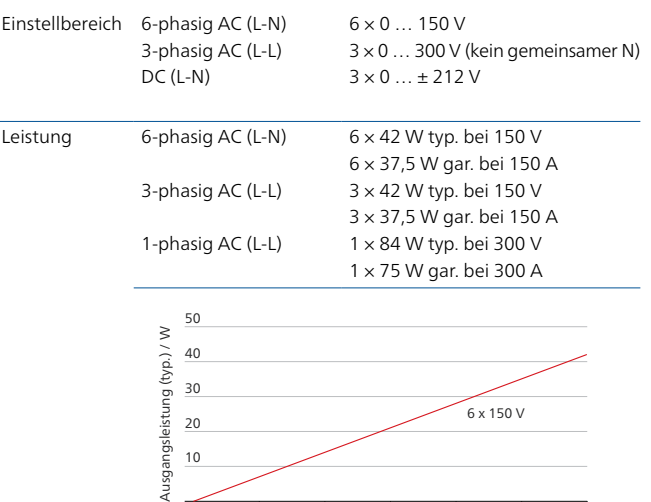

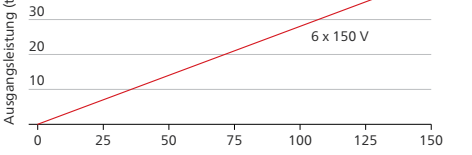

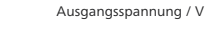

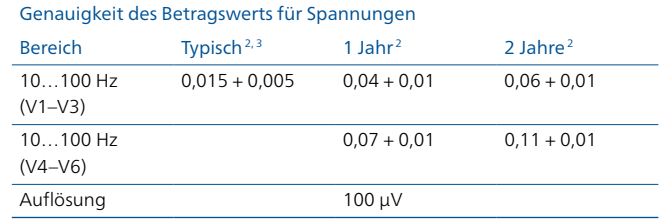

# DC-Hilfsversorgung

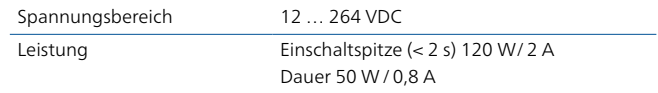

# Binäreingänge

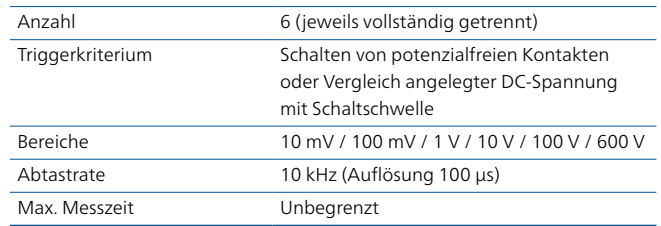

### Binärausgänge

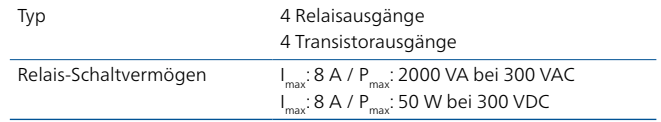

<sup>1</sup> Die vollständigen technischen Daten werden auf Anfrage zur Verfügung gestellt. Wenn nicht anders angegeben, sind alle Angaben garantierte Werte. OMICRON garantiert die angegebenen Werte für einen Zeitraum von einem Jahr ab Werkskalibrierung unter folgenden Bedingungen: Umgebungstemperatur 23 °C ± 5 °C, Frequenzbereich 10 bis 100 Hz, Aufwärmzeit > 30 Minuten.

<sup>2</sup> ± (% des Einstellwerts + % des Bereichs) oder besser

<sup>3</sup> 98 % aller Geräte halten direkt nach der Werkskalibrierung (Justierung) die angegebenen typischen Werte ein

**OMICRO** 

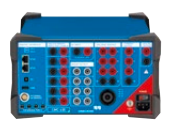

#### DC-Messeingänge

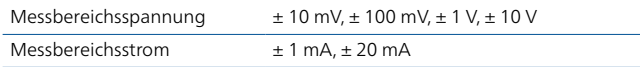

# Analoge Messeingänge AC + DC

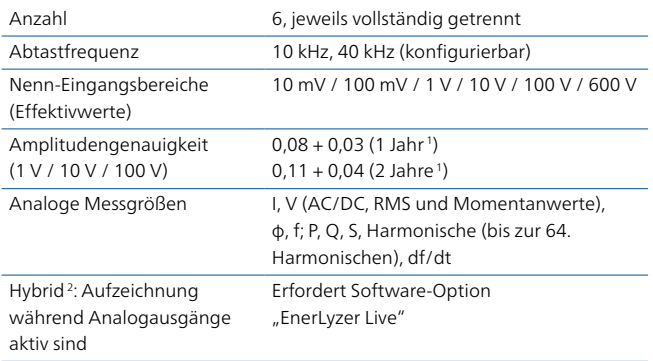

# IEC 618503

#### Publishing (Ausgabe)

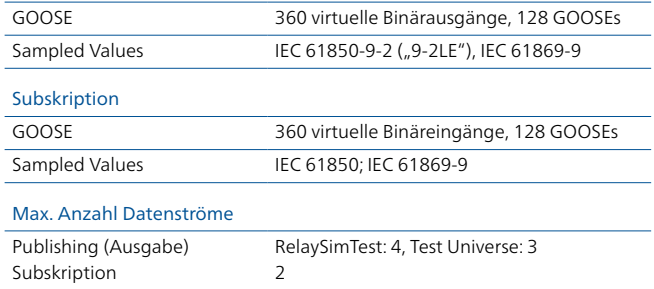

# Zeit-Synchronisierung

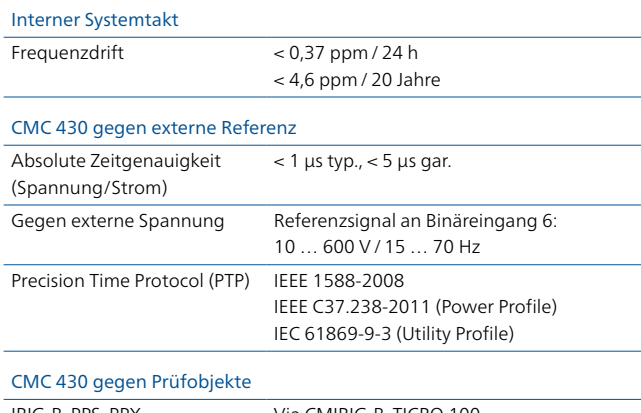

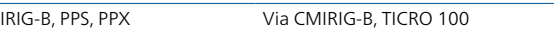

<sup>2</sup> Analog, binär, SV und GOOSE

<sup>3</sup> Das Prüfen mit GOOSE- und Sampled Values-Funktionalität erfordert Softwarelizenzen für die entsprechenden Konfigurationsmodule.

### Stromversorgung

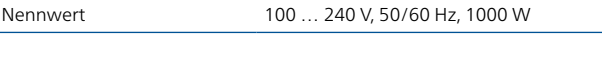

# Umgebungsbedingungen

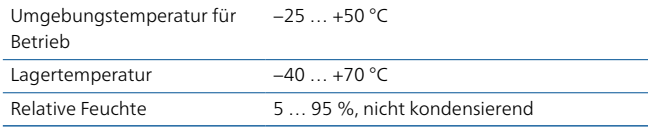

### Zuverlässigkeit

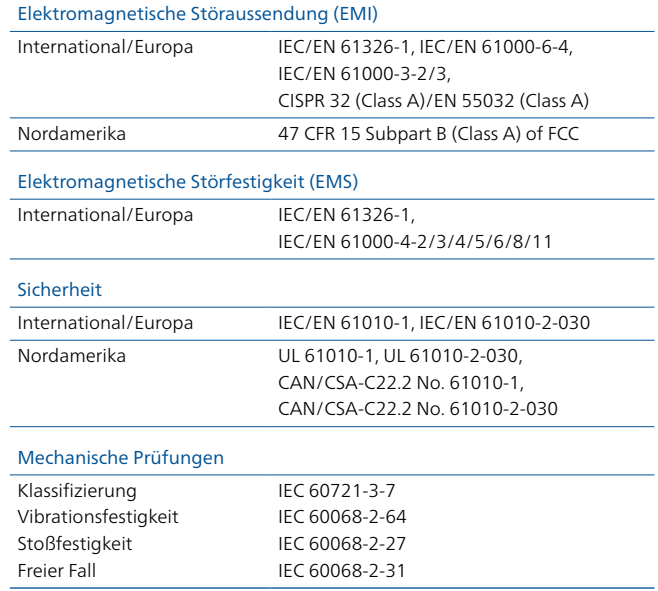

# Sonstiges

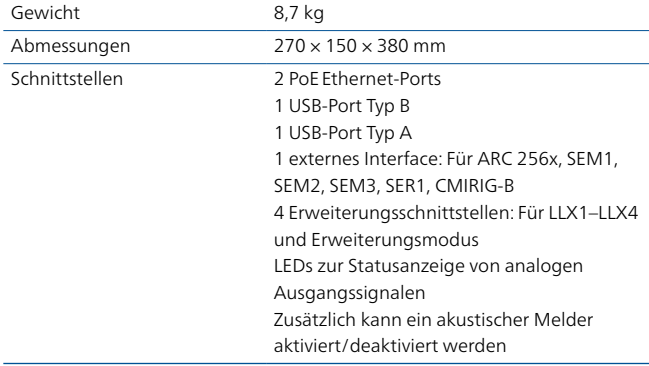

# Zertifikate

Entwickelt und hergestellt in einem gemäß ISO 9001 zertifizierten Betrieb

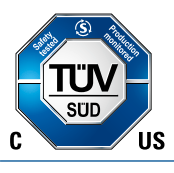

# <span id="page-45-0"></span>**Technische Daten im Überblick <sup>1</sup>**

# CMC 353

#### Stromverstärker

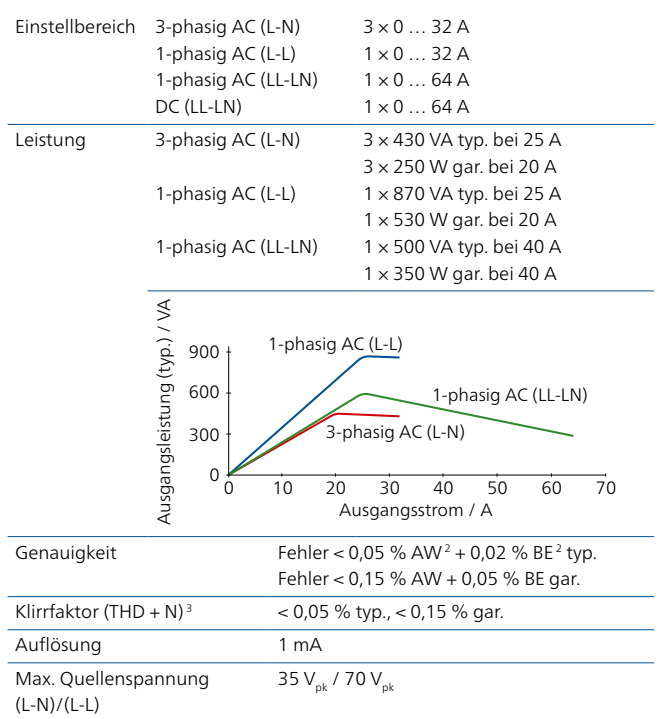

# Verstärker allgemein

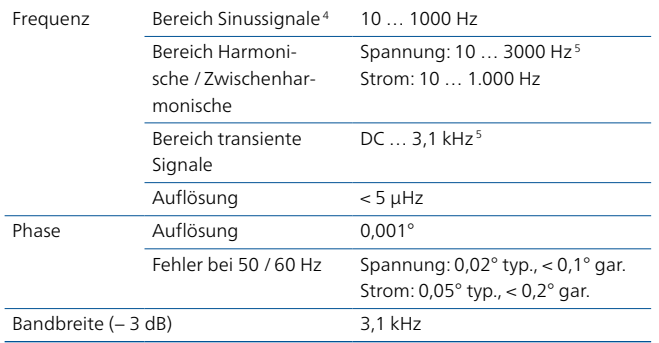

#### Spannungsverstärker

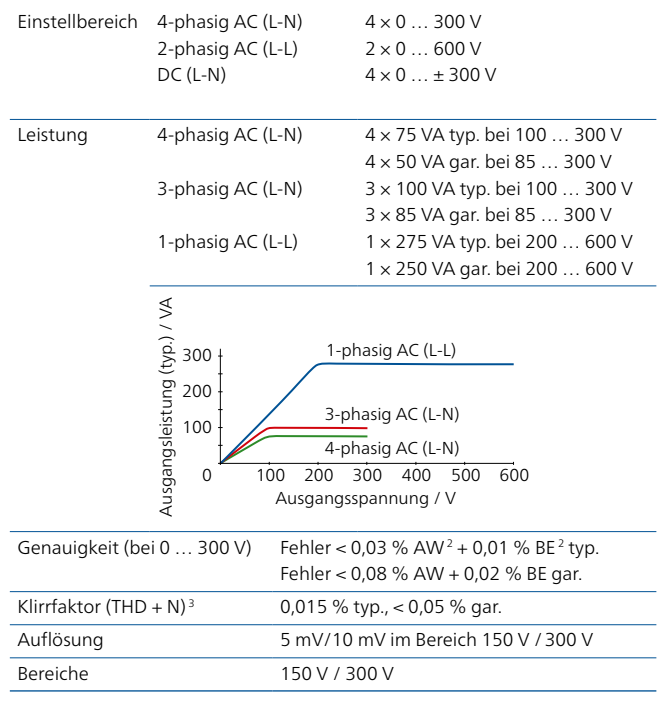

### Kleinsignalausgänge

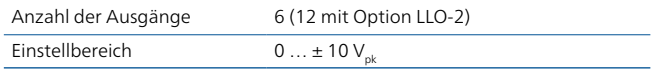

### DC-Hilfsversorgung

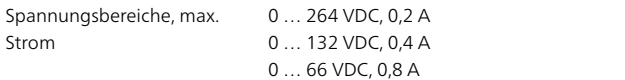

### Binäreingänge

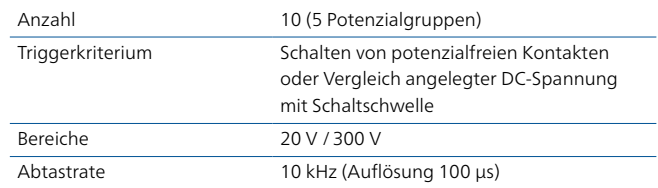

### Binärausgänge

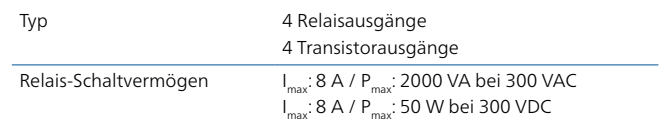

- <sup>1</sup> Die vollständigen technischen Daten werden auf Anfrage zur Verfügung gestellt. Wenn nicht anders angegeben, sind alle Angaben garantierte Werte. OMICRON garantiert die angegebenen Werte für einen Zeitraum von einem Jahr ab Werkskalibrierung unter folgenden Bedingungen: Umgebungstemperatur 23 °C  $\pm$  5 °C, Frequenzbereich 10 bis 100 Hz, Aufwärmzeit > 25 Minuten.
- $2 \text{ AW} = \text{Anzeigewert}, \text{ BE} = \text{Bereich}$
- <sup>3</sup> Klirrfaktor THD + N: Werte bei 50/60 Hz, 20 kHz Messbandbreite
- <sup>4</sup> Bei Stromausgängen Verminderung der Strom-Amplitude (Derating) bei > 380 Hz
- <sup>5</sup> Verminderung der Amplitude (Derating) bei > 1000 Hz

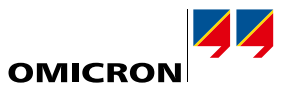

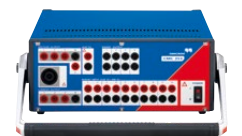

#### IEC 618501

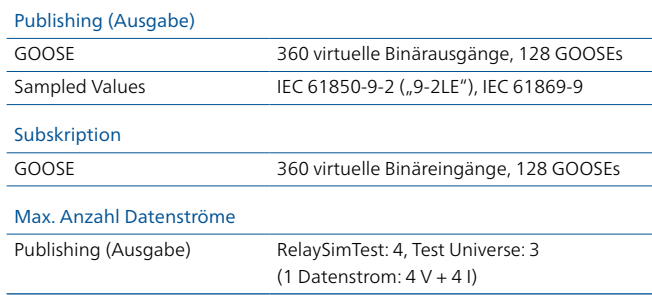

# Zeitsynchronisation

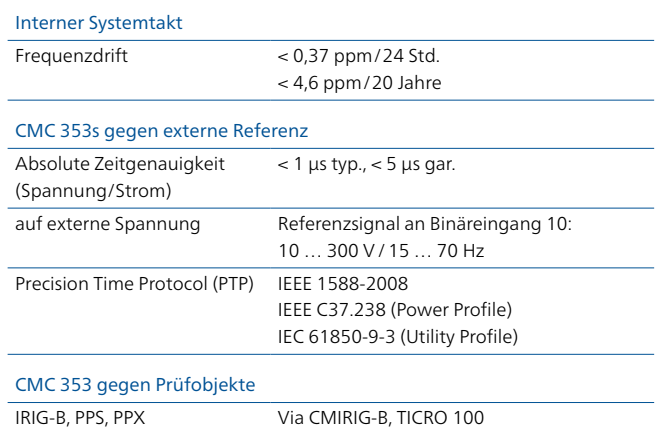

#### Stromversorgung

Nennwert 100 … 240 VAC, 1-phasig (50/60 Hz)

# Umgebungsbedingungen

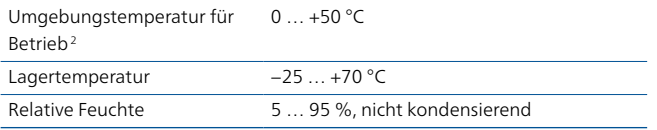

#### Zuverlässigkeit

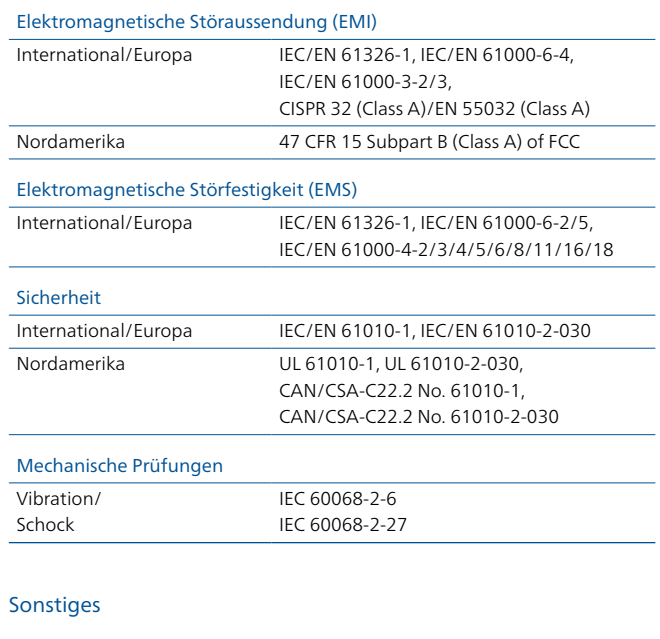

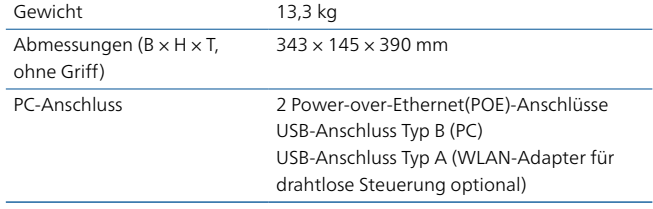

# Zertifikate

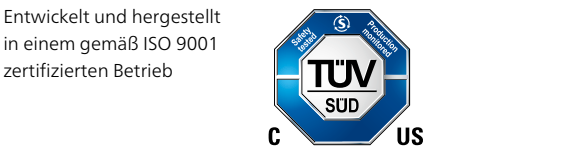

<sup>1</sup> Das Prüfen mit GOOSE- und Sampled Values-Funktionalität erfordert Softwarelizenzen für die entsprechenden Konfigurationsmodule.

<sup>2</sup> Bei einer Betriebstemperatur über +30 °C kann die Einschaltdauer auf 50 % begrenzt sein.

# <span id="page-47-0"></span>**Technische Daten im Überblick <sup>1</sup>**

# CMC 310

#### Stromverstärker

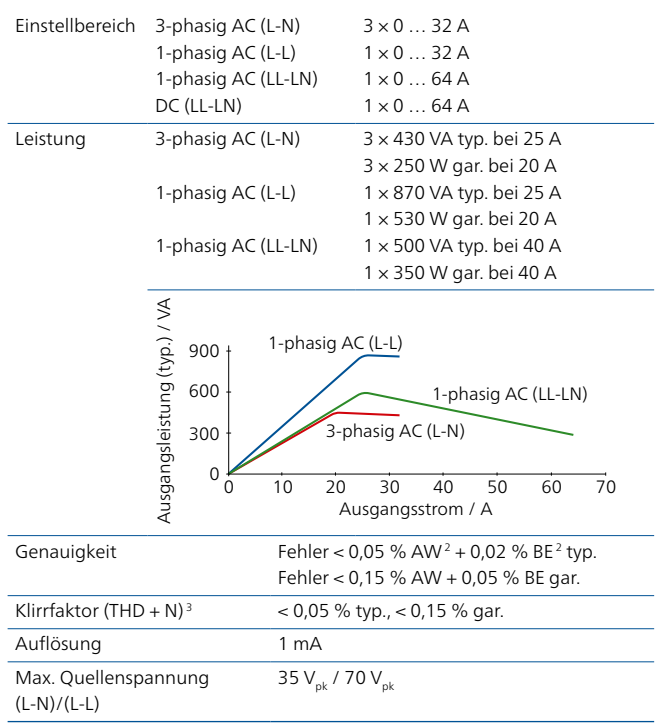

#### Spannungsverstärker

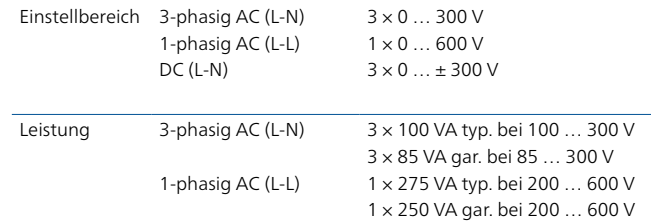

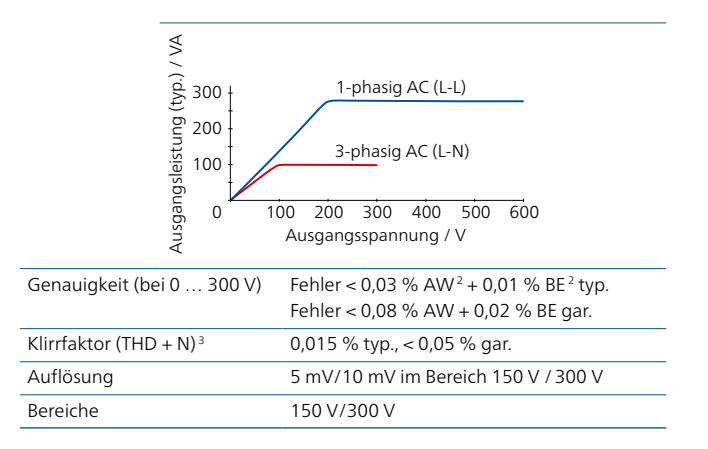

#### Verstärker allgemein

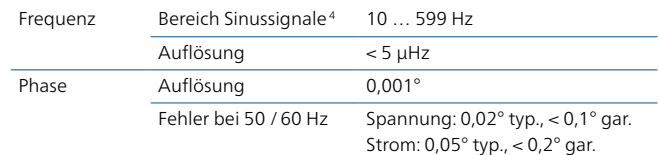

- <sup>1</sup> Die vollständigen technischen Daten werden auf Anfrage zur Verfügung gestellt. Wenn nicht anders angegeben, sind alle Angaben garantierte Werte. OMICRON garantiert die angegebenen Werte für einen Zeitraum von einem Jahr ab Werkskalibrierung unter folgenden Bedingungen: Umgebungstemperatur 23 °C  $\pm$  5 °C, Frequenzbereich 10 bis 100 Hz, Aufwärmzeit > 25 Minuten.
- $2$  AW = Anzeigewert, BE = Bereich
- <sup>3</sup> Klirrfaktor THD + N: Werte bei 50/60 Hz, 20 kHz Messbandbreite
- <sup>4</sup> Bei Stromausgängen Verminderung der Strom-Amplitude (Derating) bei > 380 Hz

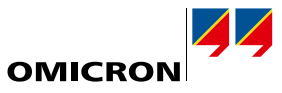

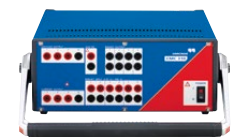

# DC-Hilfsversorgung

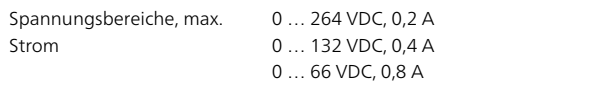

# Binäreingänge

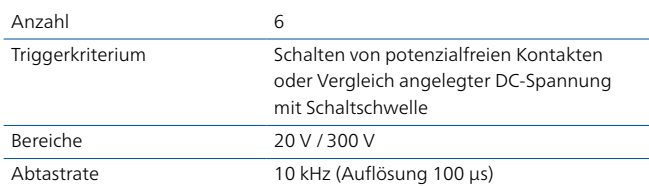

# Binärausgänge

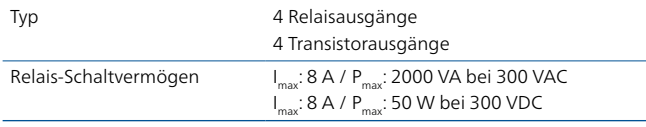

# Stromversorgung

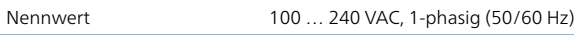

# Umgebungsbedingungen

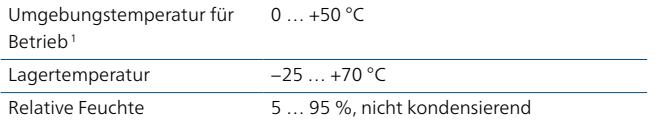

# Zuverlässigkeit

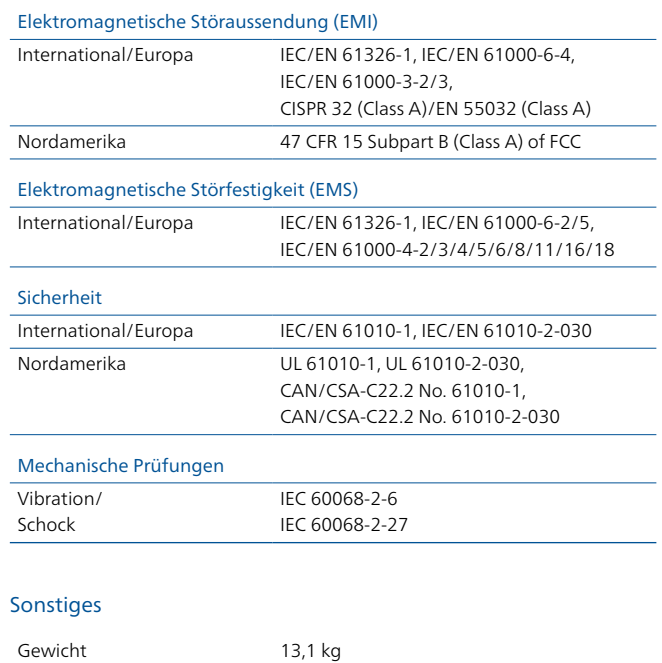

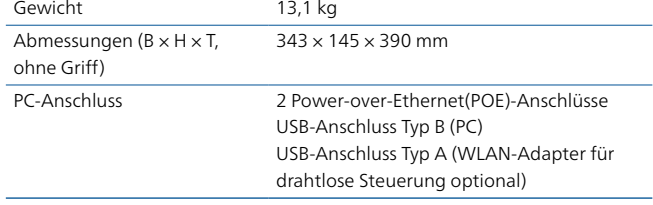

# Zertifikate

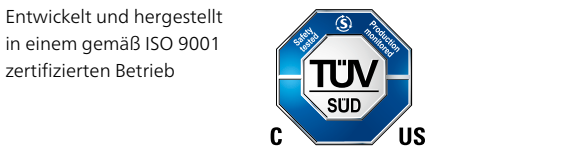

# <span id="page-49-0"></span>**Technische Daten**

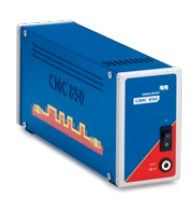

# <span id="page-49-1"></span>**CMC 850 –Schutzprüfgerät speziell für IEC-61850-Umgebungen**

Das Schutzprüfgerät CMC 850 ist speziell auf IEC-61850-Systeme ausgerichtet. Es kommuniziert mit dem Prüfobjekt über die Echtzeitprotokolle GOOSE und Sampled Values. Bedient wird das Prüfgerät mit der bewährten Test Universe-Software oder mit RelaySimTest.

CMC 850 ist Bestandteil des CMC 850-Pakets, das aus optimierter Hardware und essentiellen Komponenten der Test Universe-Software besteht. Das Paket inkludiert alles, was zum zeitsynchronisierten Prüfen mit GOOSE und Sampled Values benötigt wird. Für spezielle Schutzprüfanwendungen können einzelne Test Universe-Module zusätzlich bestellt werden.

# **Technische Daten**

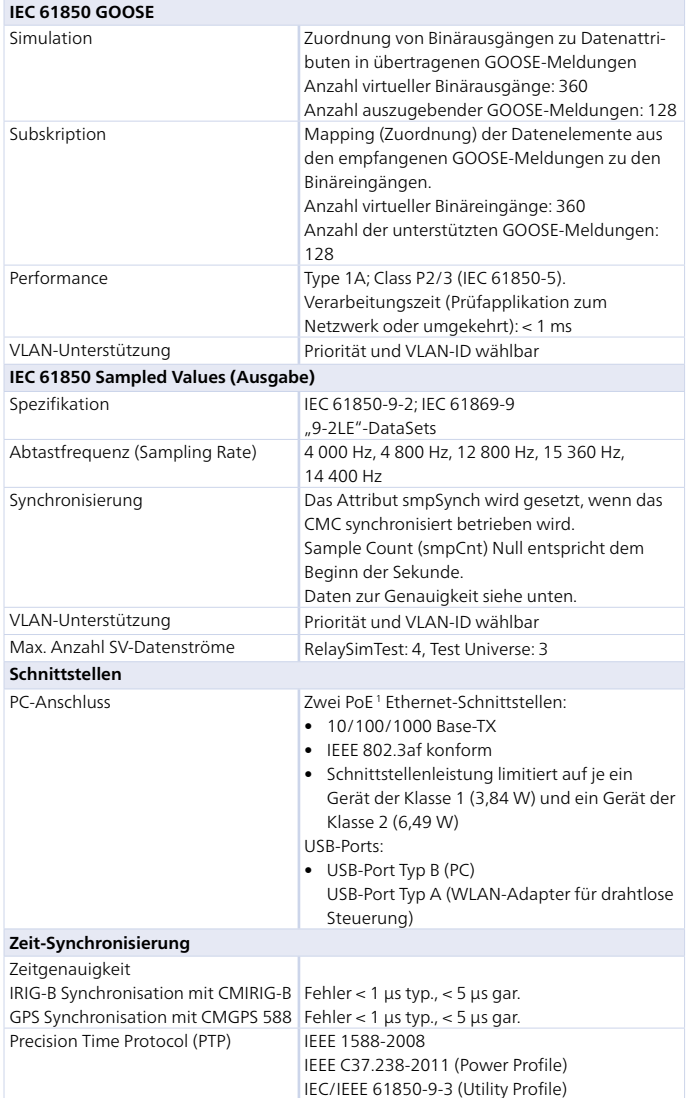

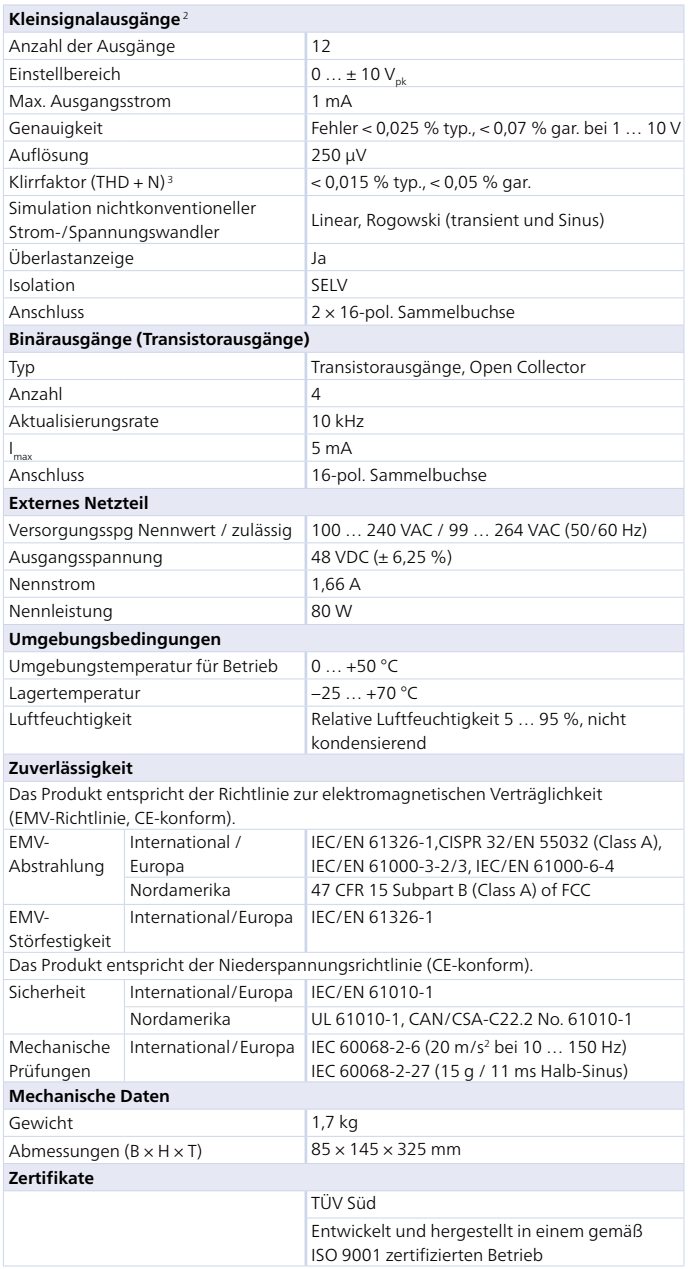

<sup>1</sup> PoE = Power over Ethernet

- <sup>2</sup> Zur direkten Prüfung von Relais mit Kleinsignaleingängen durch Simulation von Signalen nichtkonventioneller Strom- und Spannungswandler mit Kleinsignal-Schnittstelle und zur Ansteuerung externer Verstärker.
- <sup>3</sup> Klirrfaktor THD + N: Werte bei 50/60 Hz, 20 kHz Messbandbreite, Nennwert und Nennlast.

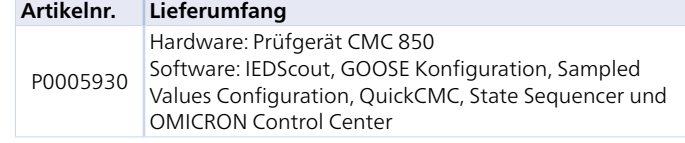

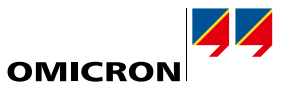

<span id="page-50-0"></span>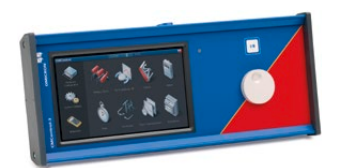

# <span id="page-50-1"></span>**CMControl P – Frontbedieneinheit für CMC-Prüfgeräte**

CMControl P ist ideal für einfache manuelle Prüfungen von Schutz- und Messgeräten mit CMC-Prüfgeräten geeignet. Es bietet weit mehr als eine Frontplattenbedienung im klassischen Sinne. Die Bedieneinheit kann entweder am CMC-Prüfgerät befestigt oder als flexibles Handgerät verwendet werden. Sie bietet einen 7-Zoll-Touchscreen sowie eine magnetische Rückseite, die das Anbringen an Stahloberflächen ermöglicht.

CMControl P ist in zwei Varianten erhältlich: als CMControl-6 für CMC 356, CMC 256plus sowie als CMControl-3 für CMC 353 und CMC 310.

### **Technische Daten**

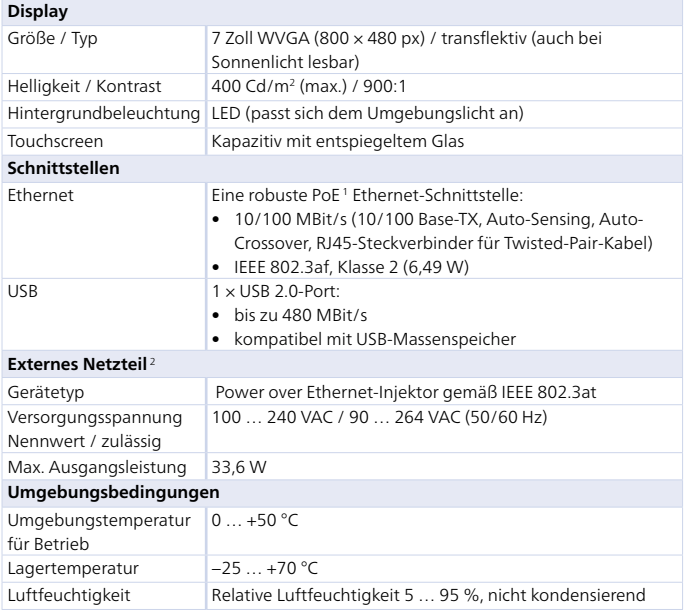

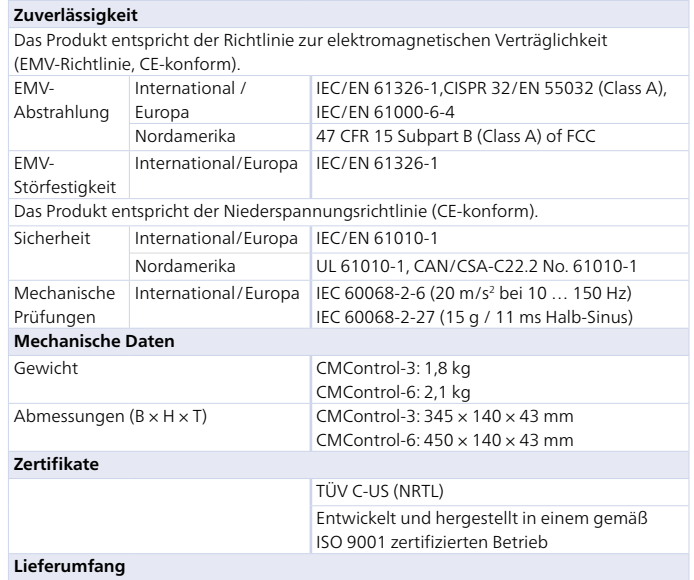

CMControl-3 oder -6, USB-Speicherstick 1 GB, Ethernet-Patchkabel mit widerstandsfähigem RJ45-Stecker 5 m, Ethernet-Patchkabel 0,75 m, Montagematerial, Tasche

#### **Bestellinformationen**

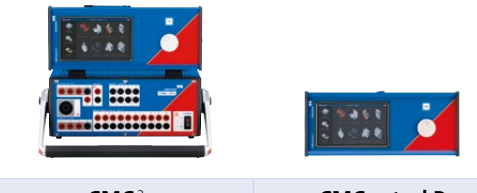

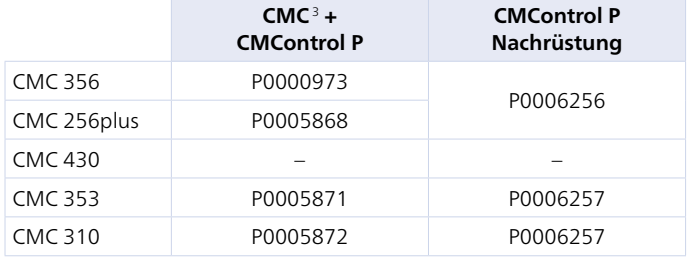

Bei Bestellungen von CMControl P gemeinsam mit Test Universe und einem neuen CMC beachten Sie bitte die detaillierten CMC-Bestellinformationen. Diese finden Sie auf der jeweiligen Produktseite auf unserer Webseite.

<sup>1</sup> PoE = Power over Ethernet

- <sup>2</sup> Für den Betrieb mit den Prüfgeräten CMC 356 und CMC 256plus mit der NET-1-Karte ist im Lieferumfang ein externes Netzgerät enthalten. Falls die
- Stromversorgung durch das Prüfgerät (Power over Ethernet) erwünscht ist, kann
- ein PoE-Upgrade für das Prüfgerät bestellt werden.

<sup>3</sup> Ohne Test Universe

# <span id="page-51-0"></span>**Zubehör**

# **Standardzubehör für CMC-Prüfgeräte**

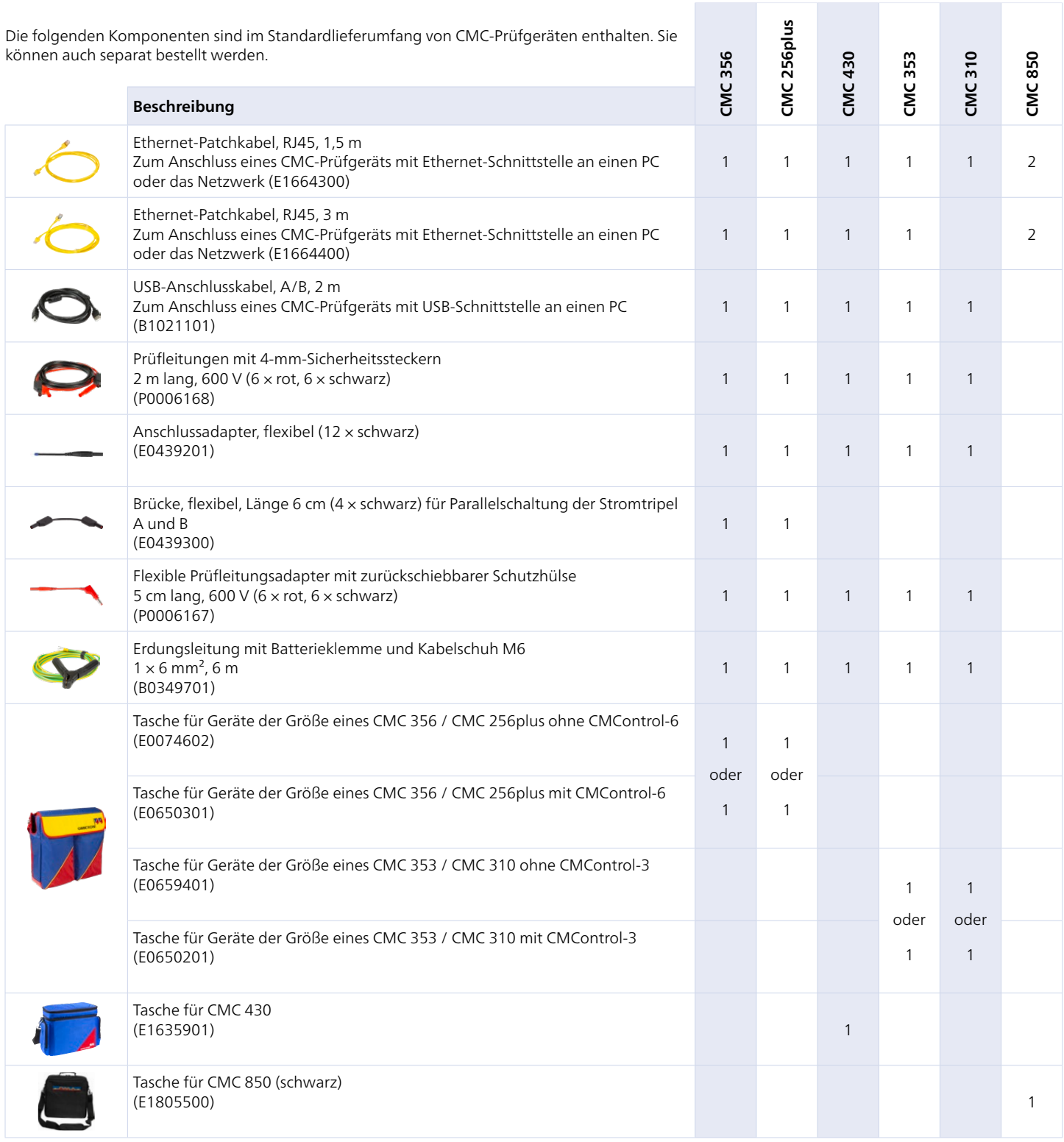

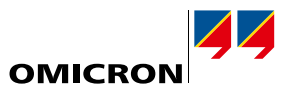

## <span id="page-52-0"></span>**CMC-Verkabelungszubehör** B1764601

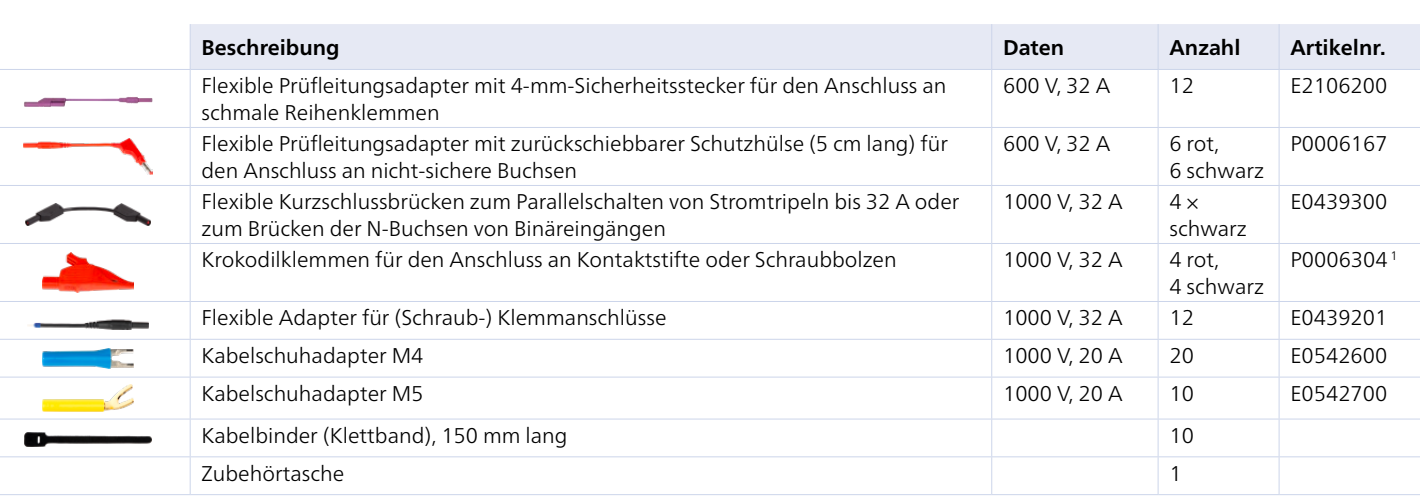

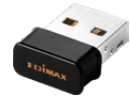

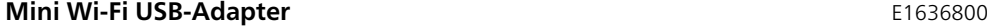

CMC 356 CMC 256plus CMC 430 CMC 353 CMC 310 CMC 850 Für die drahtlose Steuerung von Prüfgeräten:2

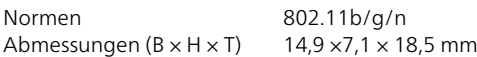

# **Generatorkabel**

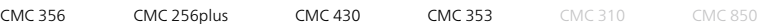

Verbindung zwischen Generator-Gesamtbuchse am CMC-Prüfgerät oder CMS-Verstärker und dem Prüfobjekt.

- > Erstes Ende: 8-poliger Gesamtstecker
- > Zweites Ende: Bananenstecker, Ø 4 mm
- $> 8 \times 2,5$  mm<sup>2</sup>, 3 m
- > Max. 3 × 32 A Dauerstrom

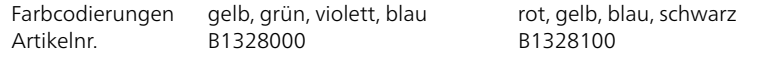

<sup>2</sup> Benötigt ein CMC-Prüfgerät mit NET-2 und Test Universe 3.20 oder neuer.

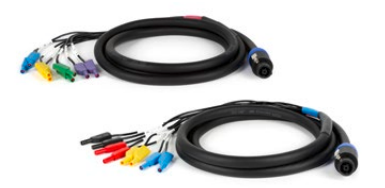

<sup>1</sup> P0006304 enthält eine rote und eine schwarze Krokodilklemme

Wi-Fi unterliegt technischen und rechtlichen Beschränkungen. Weitere Informationen erhalten Sie von der für Sie zuständigen OMICRON-Geschäftsstelle oder den jeweiligen Vertriebspartner:innen.

# <span id="page-53-0"></span>**Zubehör**

# **Transportkoffer**

Dieser stabile Transportkoffer mit Hartschaum-Innenschale ist für die starke Beanspruchung beim Transport und für den unbegleiteten Versand ausgelegt.

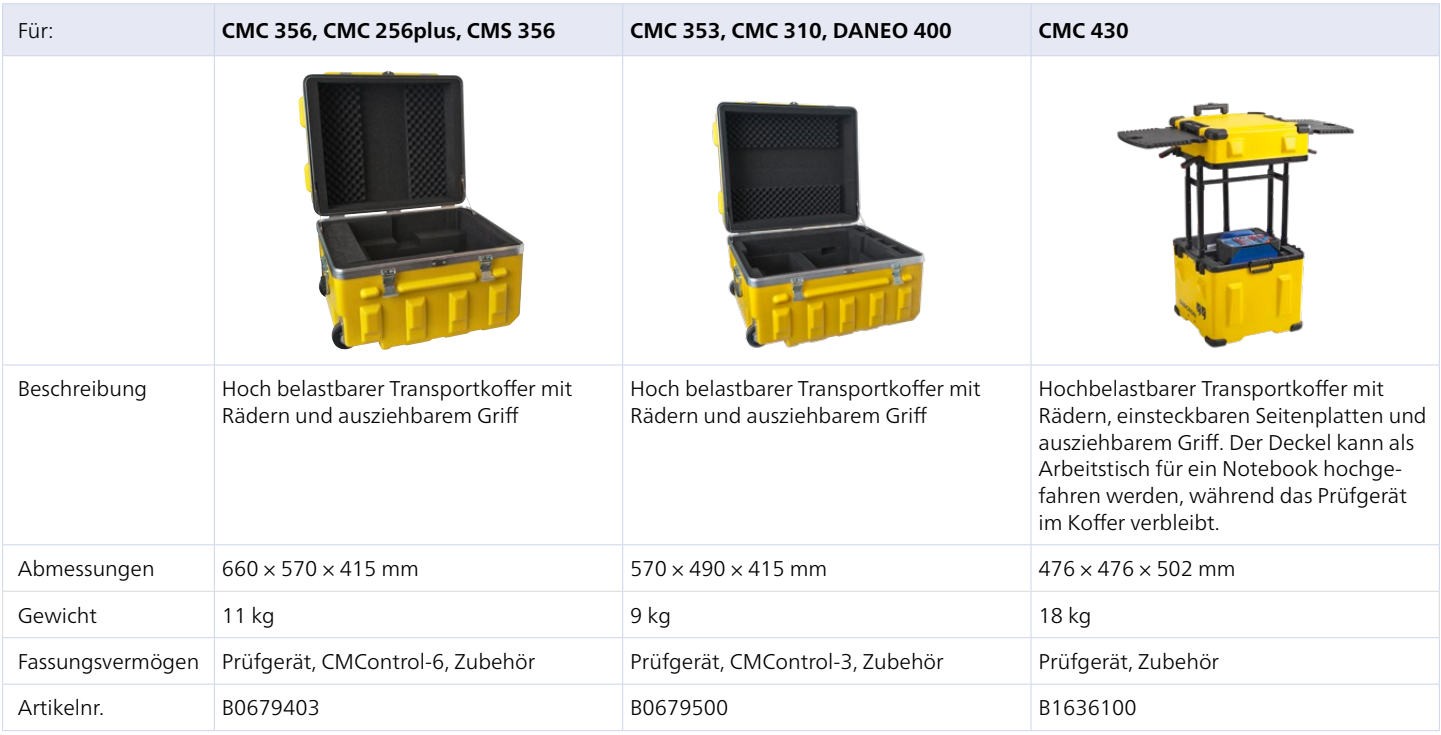

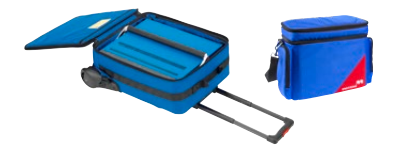

# **Trolley / Rucksack** E1636000

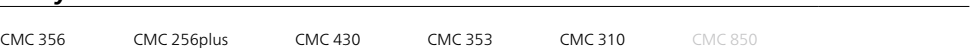

Trolley/Rucksack mit Rädern, ausziehbarem Griff und Schultergurten für den Transport eines CMC-Prüfgeräts. Einfacher mechanischer Schutz. Nicht geeignet für unbeaufsichtigten Transport bzw. Versand.

Bei Verwendung mit CMC 430 hat zusätzlich zum Prüfgerät auch das Zubehör darin Platz. Bei Verwendung mit den Prüfgeräten CMC 3561, CMC 256plus 1, CMC 353 oder CMC 310 kann das Zubehör in der geräumigen Tasche (optional bestellbar: E1635901) verstaut werden. Diese lässt sich mit den Trolley-Schlaufen einfach am Trolley/Rucksack anbringen.

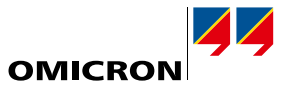

<span id="page-54-0"></span>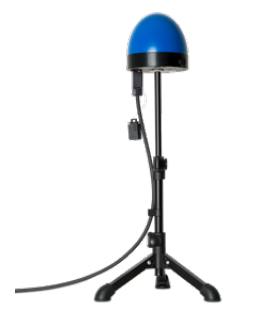

#### **CMGPS 588 – Zeitreferenz** P0006433

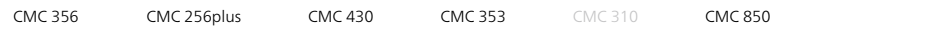

CMGPS 588 ist eine GPS-gesteuerte Zeitreferenz mit integrierter Antenne für den Einsatz im Freien. Das Gerät arbeitet als Precision Time Protocol (IEEE 1588/PTP) Grandmaster Clock und erfordert keinerlei Konfiguration. Es ist automatisch bereits kurze Zeit nach Anlegen der Stromversorgung via Power over Ethernet (PoE) betriebsbereit. Die mögliche Distanz zwischen CMGPS 588 und CMC kann durch Verlängerungskabel auf maximal 95 m erweitert werden. (B1861500: Kabeltrommel mit robustem 40 m Ethernet-Kabel als Verlängerung; maximal zwei Verlängerungen möglich).

www.omicronenergy.com/cmgps588

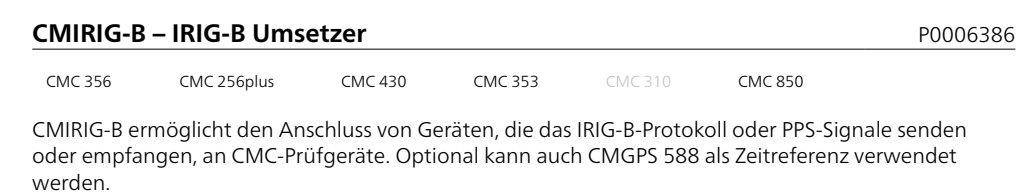

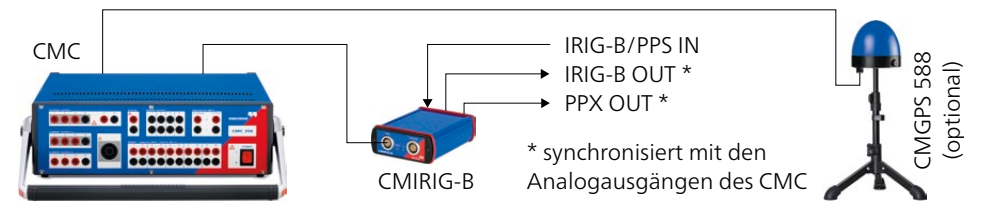

www.omicronenergy.com/cmirig-b

# **TICRO 100 – PTP-Zeitkonverter** POPS **PO000604**

TICRO 100 ist ein PTP-Zeitkonverter, mit dem sich eine Vielzahl von Zeitcodes aus IEEE 1588/PTP-Paketen ableiten lassen, die über Ethernet empfangen werden. Dies ermöglicht eine einfache Synchronisation von nicht-PTP-fähigen Geräten mit dem Grandmaster einer IEEE-1588-/PTP-Infrastruktur.

www.omicronenergy.com/ticro100

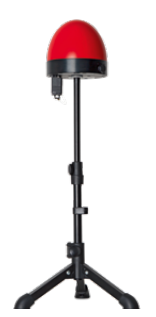

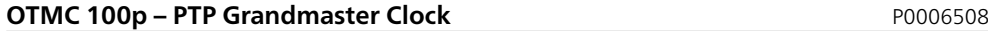

OTMC 100p ist eine GPS-synchronisierte IEEE1588/PTP Grandmaster Clock für die Zeitsynchronisation von IEDs und Prüfgeräten über Stationsnetzwerke. Sie unterstützt das Power Profile (IEEE C37.238:2017) und das Power Utility Profile (IEC/IEEE 61850-9-3:2016).

www.omicronenergy.com/otmc100

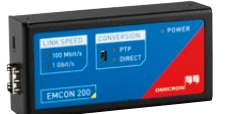

**EMCON 200 – Ethernet-Medienkonverter** POOOS504 CMC 356 CMC 256plus CMC 430 CMC 353 CMC 310 CMC 850

EMCON 200 verbindet glasfaser- und kupferbasierte Netzwerke (100 MBit/s und 1 GBit/s) miteinander. SFP-Module ermöglichen eine flexible Konfiguration.

In Netzwerken mit IEEE 1588/PTP bleibt die Zeitsynchronisation aufrechterhalten. Die Stromversorgung erfolgt direkt per PoE (Power over Ethernet) über das Netzwerkkabel.

www.omicronenergy.com/emcon200

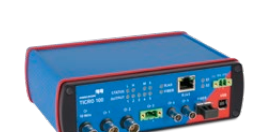

<span id="page-55-0"></span>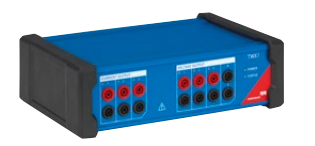

#### **TWX1 – Prüfen von Wanderwellenrelais** P0006385

CMC 356 CMC 256plus CMC 430 CMC 353 CMC 310 CMC 850

TWX1 ist die ideale Lösung für Vor-Ort-Prüfungen von Wanderwellenschutz-Relais und Fehlerortern. Transiente Signale und Wanderwellenimpulse werden automatisch berechnet. TWX1 wird mit RelaySimTest betrieben und erfordert ein CMC-Prüfgerät mit NET -2-Schnittstellenkarte.

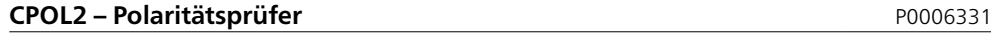

CMC 356 CMC 256plus CMC 430 CMC 353 CMC 310 CMC 850

Der Polaritätsprüfer CPOL2 dient zur Überprüfung der korrekten Verdrahtung über mehrere hintereinander liegende Klemmverbindungen hinweg.

Er bietet die folgenden Funktionen und Leistungsmerkmale:

- > Prüfung der Polarität von Strom- und Spannungswandlern
- > Prüfung der Polarität der Klemmverbindungen und Verkabelungen von Strom- und Spannungswandlern
- > Ersatz der aufwändigen Batterie-Prüfmethode mit herkömmlichen Multimetern (vermeidet Kernsättigungen und resultierende Schutzfehlfunktionen)
- > Schnelle und einfache Bewertung mit grüner/roter LED-Anzeige

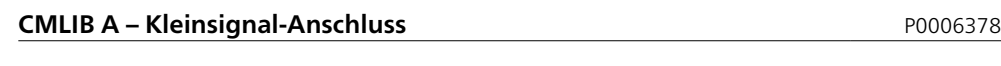

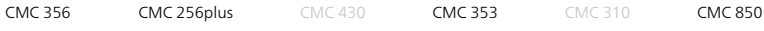

CMLIB A wird zum Anschließen der CMC-Kleinsignalausgänge für Mess- oder Steuerzwecke verwendet. Diese Anschlussbox kann auch verwendet werden, um Signalquellen aus Fremdgeräten an die Eingänge des Verstärkers CMS 356 anzuschließen.

Anschlusskabel können separat bestellt werden

- > Anschlusskabel BNC auf BNC (E0306400)
- > Anschlusskabel BNC auf 4-mm-Bananenstecker (E0224500)
- > Prüfkabel für Schneider Electric Easergy und Schweitzer Engineering Laboratories SEL-751 Relais mit Sensoreingängen (B1734800)

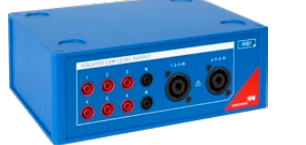

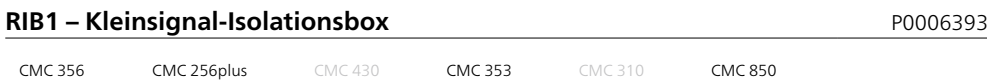

RIB1 dient zur elektrischen Trennung der von den CMC-Prüfgeräten ausgegebenen SELV-Kleinsignale. Die Box wird zwischen die Kleinsignalausgänge des Prüfgeräts und das zu prüfende Gerät geschaltet und bietet so eine verstärkte Isolation für die Kleinsignalausgänge des Prüfgeräts.

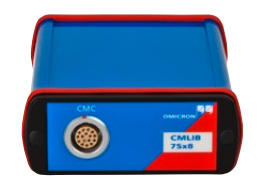

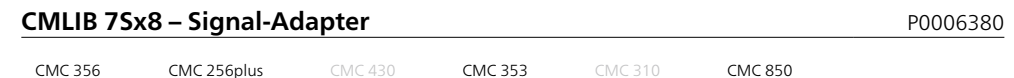

CMLIB 7Sx8 ist ein Adapter für den Anschluss von SIEMENS-Schutzrelais mit Sensoreingängen (z. B. SIPROTEC 7SJ81) an die Kleinsignalausgänge eines CMC-Prüfgeräts. CMLIB 7Sx8 wandelt die Signale der Kleinsignalausgänge von CMC in differenzielle (symmetrische) Signale um. Zusätzlich überträgt der Adapter auch das für die Prüfung benötigte Spannungssystem.

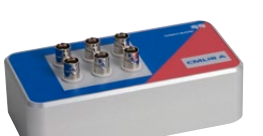

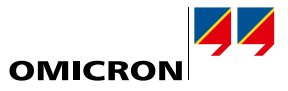

#### **CMLIB REF6xx – Signal-Adapter** P0006379

<span id="page-56-0"></span>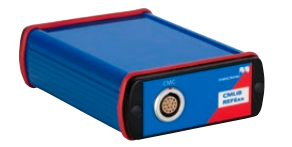

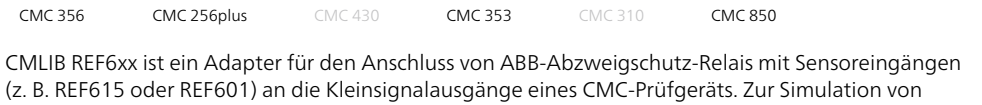

Rogowski-Sensoren wandelt CMLIB REF6xx die Signale der Kleinsignalausgänge des CMC in differenzielle (symmetrische) Signale um. Zusätzlich überträgt der Adapter auch das für die Prüfung benötigte Spannungssystem.

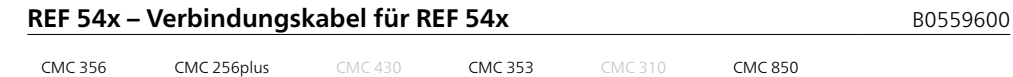

Dieses Verbindungskabel dient zum Anschluss der Sensoreingänge von ABB-Schutzrelais der Serie REF 54x (außer REF542 SCU) an die Kleinsignalausgänge von CMC-Prüfgeräten.

<span id="page-56-1"></span>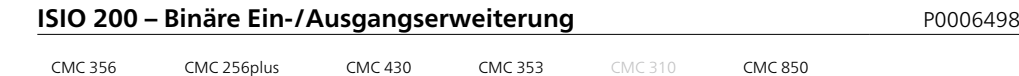

ISIO 200 ist eine einfache und vielseitige binäre Ein-/Ausgangserweiterung für Stationsautomatisierungssysteme (SAS). Bei CMC-Prüfgeräten erweitert es die binären Ein- und Ausgänge, während es als eigenständige Komponente in einem SAS zusätzliche Binärsignale entgegennimmt oder bereitstellt. Es besitzt acht Binäreingänge und acht Binärausgänge, jeweils getrennt in zwei Potenzialgruppen.

Das Gerät kommuniziert über IEC-61850-Client/Server(C/S)-Dienste und GOOSE. Die C/S-Dienste werden für die Kommunikation mit der Leittechnik verwendet und GOOSE kommt für die Kommunikation mit IEDs oder CMC-Prüfgeräten zum Einsatz. Die Konfiguration erfolgt über das integrierte Webinterface.

Das zugehörige Modul "ISIO Connect" ermöglicht die Nutzung von bis zu drei ISIO 200-Geräten. Für Anwendungen mit mehr ISIO 200-Geräten steht das Modul "GOOSE Konfiguration" (separate Lizenz) zur Verfügung.

Weitere Informationen zu den Vorteilen und Anwendungen von ISIO 200 finden Sie unter www.omicronenergy.com/isio200 oder in der ISIO 200-Produktbroschüre.

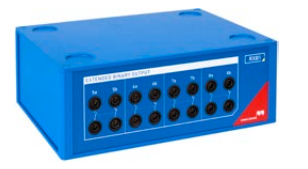

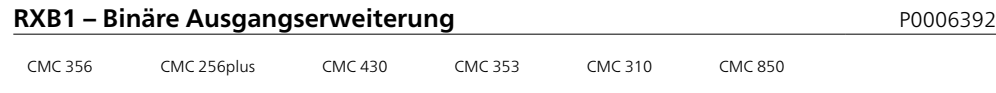

Das Zubehör RXB1 erweitert OMICRON-Prüfgeräte um die binären Relaisausgänge 5 bis 8. Die zusätzlichen Binärausgänge besitzen jeweils einen Schließer- und einen Öffnerkontakt.

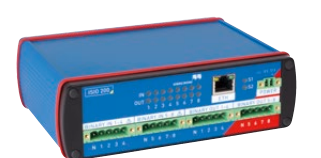

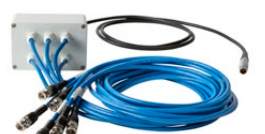

<span id="page-57-0"></span>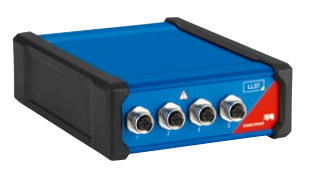

# **LLX1 – Prüfen von Geräten mit Sensoreingängen** PODDES PO006381

CMC 356 CMC 256plus CMC 430 CMC 353 CMC 310 CMC 850

LLX1 ist die ideale Lösung, um Schutz- und Messgeräte mit Eingängen für Spannungs- und Stromsensoren zu prüfen.

Zusätzlich zu Phasenspannungen und -strömen kann LLX1 auch die Verlagerungsspannung und den Erdstrom für dedizierte Eingänge simulieren.

Eine breite Auswahl von Kabeltypen ermöglicht ein einfaches Anschließen von LLX1 an unterschiedliche Geräte und deren spezifische Steckertypen und -belegungen:

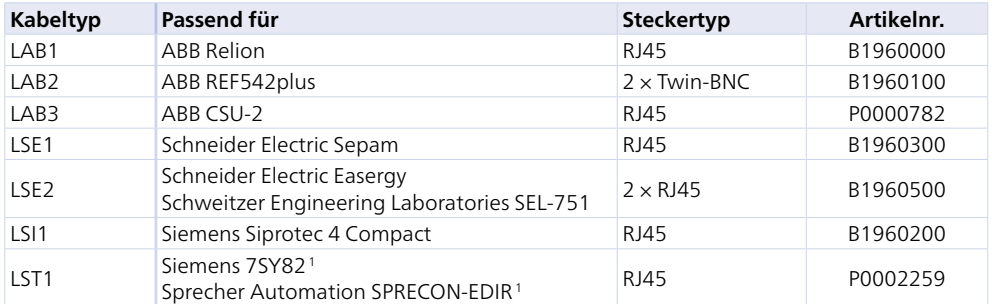

Exemplarische Liste verfügbarer Kabel. Für die komplette Liste besuchen Sie bitte unsere Website: www.omicronenergy.com/llx1

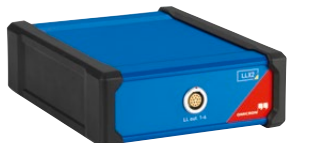

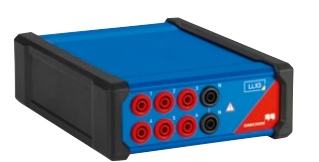

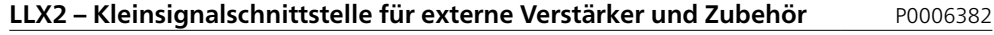

CMC 356 CMC 256plus CMC 430 CMC 353 CMC 310 CMC 850

LLX2 bietet eine Standard-Kleinsignalschnittstelle, über die externe Verstärker wie CMS 356 und anderes Kleinsignalzubehör mit 16-poliger LEMO-Schnittstelle angesteuert werden können.

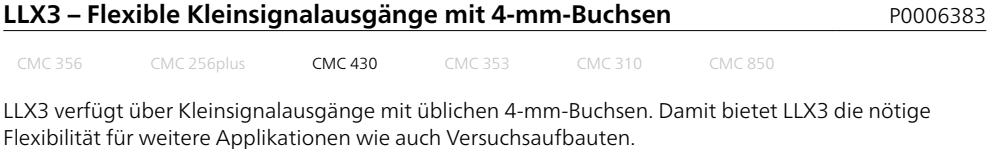

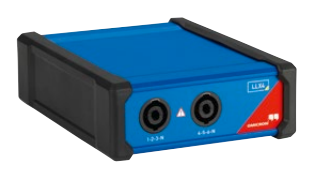

# **LLX4 – Kleinsignalausgänge für das Prüfen von Recloser- und Sectionalizer-Steuerungen** P0006384

CMC 356 CMC 256plus **CMC 430** CMC 353 CMC 310 CMC 850

LLX4 kann in Verbindung mit OMICRON-Prüfkabeln für Recloser- und Sectionalizer-Steuerungen verwendet werden, die mit Sensoreingängen ausgestattet sind.

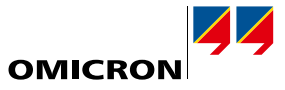

<span id="page-58-0"></span>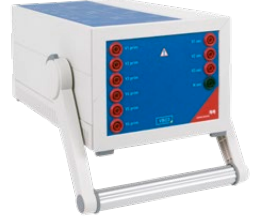

### **VBO3 – Spannungswandler** P0006276

CMC 356 CMC 256plus CMC 430 CMC 353 CMC 310 CMC 850

VBO3 ist ein dreiphasiger Spannungswandler. Der Wandler erweitert den Anwendungsbereich von CMC-Prüfgeräten auf bis zu 600 V (L-N).

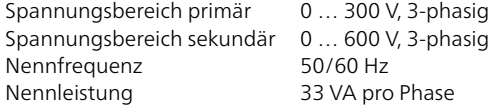

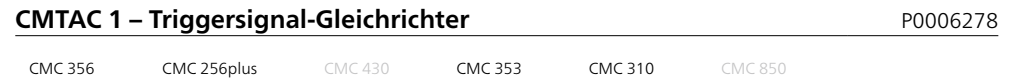

Anlagen für erneuerbare Energien wie z. B. Windenergieanlagen haben häufig kein Batteriesystem, um eine DC-Hilfsspannung zur Verfügung stellen zu können. In diesen Anlagen werden deshalb alternativ oft Wechselspannungs-Steuersignale verwendet.

Für den Anschluss eines derartigen Ausgangs an die Binäreingänge des CMC-Prüfgeräts wird der CMTAC 1 empfohlen. Dieser Gleichrichter wandelt das Wechselspannungs-Signal in Gleichspannung um.

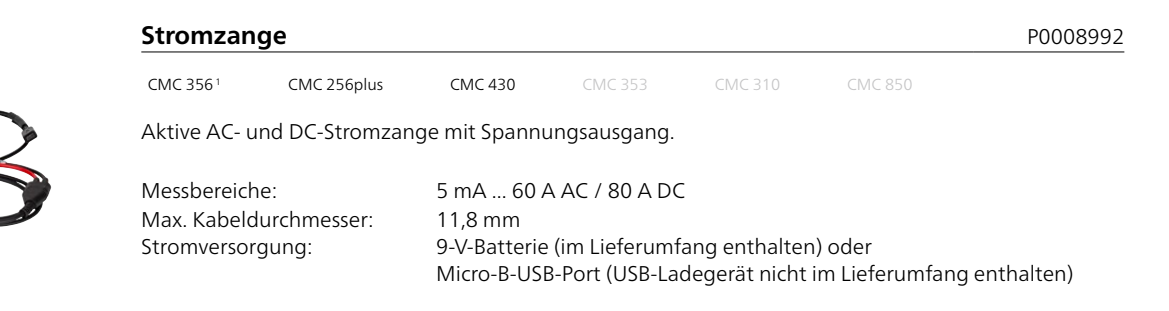

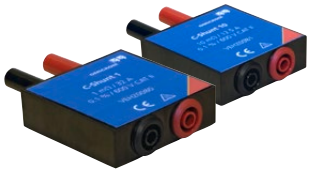

# <span id="page-58-1"></span>**C-Shunt**

CMC 3561 CMC 256plus CMC 430 CMC 353 CMC 310 CMC 850

C-Shunt ist ein Präzisionsshunt für Strommessungen. Er kann direkt in die binären/analogen Eingänge eines Prüfgeräts eingesteckt werden.

Artikelnr. B0620201

**C-Shunt 1 C-Shunt 10** Widerstandswert 0,001 Ω 0,01 Ω<br>Toleranz 0.1 % 0,1 % 0,1 % Toleranz 0,1 % 0,1 % Maximaler Strom 32 A (Dauerstrom) 12,5 A (Dauerstrom)<br>Artikelnr. 12,5 A (Dauerstrom) 12,5 A (Dauerstrom)

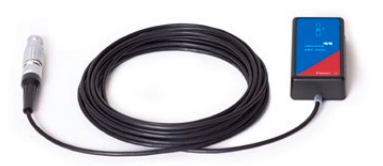

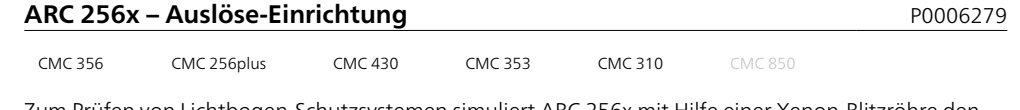

Zum Prüfen von Lichtbogen-Schutzsystemen simuliert ARC 256x mit Hilfe einer Xenon-Blitzröhre den Lichtblitz eines Lichtbogens.

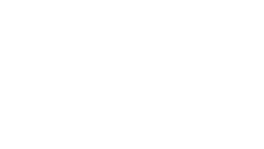

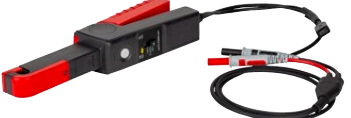

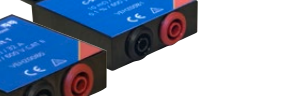

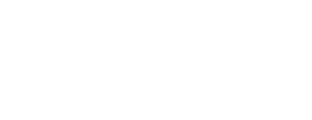

<span id="page-59-0"></span>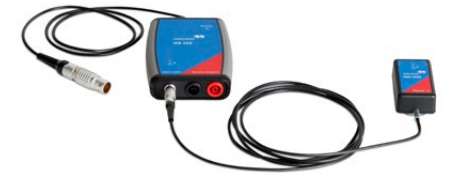

#### **SER 1 – Abtasteinrichtung für die Relaisprüfung Propriet aus Propriet Abtasteinrichtung für die Relaisprüfung P**

CMC 356 CMC 256plus CMC 430 CMC 353 CMC 310 CMC 850

Für die Abtastung von LED-Statusanzeigen von Schutzgeräten. SER1 beinhaltet den Abtastkopf OSH 256R und die Anschlussbox IFB 256 und ermöglicht es, das binäre Ausgangssignal des Abtastkopfs an die Binäreingänge des Prüfgeräts anzuschließen.

# **SEM – Abtasteinrichtung für Zähler**

CMC 356 CMC 256plus CMC 430 CMC 353 CMC 310 CMC 850

#### **SEM 1 – Abtasteinrichtung für Zähler**

SEM 1 (P0006391) beinhaltet den optischen Abtastkopf OSH 256 und ermöglicht es, den Status des optischen Impulsausgangs (LED) von elektronischen Elektrizitätszählern abzutasten. Sie ist für Wellenlängen von 550 nm bis 1000 nm geeignet.

Der Abtastkopf ist sehr leicht und lässt sich auf glatten Oberflächen einfach mit dem beiliegenden Saugnapf befestigen. Für unebene Oberflächen kann eine wiederverwendbare Klebemasse verwendet werden. Die Verwendung der Klebemasse bietet außerdem eine Abschirmung des Sensors gegenüber dem Umgebungslicht.

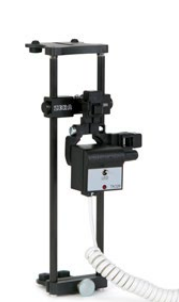

#### **SEM 2 – Abtasteinrichtung für Zähler**

SEM 2 (P0006390) beinhaltet den photoelektrischen Abtastkopf TK 326. Dieser kann zum Abtasten von Läuferscheibenmarkierungen aller bekannten elektromechanischen Zähler verwendet werden. Zudem eignet sich diese Abtasteinrichtung auch für die optischen Impulsausgänge elektronischer Zähler. Sie ist für Wellenlängen von 450 nm bis 950 nm geeignet.

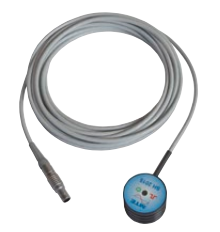

#### **SEM 3 – Abtasteinrichtung für Zähler**

SEM 3 (P0006389) beinhaltet den photoelektrischen Abtastkopf SH 2015, mit dem die von elektronischen Elektrizitätszählern generierten Impulse erfasst werden können. Die Abtasteinrichtung ist mit einem integrierten Ringmagneten ausgestattet, der eine einfache Befestigung am Zähler erlaubt. Sie ist für Wellenlängen von 610 nm bis 1000 nm geeignet.

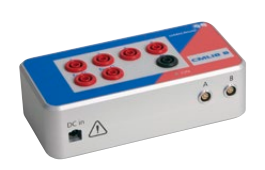

#### **CMLIB B-Set**

CMLIB B (P0006377) bietet zusätzliche Anschlüsse für erweiterte Prüfaufbauten:

- > Wenn Referenzzähler verwendet werden und deshalb zwei Impulseingänge erforderlich sind
- > Wenn ein Anschluss an die binären Transistorausgänge eines CMC-Prüfgeräts erfolgen soll

<span id="page-60-0"></span>Für viele Prüfungen von Recloser- und Sectionalizer-Steuerungen im Feld ist ARCO 400 (siehe Seite [62\)](#page-61-1) die richtige Wahl. Für tiefgehende, hochautomatisierte Prüfungen (z. B. in F&E-Umgebungen oder für IntelliRupter® PulseCloser®-Steuerungen von S&C) kann alternativ die CMC-Produktfamilie die ideale Lösung bieten. Der Einsatz eines CMC-Prüfgeräts ist auch dann eine interessante Option, wenn das Gerät nicht nur für Recloser-Steuerungen, sondern auch zum Prüfen von Schutzrelais eingesetzt werden soll.

Wie für ARCO 400 steht auch für CMC-Prüfgeräte 1 eine einzigartige Palette von Prüfkabelpaketen für verschiedene Recloser-Steuerungen unterschiedlicher Hersteller 2 zur Verfügung:

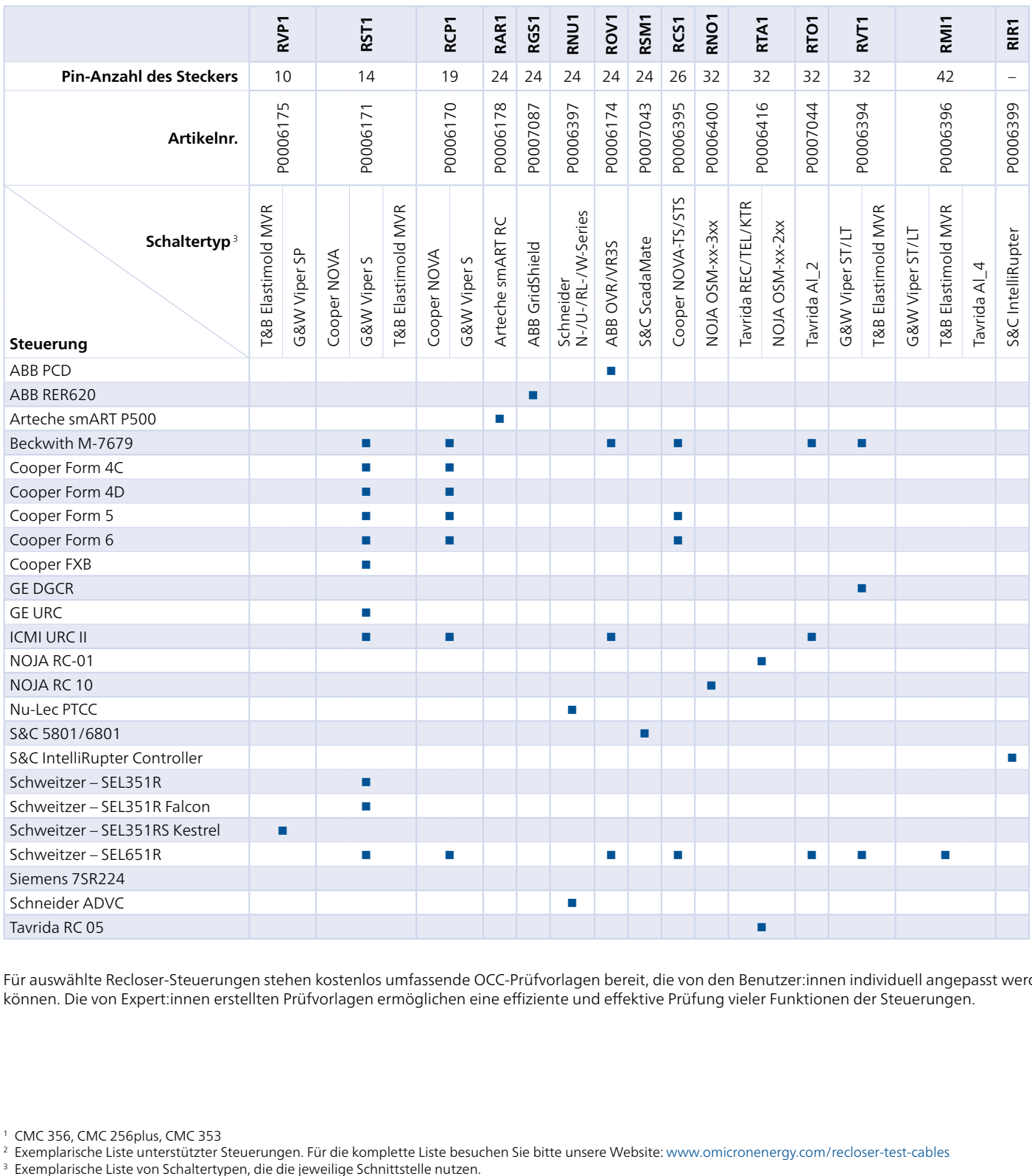

Für auswählte Recloser-Steuerungen stehen kostenlos umfassende OCC-Prüfvorlagen bereit, die von den Benutzer:innen individuell angepasst werden können. Die von Expert:innen erstellten Prüfvorlagen ermöglichen eine effiziente und effektive Prüfung vieler Funktionen der Steuerungen.

<sup>1</sup> CMC 356, CMC 256plus, CMC 353

<sup>&</sup>lt;sup>2</sup> Exemplarische Liste unterstützter Steuerungen. Für die komplette Liste besuchen Sie bitte unsere Website: www.omicronenergy.com/recloser-test-cables<br><sup>3</sup> Exemplarische Liste von Schaltertypen, die die jeweilige Schnitts

# <span id="page-61-0"></span>**Weitere Prüflösungen**

Zusätzlich zu den in dieser Broschüre beschriebenen Produkten sind für Anwendungen in der Schutzund Messtechnik auch folgende OMICRON-Geräte relevant:

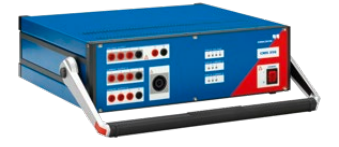

# **CMS 356**

CMS 356 ist ein 6-phasiger Strom- und 4-phasiger Spannungsverstärker, der entweder zusammen mit CMC-Prüfgeräten oder in Verbindung mit digitalen Echtzeit-Netzsimulatoren verwendet werden kann.

www.omicronenergy.com/cms356

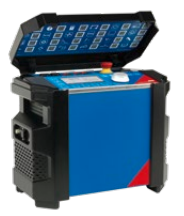

# **COMPANO 100**

COMPANO 100 ist das einfach zu bedienende, leichtgewichtige und batteriebetriebene Prüfgerät für alle Arten grundlegender Prüfaufgaben in elektrischen Energiesystemen, wie z. B. in Energieversorgungsunternehmen (Erzeugung, Übertragung und Verteilung), Bahnnetzen und der Industrie.

www.omicronenergy.com/compano100

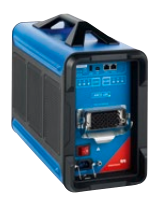

# <span id="page-61-1"></span>**ARCO 400**

Die universelle und äußerst robuste dreiphasige Prüflösung mit intelligenten Prüfadaptern für alle Recloser-Steuerungen bietet bei einem geringen Gewicht die schnellste und unkomplizierteste Möglichkeit zur Prüfung sämtlicher Steuerungsfunktionen. Zusätzlich können GPS-synchronisierte Prüfungen für verteilte automatisierte Schutzsysteme vorgenommen werden.

www.omicronenergy.com/arco400

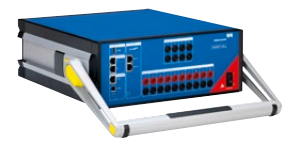

# **DANEO 400**

In der Variante "Standard" ist DANEO 400 wie auf Seite [38](#page-37-1) beschrieben ein hybrides Messsystem zur Aufzeichnung und Analyse von Nachrichten im Kommunikationsnetzwerk sowie aller konventionellen Signale. Für den Einsatz außerhalb von IEC-61850-Umgebungen stellt die Variante "Basic" ein vielseitiges Werkzeug zur Erfassung und Verarbeitung von Analog- und Binärsignalen in Schaltanlagen dar.

www.omicronenergy.com/daneo400

<span id="page-62-0"></span>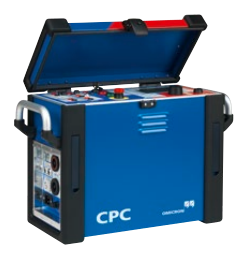

# **CPC 100**

Mit CPC 100 können elektrische Prüfungen an Leistungstransformatoren, Messwandlern, rotierenden Maschinen, Erdungssystemen, Stromleitungen und Kabeln sowie Leistungsschaltern vorgenommen werden. Es kann durch zahlreiche Zubehörteile erweitert werden. Auf diese Weise werden weitere Anwendungen, wie z. B. Messungen der Leitungs- und Erdimpedanz oder des Verlustfaktors, ermöglicht.

www.omicronenergy.com/cpc100

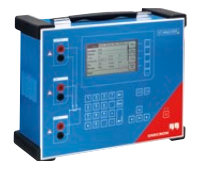

# **CT Analyzer**

CT Analyzer bestimmt automatisch alle relevanten Parameter von Stromwandlern und gleicht die Ergebnisse mit der jeweils ausgewählten Norm ab. Das Gerät bewertet so auf Knopfdruck innerhalb von Sekunden den Stromwandler gemäß IEC- oder IEEE-Norm.

www.omicronenergy.com/ct-analyzer

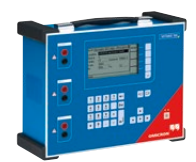

### **VOTANO 100**

VOTANO 100 kann alle wichtigen Parameter von Spannungswandlern innerhalb kürzester Zeit prüfen. Es ist das erste mobile Prüfsystem mit einer extrem hohen Genauigkeit. Die erhaltenen Ergebnisse werden automatisch gemäß den IEEE- und IEC-Vorgaben bewertet.

www.omicronenergy.com/votano100

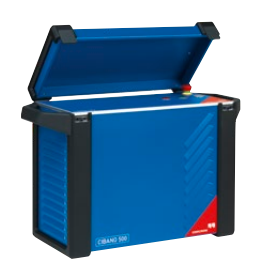

#### **CIBANO 500**

Das Prüfsystem für Leistungsschalter CIBANO 500 vereint ein hochpräzises Mikroohmmeter, ein Schaltzeiten- und Bewegungsanalysegerät sowie eine Spulen- und Motorversorgung in einem einzigen System. Mit diesem vielseitigen System können alle standardmäßigen Prüfverfahren an allen Leistungsschaltertypen vorgenommen werden.

www.omicronenergy.com/cibano500

Weitere Informationen zu diesen Produkten finden Sie auf www.omicronenergy.com oder in den jeweiligen Produktbroschüren.

OMICRON arbeitet mit Leidenschaft an wegweisenden Ideen, um Energiesysteme sicherer und zuverlässiger zu machen. Mit unseren neuartigen Lösungen stellen wir uns den aktuellen und zukünftigen Herausforderungen unserer Branche. Wir zeigen vollen Einsatz bei der Unterstützung unserer Kund:innen: Wir gehen auf ihre Bedürfnisse ein, bieten ihnen hervorragenden Vor-Ort-Support und teilen unsere Expertise und unsere Erfahrungen mit ihnen.

In der OMICRON-Gruppe entwickeln wir innovative Technologien für alle Bereiche elektrischer Energiesysteme. Im Fokus stehen elektrische Prüfungen an Mittel- und Hochspannungsbetriebsmitteln, Schutzprüfungen, Prüfungen digitaler Schaltanlagen und Cyber Security. Kund:innen in aller Welt vertrauen auf unsere einfach zu bedienenden Lösungen und schätzen deren Genauigkeit, Schnelligkeit und Qualität.

Wir sind seit 1984 in der elektrischen Energietechnik tätig und verfügen über fundierte, langjährige Erfahrung in der Branche. Rund 900 Mitarbeiter:innen an 25 Standorten unterstützen unsere Kund:innen in mehr als 160 Ländern und unser technischer Support kümmert sich 24 Stunden am Tag, 7 Tage die Woche um sie.

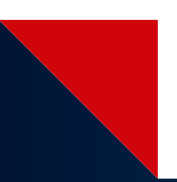

Mehr Informationen, eine Übersicht der verfügbaren Literatur und detaillierte Kontaktinformationen unserer weltweiten Niederlassungen finden Sie auf unserer Website.

> © OMICRON L4257, 11 2023 Änderungen vorbehalten.

**www.omicronenergy.com**

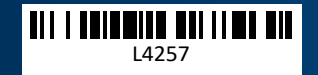